#### **ip rsvp precedence**

To enable the router to mark the IP Precedence value of the type of service (ToS) byte for packets in a Resource Reservation Protocol (RSVP) reserved path using the specified values for packets that either conform to or exceed the RSVP flowspec, use the **ip rsvp precedence** command in interface configuration mode. To remove existing IP Precedence settings, use the **no** form of this command.

**ip rsvp precedence** {**conform** *precedence-value* | **exceed** *precedence-value*}

**no ip rsvp precedence** [**conform** | **exceed**]

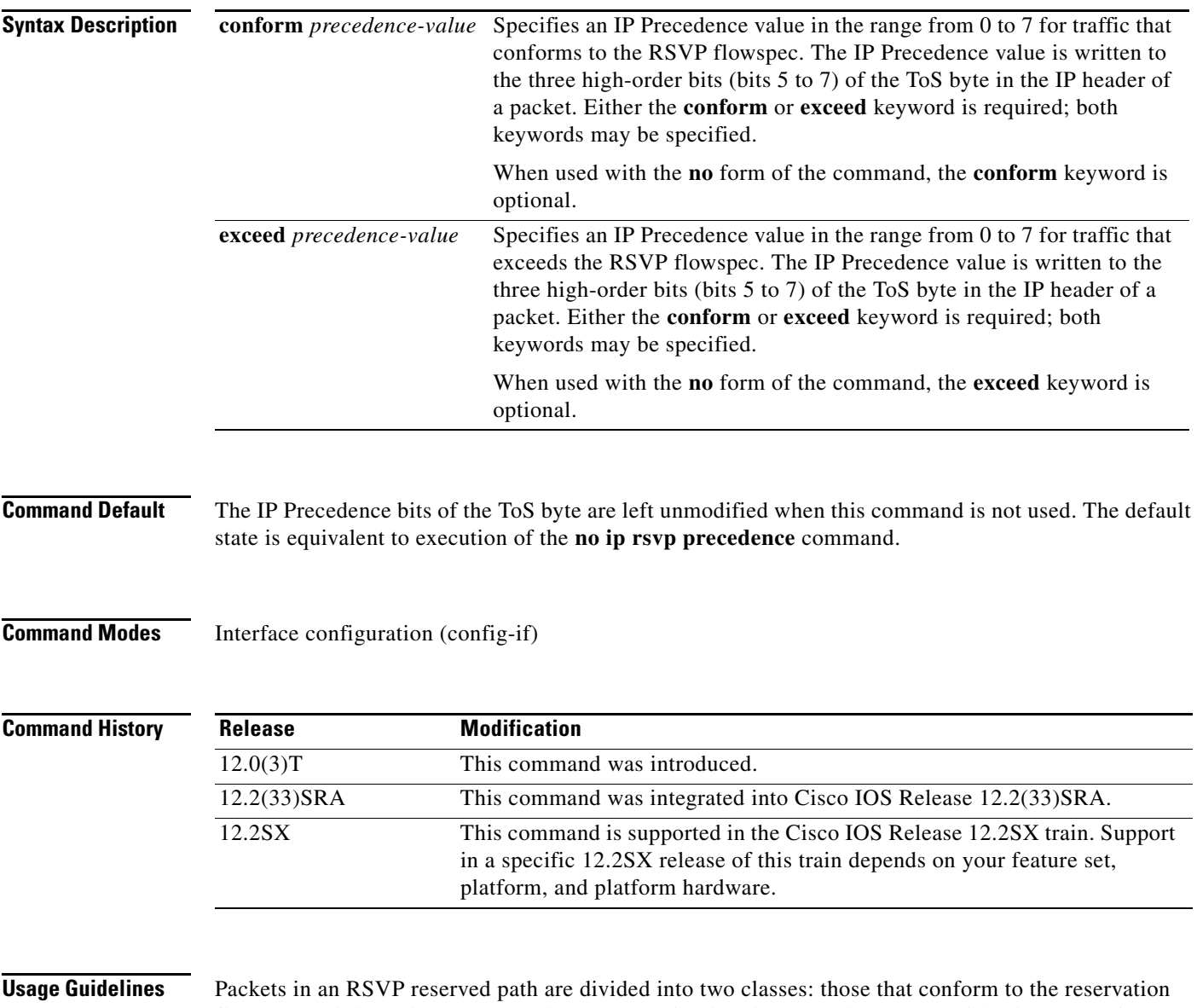

flowspec and those that correspond to a reservation but that exceed, or are outside, the reservation flowspec.

 $\Gamma$ 

The **ip rsvp precedence** command allows you to set the IP Precedence values to be applied to packets belonging to these two classes. You must specify the IP Precedence value for at least one class of traffic when you use this command. You can use a single instance of the command to specify values for both classes, in which case you can specify the **conform** and **exceed** keywords in either order.

As part of its input processing, RSVP uses the **ip rsvp precedence** command to set the IP Precedence bits on conforming and nonconforming packets. If per-VC DWRED is configured, the system uses the IP Precedence and ToS bit settings on the output interface in its packet drop process. The IP Precedence setting of a packet can also be used by interfaces on downstream routers.

Execution of the **ip rsvp precedence** command causes IP Precedence values for all preexisting reservations on the interface to be modified.

**Note** RSVP must be enabled on an interface before you can use this command; that is, use of the **ip rsvp bandwidth** command must precede use of the **ip rsvp precedence** command. RSVP cannot be configured with VIP-distributed Cisco Express Forwarding (dCEF).

RSVP receives packets from the underlying forwarding mechanism. Therefore, before you use the **ip rsvp precedence** command to set IP Precedence, one of the following features is required:

- **•** Weighted fair queueing (WFQ) must be enabled on the interface.
- **•** RSVP switched virtual circuits (SVCs) must be used.
- **•** NetFlow must be configured to assist RSVP.

**Note** Use of the **no** form of this command is not equivalent to giving the **ip rsvp precedence 0** command, which sets all precedence on the packets to 0, regardless of previous precedence setting.

**Examples** The following example shows how to set the IP Precedence value to 3 for all traffic on the ATM interface 0 that conforms to the RSVP flowspec and to 2 for all traffic that exceeds the flowspec:

> interface atm0 ip rsvp precedence conform 3 exceed 2

The following example shows how to set the IP Precedence value to 2 for all traffic on ATM interface 1 that conforms to the RSVP flowspec. The IP Precedence values of those packets that exceed the flowspec are not altered in any way:

interface ATM1 ip rsvp precedence conform 2

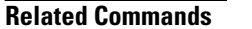

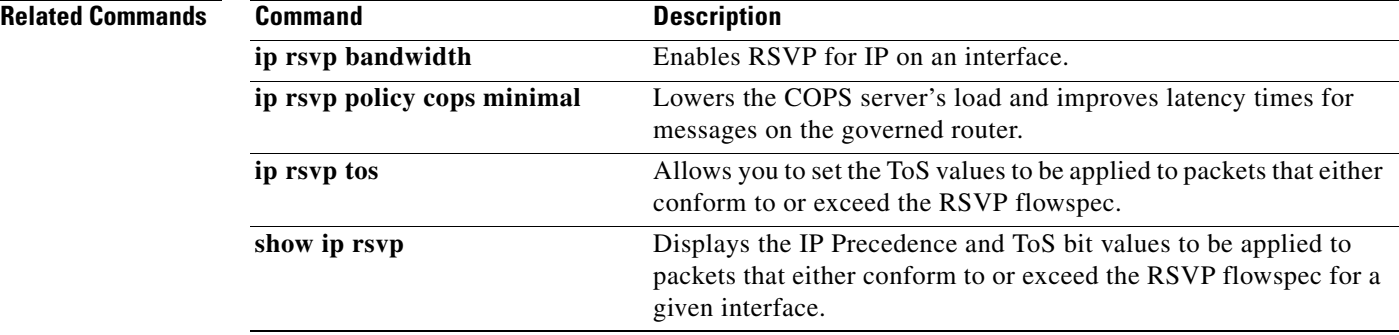

#### **ip rsvp qos**

To enable Resource Reservation Protocol (RSVP) quality of service (QoS) flows on a router running Multiprotocol Label Switching traffic engineering (MPLS TE), use the **ip rsvp qos** command in global configuration mode. To disable RSVP QoS flows, use the **no** form of this command.

**ip rsvp qos**

**no ip rsvp qos**

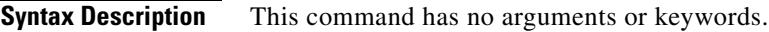

**Command Default** RSVP QoS flows are not enabled.

**Command Modes** Global configuration (config)

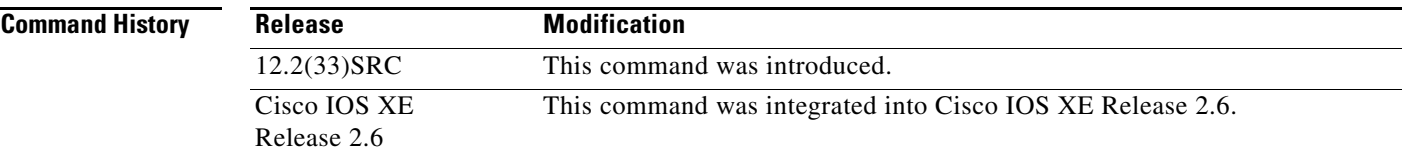

**Usage Guidelines** If RSVP QoS flows and MPLS TE are enabled, the router processes and installs RSVP label switched path (LSP) and IPv4 messages such as PATH and RESV. If RSVP QoS flows and MPLS TE are then disabled with IPv4 and LSP states installed, all installed IPv4 states are immediately cleared. LSP states remain unmodified. Further refreshes or new IPv4 RSVP messages are forwarded unmodified.

Use the **show ip rsvp** command to display the status of the **ip rsvp qos** command.

**Examples** The following example configures RSVP QoS flows on a router running MPLS TE:

Router> **enable** Router# **configure terminal** Router(config)# **ip rsvp qos**

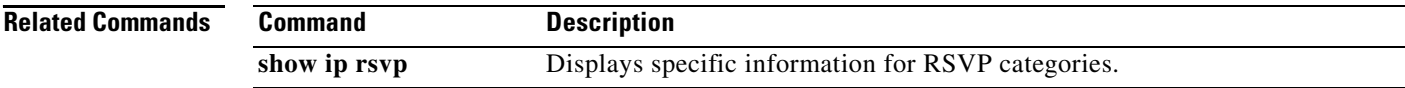

 $\mathbf{r}$ 

## **ip rsvp reservation**

To enable a router to simulate receiving Resource Reservation Protocol (RSVP) RESV messages from a downstream host, use the **ip rsvp reservation** command in global configuration mode. To disable this function, use the **no** form of this command.

- **ip rsvp reservation** *session-ip-address sender-ip-address* {*ip-protocol* | **tcp** | **udp**} *session-dest-port sender-source-port next-hop-address next-hop-interface* {**ff** | **se** | **wf**} {**load** | **rate**} *bandwidth burst-size* [**identity** *alias*]
- **no ip rsvp reservation** *session-ip-address sender-ip-address* {*ip-protocol* | **tcp** | **udp**} *session-dest-port sender-source-port next-hop-address next-hop-interface* {**ff** | **se** | **wf**} {**load** | **rate**} *bandwidth burst-size* [**identity** *alias*]

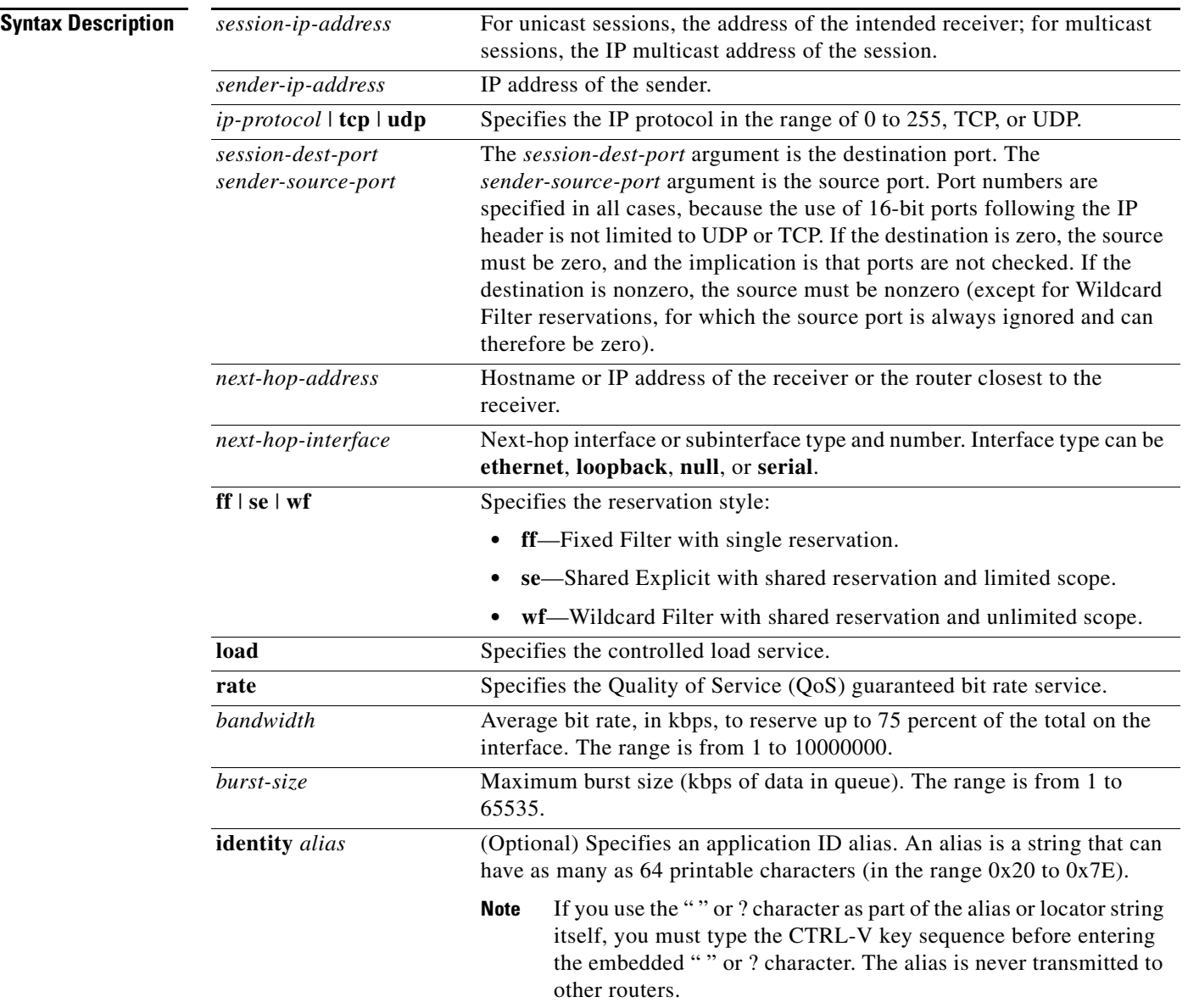

**Command Default** The router does not simulate receiving RSVP RESV messages.

**Command Modes** Global configuration (config)

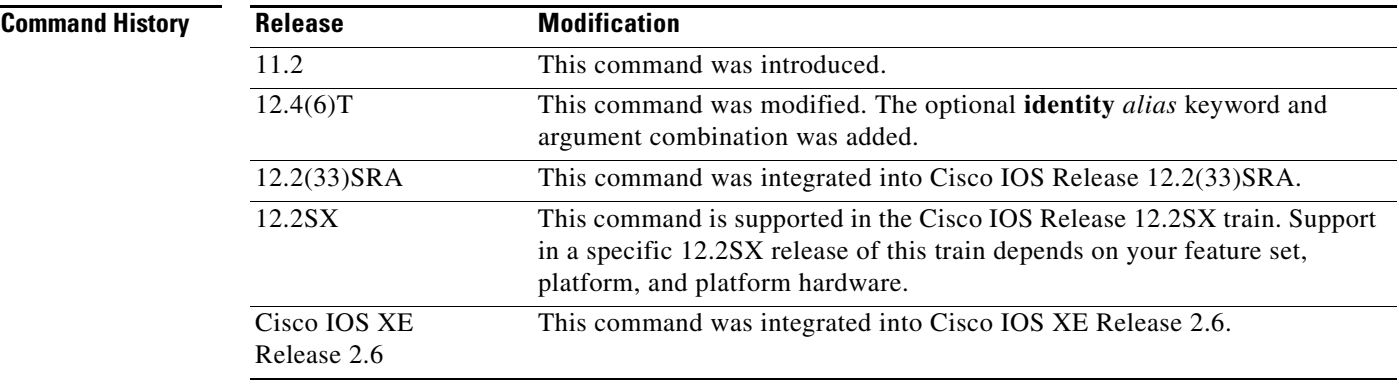

**Usage Guidelines** Use the **ip rsvp reservation** command to make the router simulate receiving RSVP RESV messages from a downstream host and to proxy RSVP RESV messages for that host. By giving a local (loopback) next-hop address and next-hop interface, you can also use this command to proxy RSVP for the router that you are configuring or you can use the **ip rsvp reservation-host** command.

> An alias must reference an RSVP identity that you created by using the **ip rsvp identity** command. The policy-locator string associated with this identity is signaled in the RESV message. This identity overrides any application ID that is contained in the matching PATH message.

> If the matching PATH message has an application ID, but you have not specified an application ID using the **ip rsvp reservation** command, the RESV message will not contain an application ID. However, the RESV message proxied by the **ip rsvp listener** command does put the matching PATH message application ID into the proxied RESV message.

**Examples** The following example shows how to specify the use of a Shared Explicit style of reservation and the controlled load service, with token buckets of 100 or 150 kbps and a maximum queue depth of 60 or 65 kbps:

> Router(config)# **ip rsvp reservation 192.168.0.2 172.16.1.1 udp 20 30 172.16.4.1 Ethernet1 se load 100 60**

> Router(config)# **ip rsvp reservation 192.168.0.2 172.16.2.1 tcp 20 30 172.16.4.1 Ethernet1 se load 150 65**

> The following example shows how to specify the use of a Wildcard Filter style of reservation and the guaranteed bit rate service, with token buckets of 300 or 350 kbps, a maximum queue depth of 60 or 65 kbps, and an application ID:

Router(config)# **ip rsvp reservation 192.168.0.3 0.0.0.0 udp 20 0 172.16.4.1 Ethernet1 wf rate 300 60 identity xyz**

Router(config)# **ip rsvp reservation 192.168.1.1 0.0.0.0 udp 20 0 172.16.4.1 Ethernet1 wf rate 350 65 identity xyz**

Ш

Note that the wildcard filter does not admit the specification of the sender; it accepts all senders. This action is denoted by setting the source address and port to zero. If, in any filter style, the destination port is specified to be zero, RSVP does not permit the source port to be anything else; it understands that such protocols do not use ports or that the specification applies to all ports.

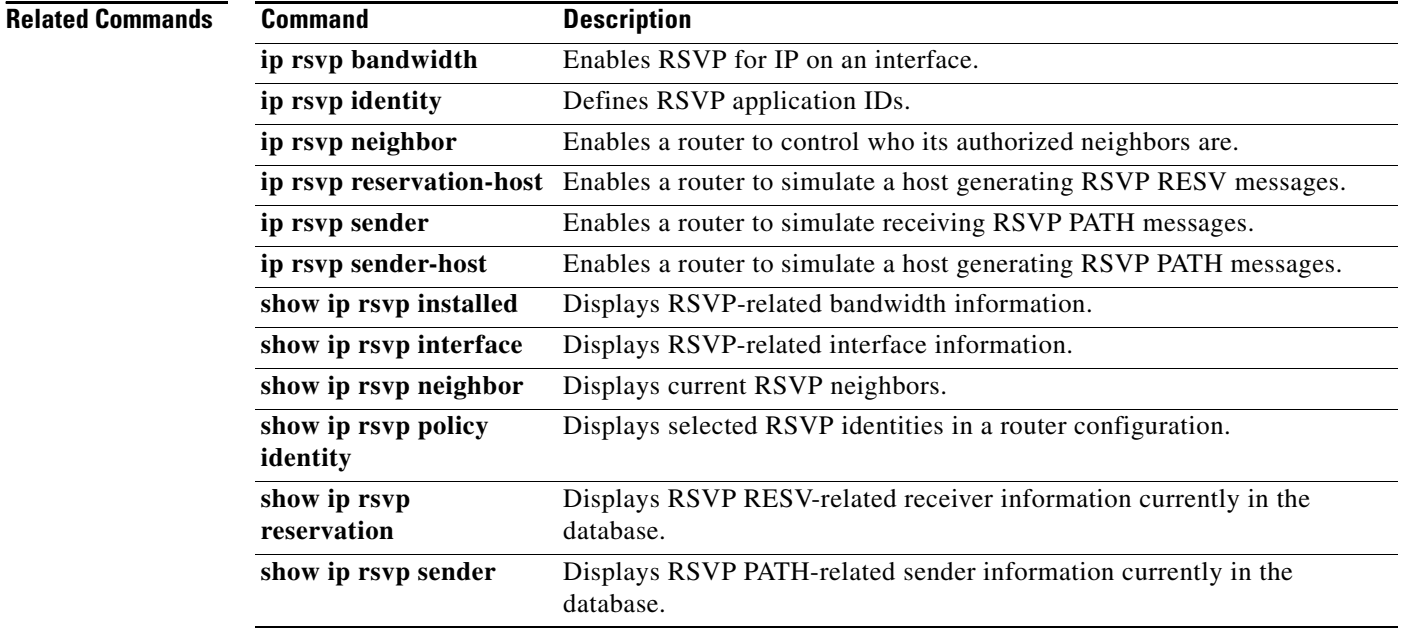

### **ip rsvp reservation-host**

To enable a router to simulate a host generating Resource Reservation Protocol (RSVP) RESV messages, use the **ip rsvp reservation-host** command in global configuration mode. To disable this function, use the **no** form of this command.

- **ip rsvp reservation-host** *session-ip-address sender-ip-address* {*ip-protocol* | **tcp** | **udp**} *session-dest-port sender-source-port* {**ff** | **se** | **wf**} {**load** | **rate**} *bandwidth burst-size* [**identity** *alias*] [**vrf** *vrf-name*]
- **no ip rsvp reservation-host** *session-ip-address sender-ip-address* {*ip-protocol* | **tcp** | **udp**} *session-dest-port sender-source-port* {**ff** | **se** | **wf**} {**load** | **rate**} *bandwidth burst-size* [**identity** *alias*] [**vrf** *vrf-name*]

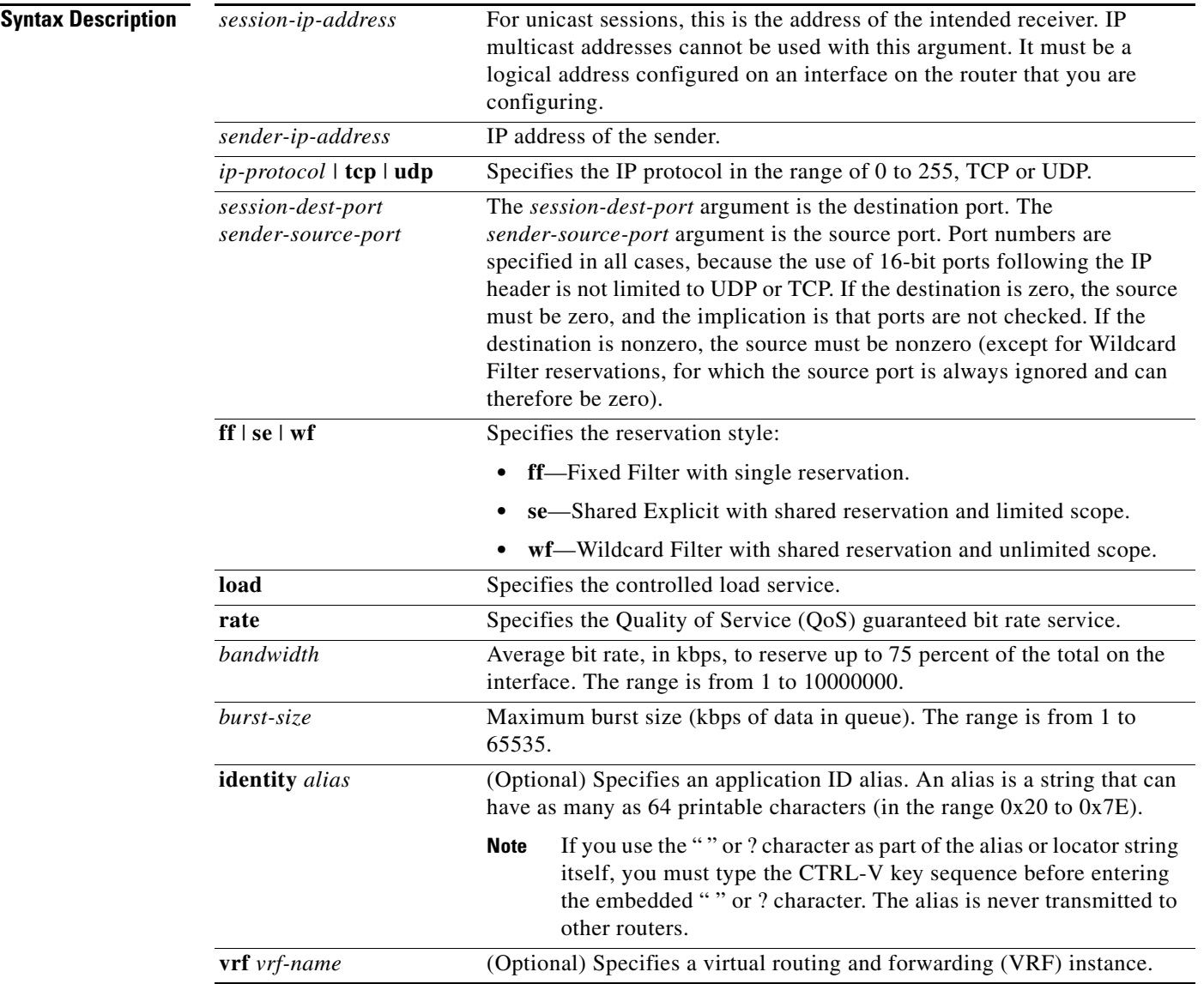

Г

**Command Default** The router does not simulate a host generating RSVP RESV messages.

**Command Modes** Global configuration (config)

**Command History**

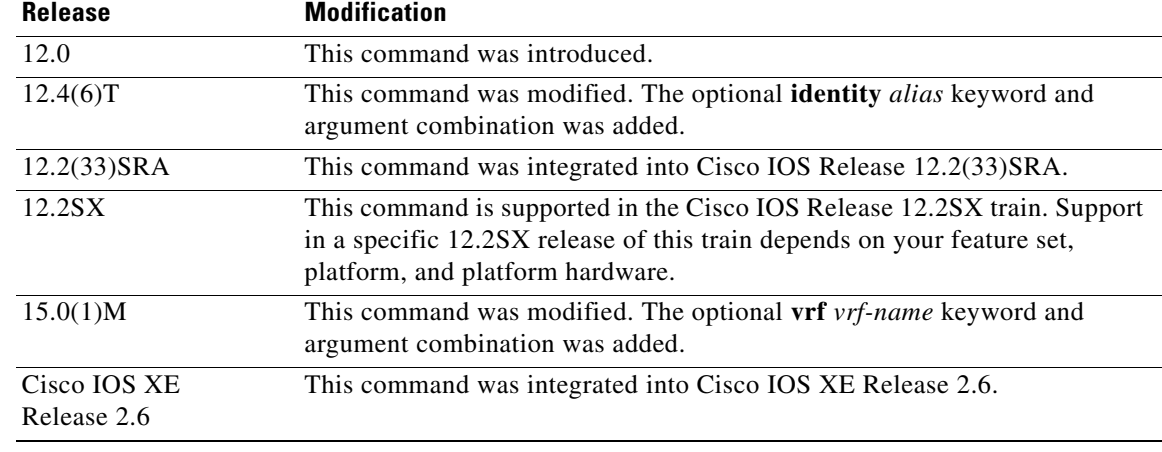

**Usage Guidelines Note** The syntax of the command depends on your platform and release. The **vrf** *vrf-name* keyword and argument combination is not supported on ASR 1000 Series Aggregation Services Routers.

> Use the **ip rsvp reservation-host** command to make a router simulate a host generating its own RSVP RESV messages. This command is similar to the **ip rsvp reservation** command, which can cause a router to generate RESV messages on behalf of another host. The main differences between the **ip rsvp reservation-host** and **ip rsvp reservation** commands follow:

- **•** When you enter the **ip rsvp reservation-host** command, the *session-ip-address* argument must be a local address configured on an interface on the router. Therefore, you cannot proxy a reservation on behalf of a flow that is destined for another host. Also, you cannot use this command to generate reservation messages for multicast sessions.
- Because the message is assumed to originate from the router that you are configuring, you do not specify a next-hop or incoming interface for the RSVP RESV message when entering the **ip rsvp reservation-host** command.
- **•** Use the **ip rsvp reservation-host** command for debugging and testing purposes because you cannot use it to proxy RSVP for non-RSVP-capable hosts or for multicast sessions.

An alias must reference an RSVP identity that you created by using the **ip rsvp identity** command. The policy-locator string associated with this identity is signaled in the RESV message. This identity overrides any application ID that is contained in the matching PATH message.

If the matching PATH message has an application ID, but you have not specified an application ID using the **ip rsvp reservation-host** command, the RESV message does not contain an application ID. However, the RESV message proxied by the **ip rsvp listener** command does put the matching PATH message application ID into the proxied RESV message.

**Examples** The following example specifies the use of a Shared Explicit style of reservation and the controlled load service, with token buckets of 100 or 150 kbps, 60 or 65 kbps maximum queue depth, and an application ID:

> Router(config)# **ip rsvp reservation-host 10.1.1.1 10.30.1.4 udp 20 30 se load 100 60 identity xyz**

Router(config)# **ip rsvp reservation-host 10.40.2.2 10.22.1.1 tcp 20 30 se load 150 65 identity xyz**

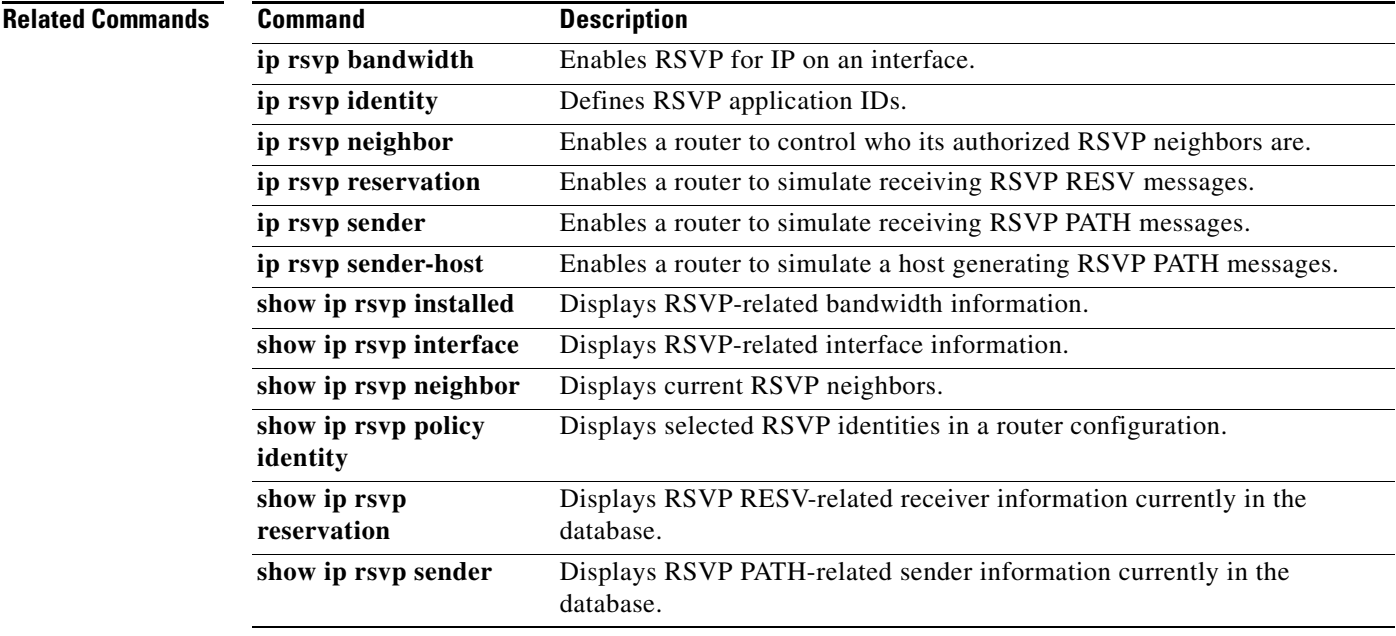

#### **ip rsvp resource-provider**

To configure a resource provider for an aggregate flow, use the **ip rsvp resource-provider** command in interface configuration mode. To disable a resource provider for an aggregate flow, use the **no** form of this command.

**ip rsvp resource-provider** {**none** | **wfq interface** | **wfq pvc**}

**no ip rsvp resource-provider**

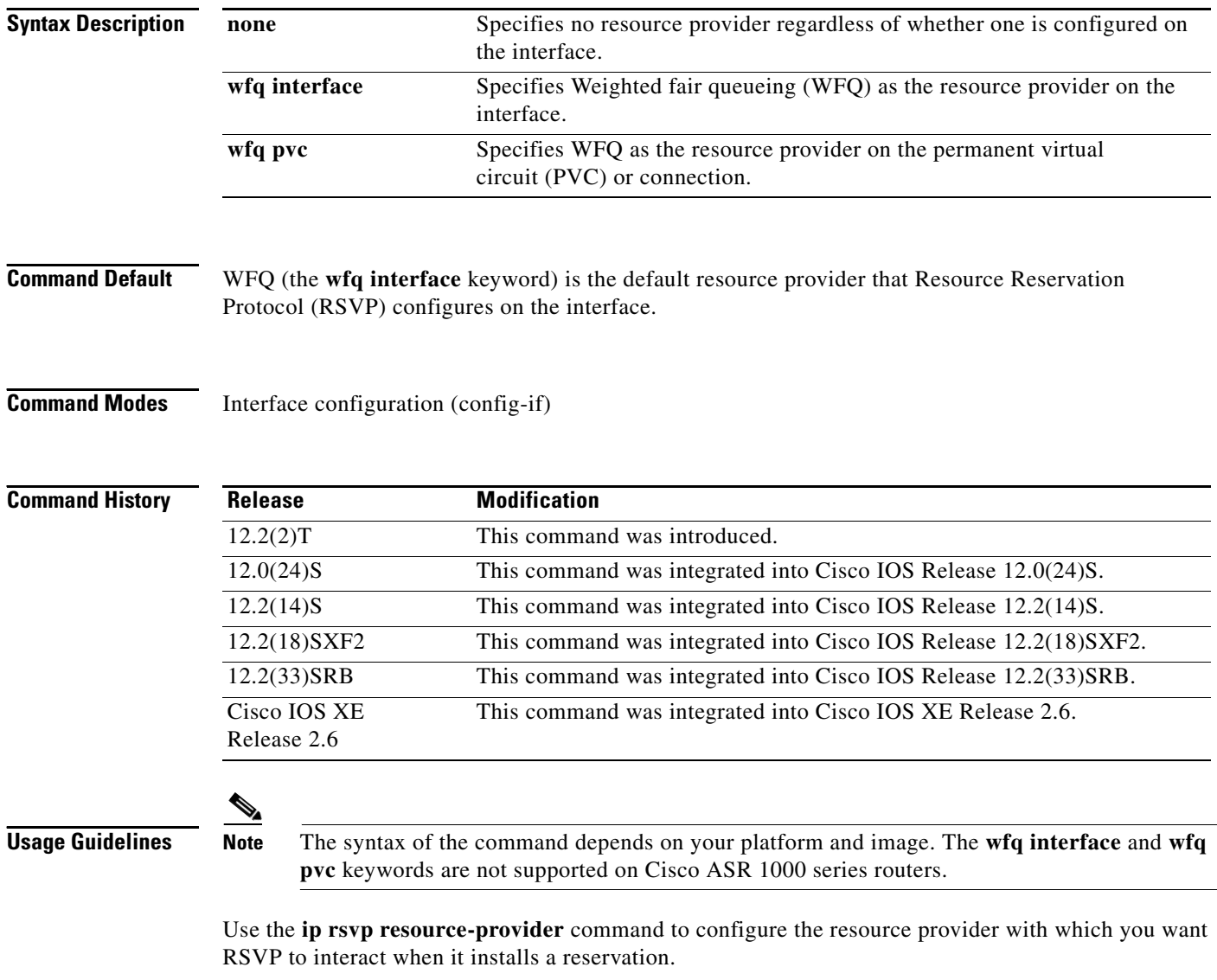

To ensure that a flow receives quality of service (QoS) guarantees when using WFQ on a per-flow basis, configure **wfq interface** or **wfq pvc** as the resource provider. To ensure that a flow receives QoS guarantees when using class-based weighted fair queueing (CBWFQ) for data packet processing, configure **none** as the resource provider.

a ka

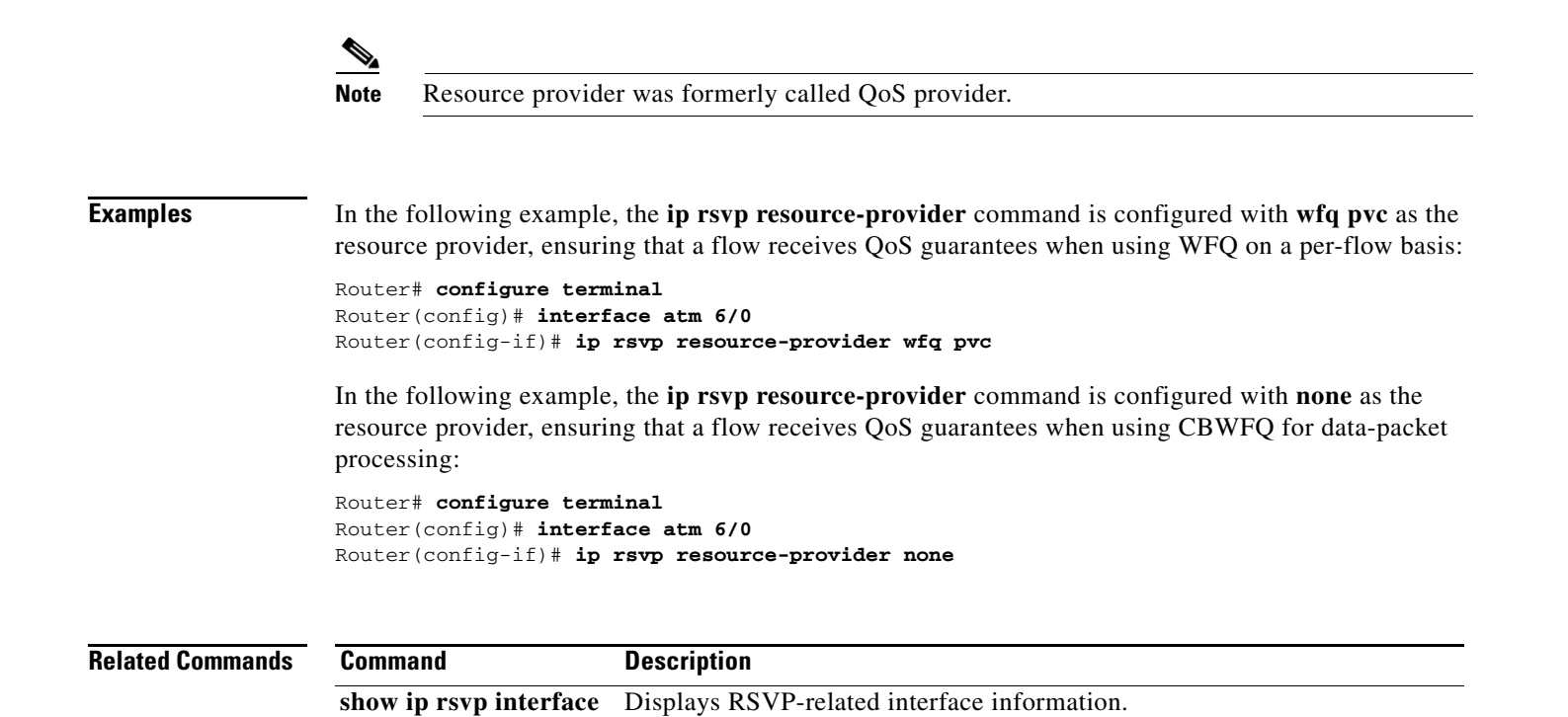

Г

#### **ip rsvp sender**

To enable a router to simulate receiving Resource Reservation Protocol (RSVP) PATH messages, use the **ip rsvp sender** command in global configuration mode. To disable this function, use the **no** form of this command.

- **ip rsvp sender** *session-ip-address sender-ip-address* {*ip-protocol* | **tcp** | **udp**} *session-dest-port sender-source-port previous-hop-ip-address previous-hop-interface bandwidth burst-size*  [**identity** *alias*]
- **no ip rsvp sender** *session-ip-address sender-ip-address* {*ip-protocol* | **tcp** | **udp**} *session-dest-port sender-source-port previous-hop-ip-address previous-hop-interface bandwidth burst-size*  [**identity** *alias*]

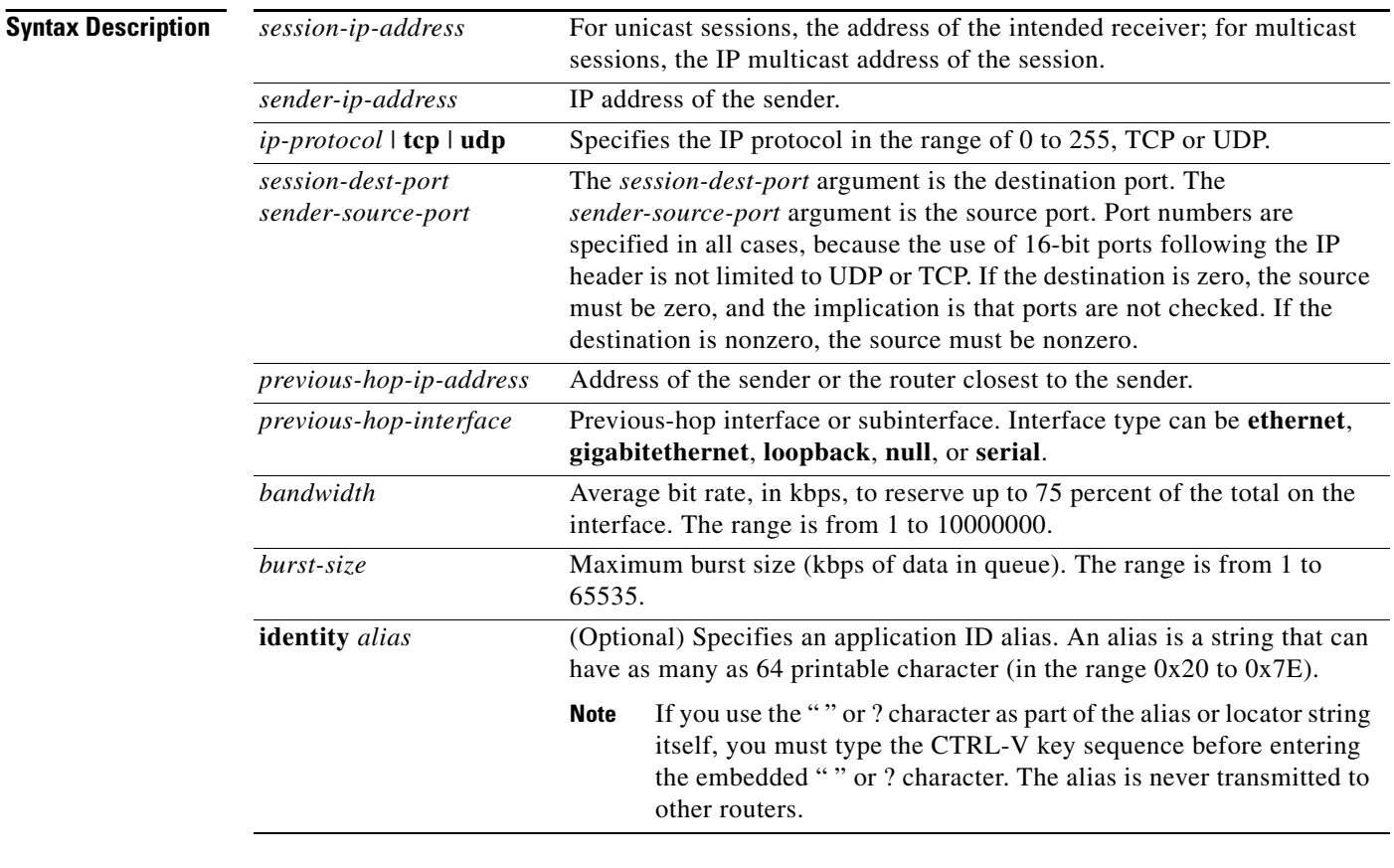

#### **Command Default** The router does not simulate receiving RSVP PATH messages.

**Command Modes** Global configuration (config)

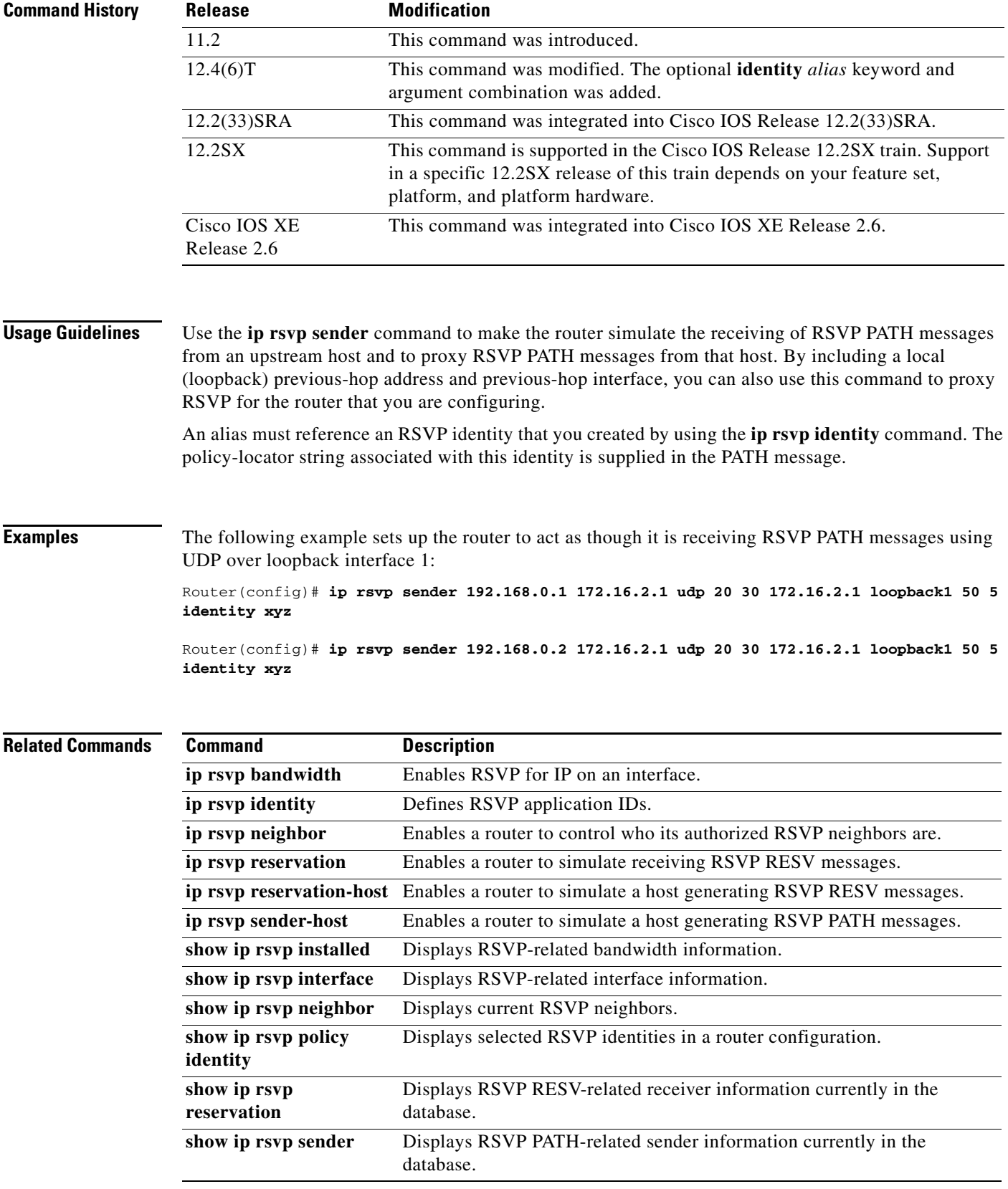

 $\mathcal{L}_{\mathcal{A}}$ 

#### **ip rsvp sender-host**

To enable a router to simulate a host generating a Resource Reservation Protocol (RSVP) PATH message, use the **ip rsvp sender-host** command in global configuration mode. To disable this function, use the **no** form of this command.

**ip rsvp sender-host** *session-ip-address sender-ip-address* {*ip-protocol* | **tcp** | **udp**} *session-dest-port sender-source-port bandwidth burst-size* [**identity** *alias*] [**vrf** *vrf-name*]

**no ip rsvp sender-host** *ssession-ip-address sender-ip-address* {*ip-protocol* | **tcp** | **udp**} *session-dest-port sender-source-port bandwidth burst-size* [**identity** *alias*] [**vrf** *vrf-name*]

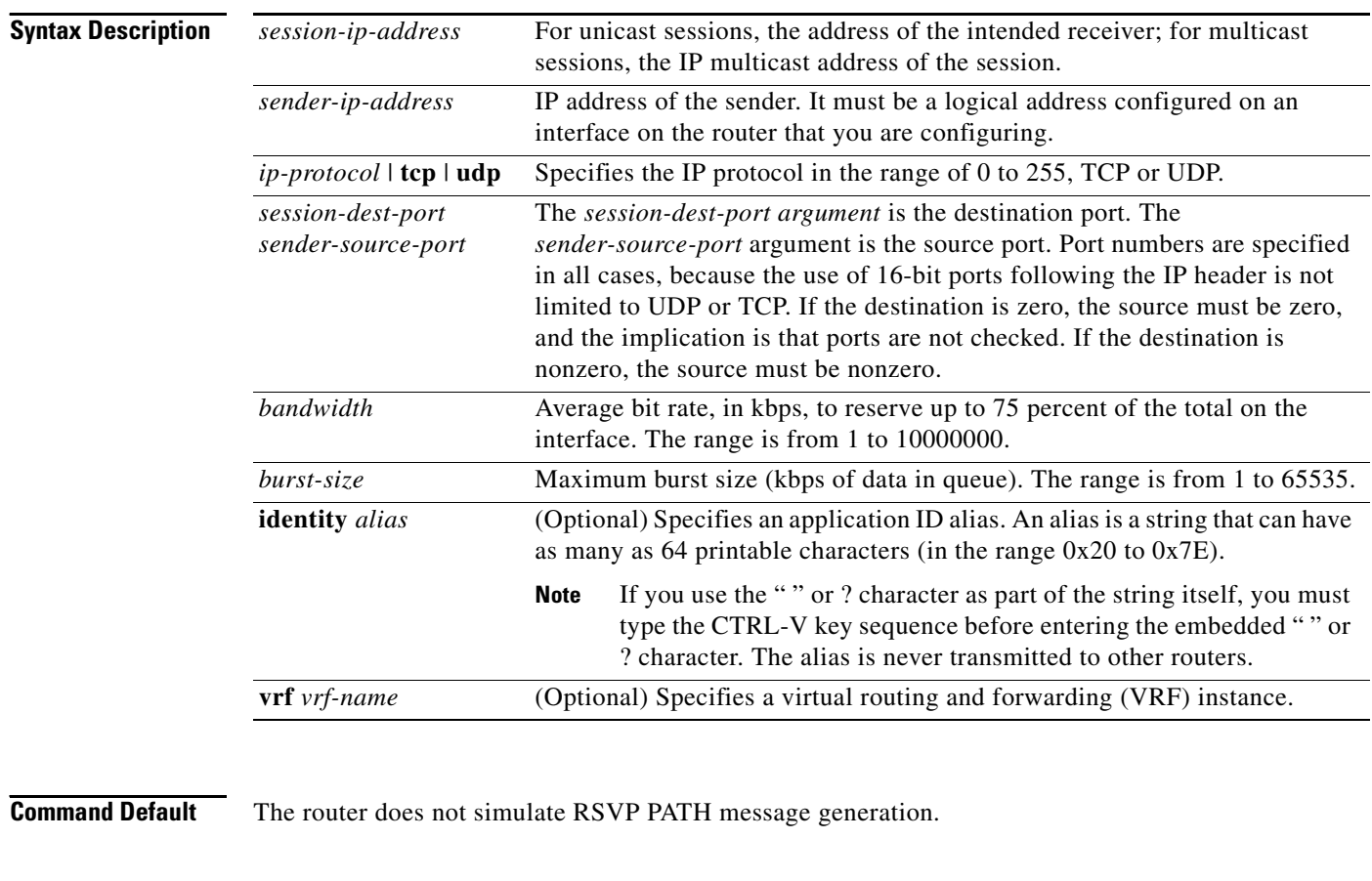

**Command Modes** Global configuration (config)

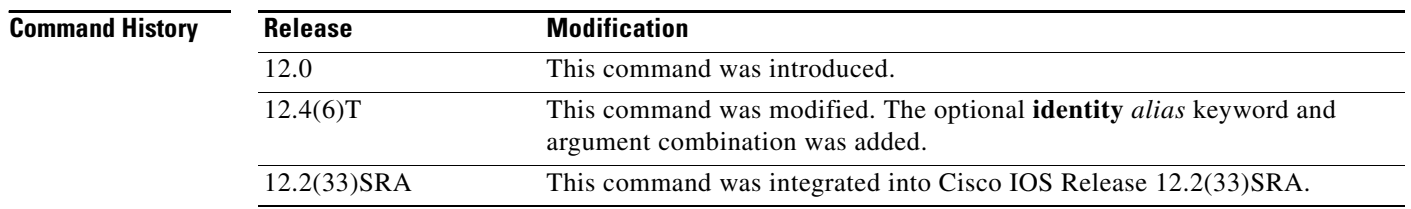

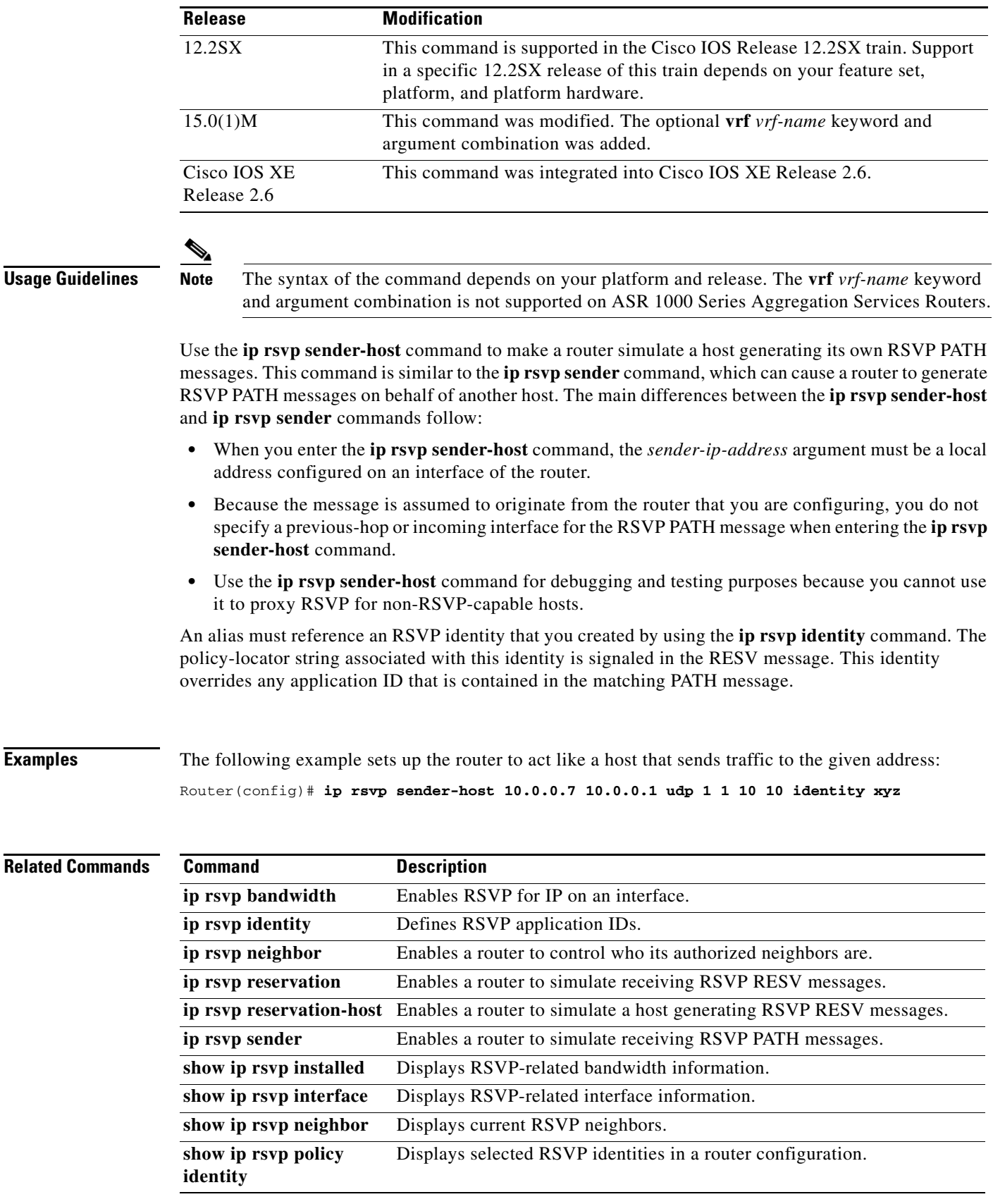

 $\blacksquare$ 

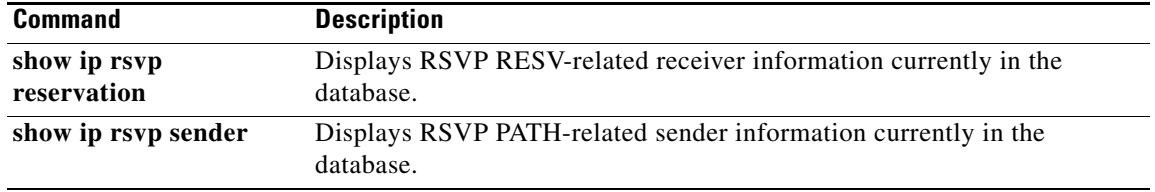

 $\overline{\phantom{a}}$ 

## **ip rsvp signalling dscp**

To specify the differentiated services code point (DSCP) value to be used on all Resource Reservation Protocol (RSVP) messages that are transmitted on an interface, use the **ip rsvp signalling dscp** command in interface configuration mode. To restore the default DSCP value on all RSVP messages transmitted on an interface, use the **no** form of this command.

**ip rsvp signalling dscp** *value*

**no ip rsvp signalling dscp**

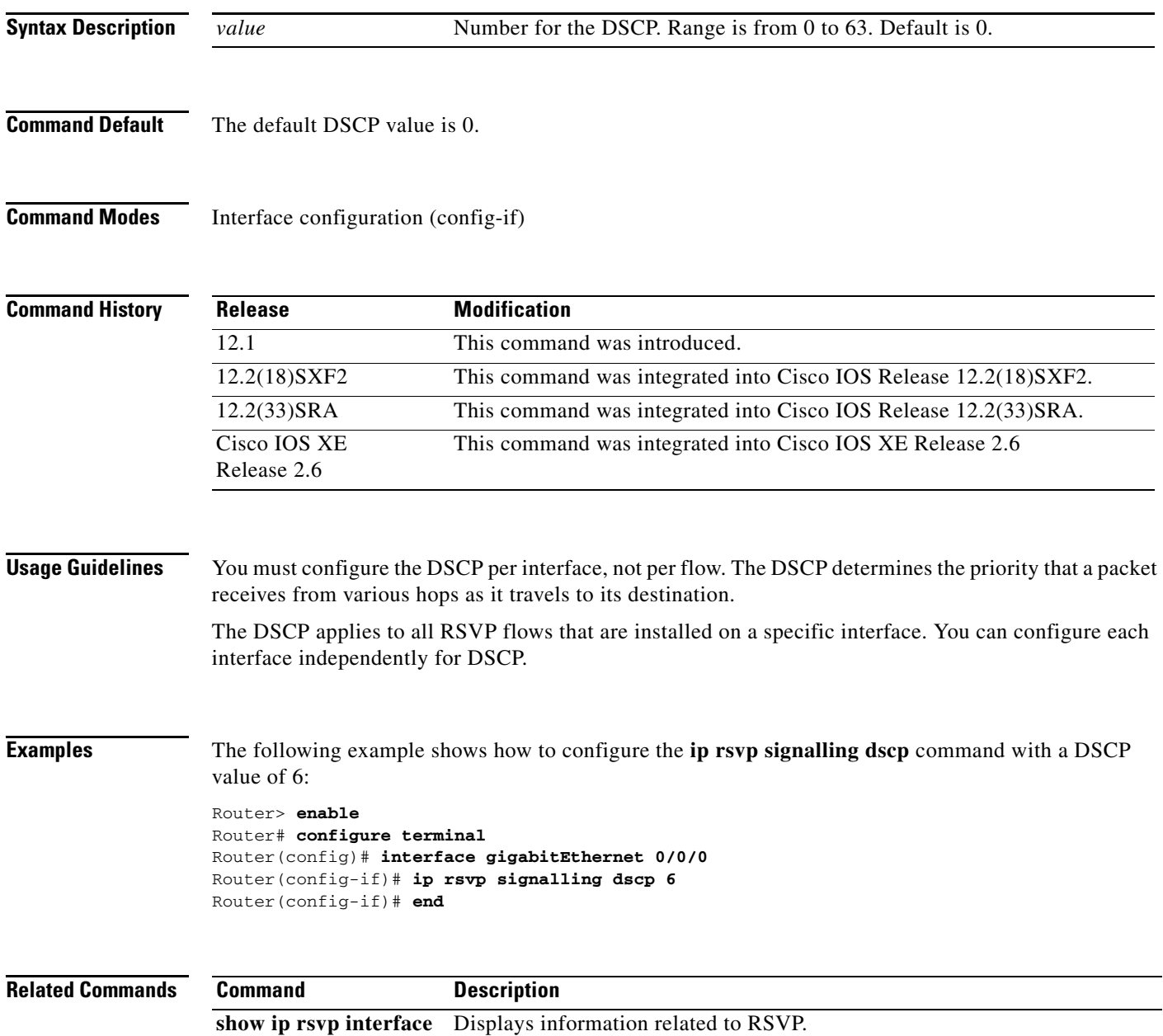

## **ip rsvp signalling fast-local-repair notifications**

To configure the number of per flow notifications that Resource Reservation Protocol (RSVP) processes during a fast local repair (FLR) procedure before suspending, use the **ip rsvp signalling fast-local-repair notifications** command in global configuration mode. To set the number of notifications to its default, use the **no** form of this command.

**ip rsvp signalling fast-local-repair notifications** *number*

**no ip rsvp signalling fast-local-repair notifications**

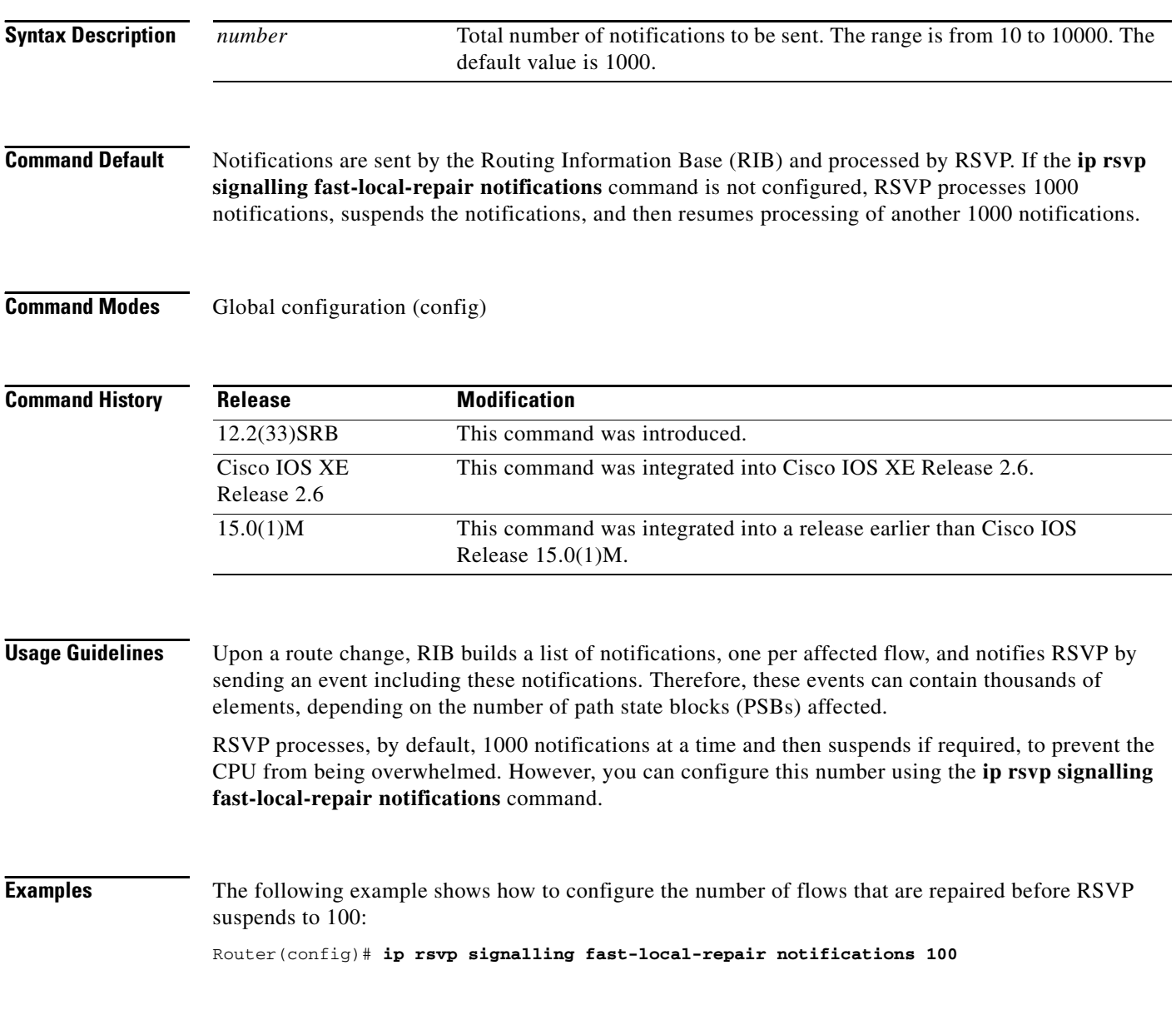

#### **Related Commands**

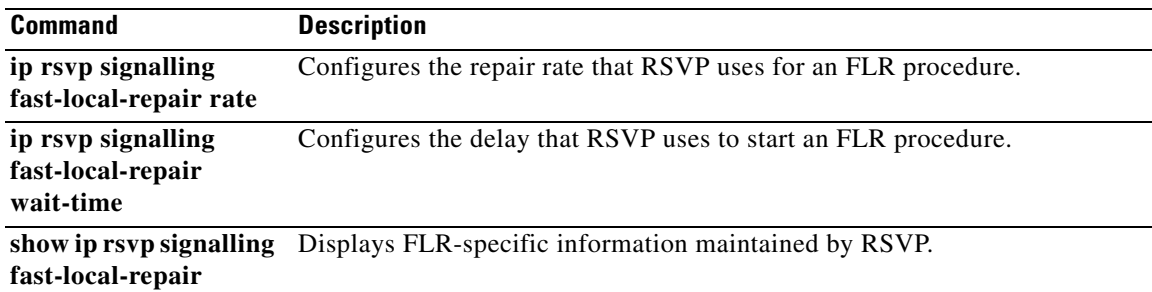

 $\mathcal{L}_{\mathcal{A}}$ 

## **ip rsvp signalling fast-local-repair rate**

To configure the repair rate that Resource Reservation Protocol (RSVP) uses for a fast local repair (FLR) procedure, use the **ip rsvp signalling fast-local-repair rate** command in global configuration mode. To set the repair rate to its default, use the **no** form of this command.

**ip rsvp signalling fast-local-repair rate** *messages-per-second*

**no ip rsvp signalling fast-local-repair rate**

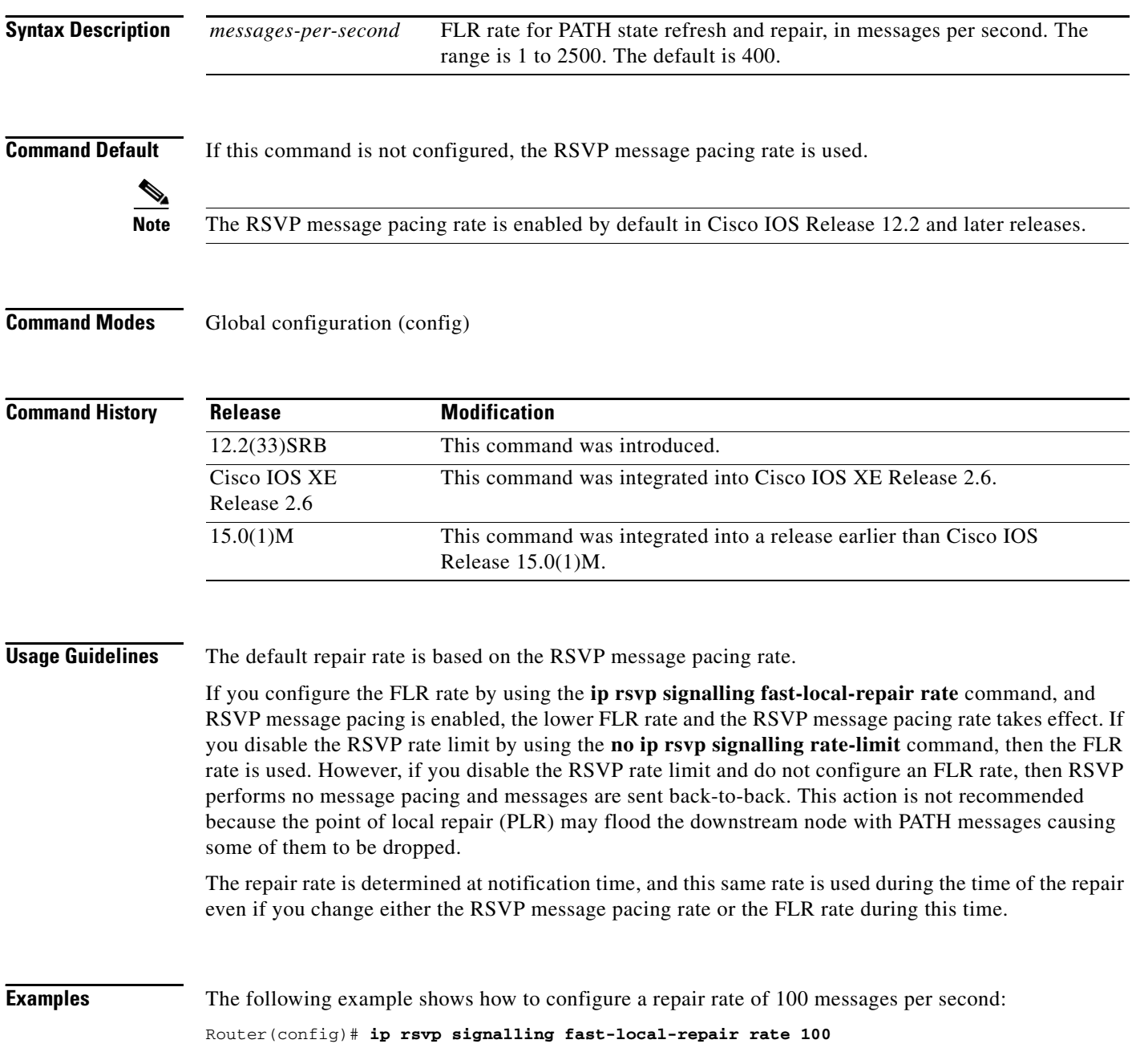

#### **Related Commands Command Description**

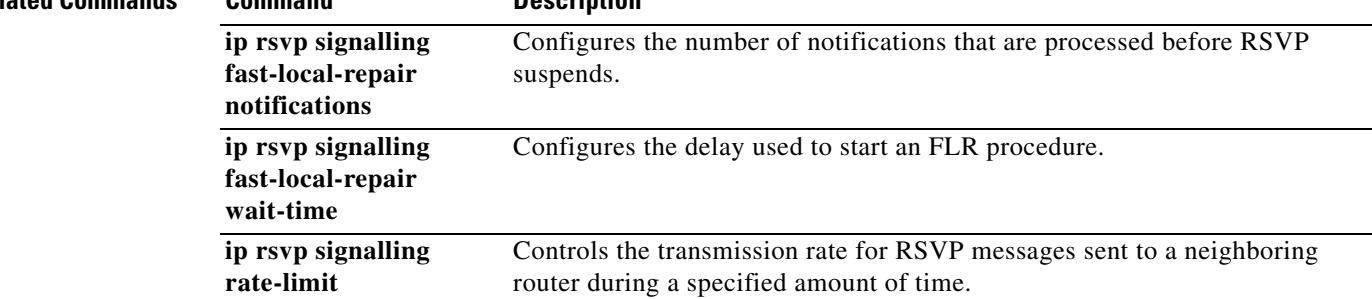

 $\overline{\mathcal{L}}$ 

### **ip rsvp signalling fast-local-repair wait-time**

To configure the delay that Resource Reservation Protocol (RSVP) uses before starting a fast local repair (FLR) procedure, use the **ip rsvp signalling fast-local-repair wait-time** command in interface configuration mode. To set the delay to its default, use the **no** form of this command.

**ip rsvp signalling fast-local-repair wait-time** *interval*

**no ip rsvp signalling fast-local-repair wait-time**

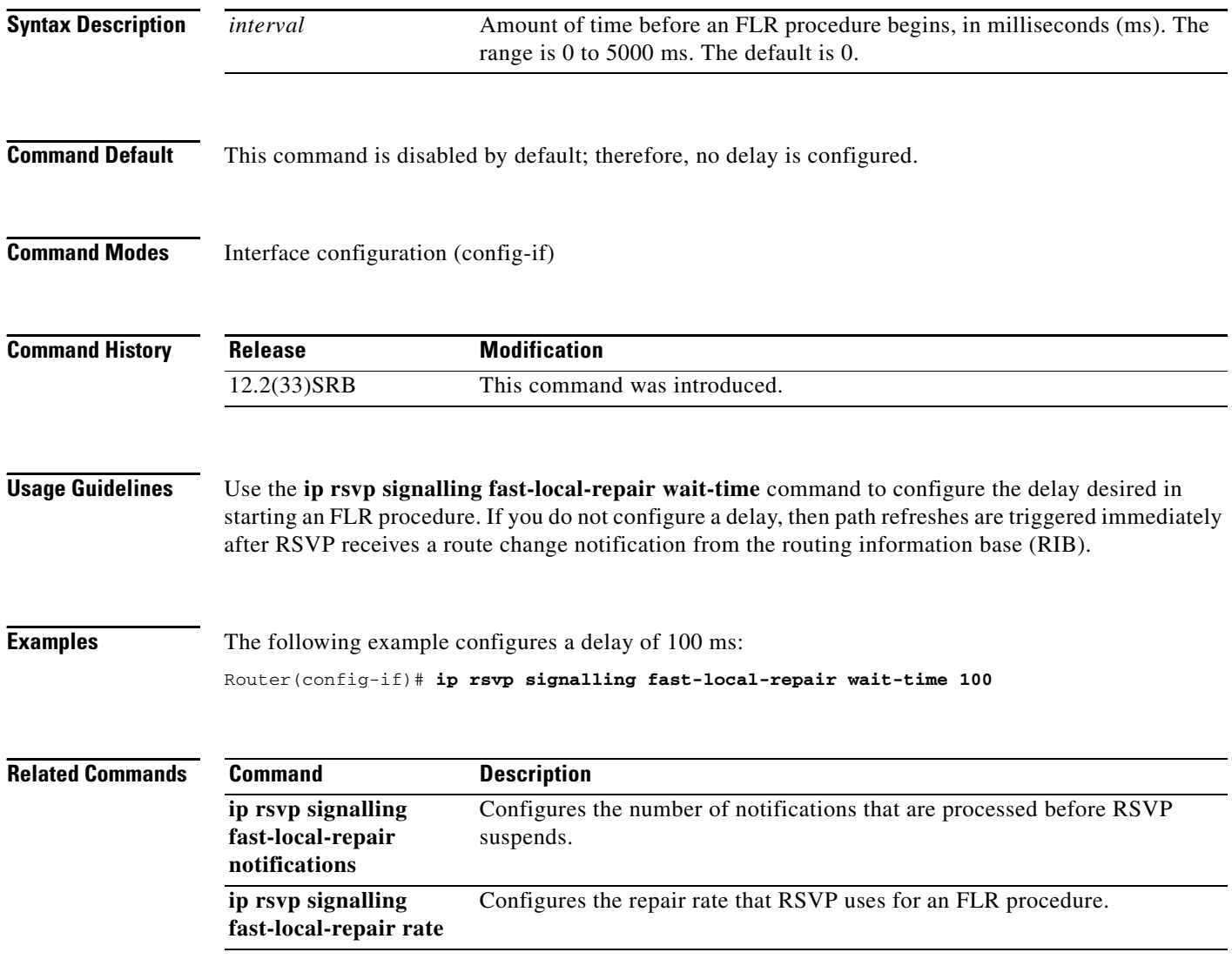

## **ip rsvp signalling hello (configuration)**

To enable hello globally on a router, use the **ip rsvp signalling hello** command in global configuration mode. To disable hello globally on a router, use the **no** form of this command.

**ip rsvp signalling hello**

**no ip rsvp signalling hello**

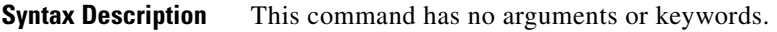

**Command Default** No hellos are enabled.

**Command Modes** Global configuration (config)

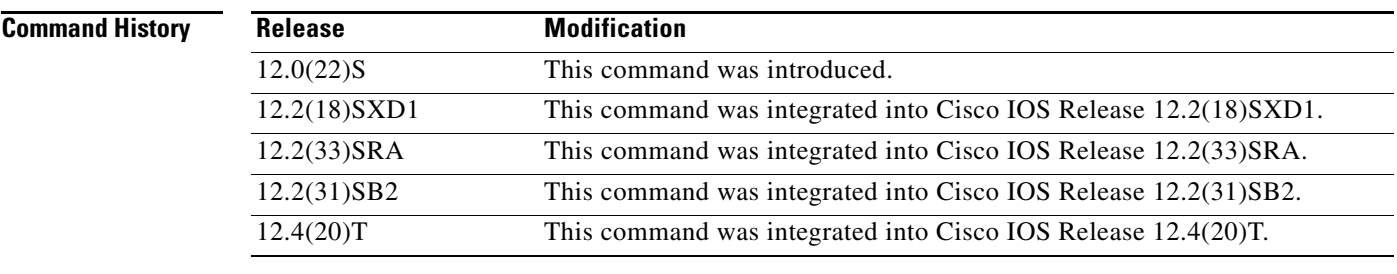

**Usage Guidelines** To enable hello globally on a router, you must enter this command. You also must enable hello on the interface.

**Examples** In the following example, hello is enabled globally on a router: Router(config)# **ip rsvp signalling hello**

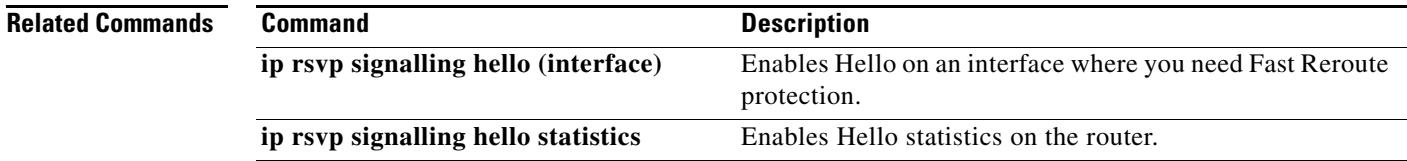

 $\Gamma$ 

## **ip rsvp signalling hello (interface)**

To enable hello on an interface where you need Fast Reroute protection, use the **ip rsvp signalling hello**  command in interface configuration mode. To disable hello on an interface where you need Fast Reroute protection, use the **no** form of this command

#### **ip rsvp signalling hello**

#### **no ip rsvp signalling hello**

- **Syntax Description** This command has no arguments or keywords.
- **Command Default** No hellos are enabled.
- **Command Modes** Interface configuration (config-if)

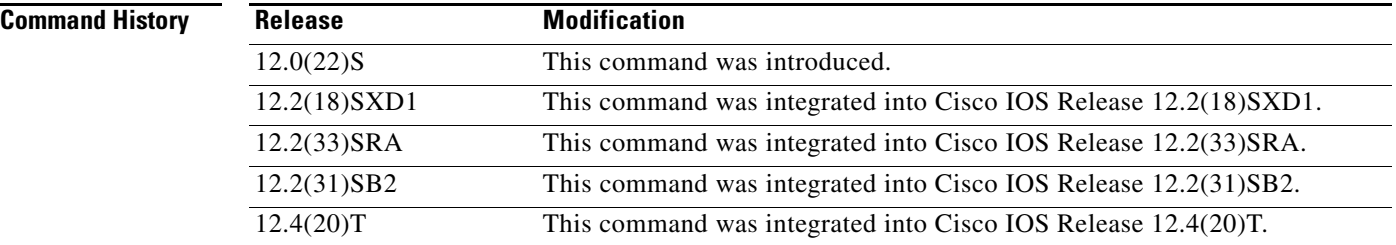

**Usage Guidelines** You must configure hello globally on a router and on the specific interface.

**Examples** In the following example, hello is enabled on an interface: Router(config-if)# **ip rsvp signalling hello**

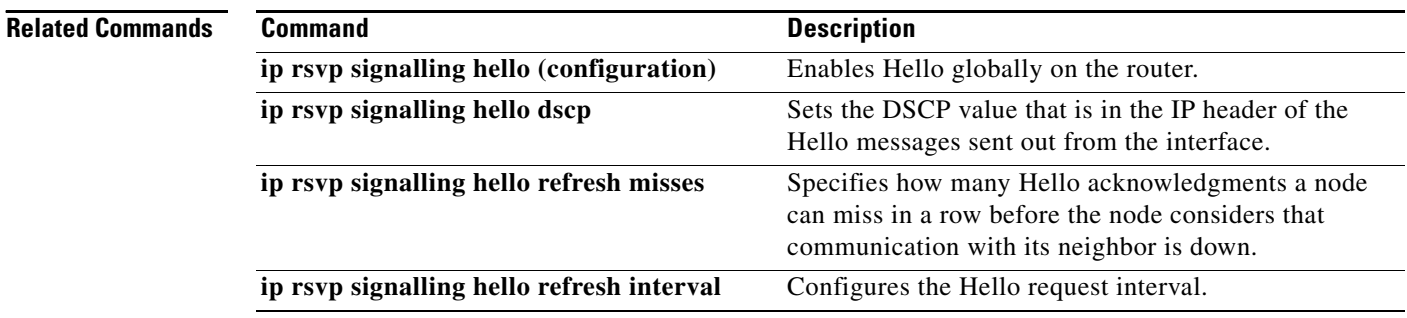

### **ip rsvp signalling hello dscp**

To set the differentiated services code point (DSCP) value that is in the IP header of a Resource Reservation Protocol (RSVP) traffic engineering (TE) hello message sent from an interface, use the **ip rsvp signalling hello dscp** command in interface configuration mode. To set the DSCP value to its default, use the **no** form of this command.

**ip rsvp signalling hello** [**fast-reroute**] **dscp** *num*

**no ip rsvp signalling hello** [**fast-reroute**] **dscp**

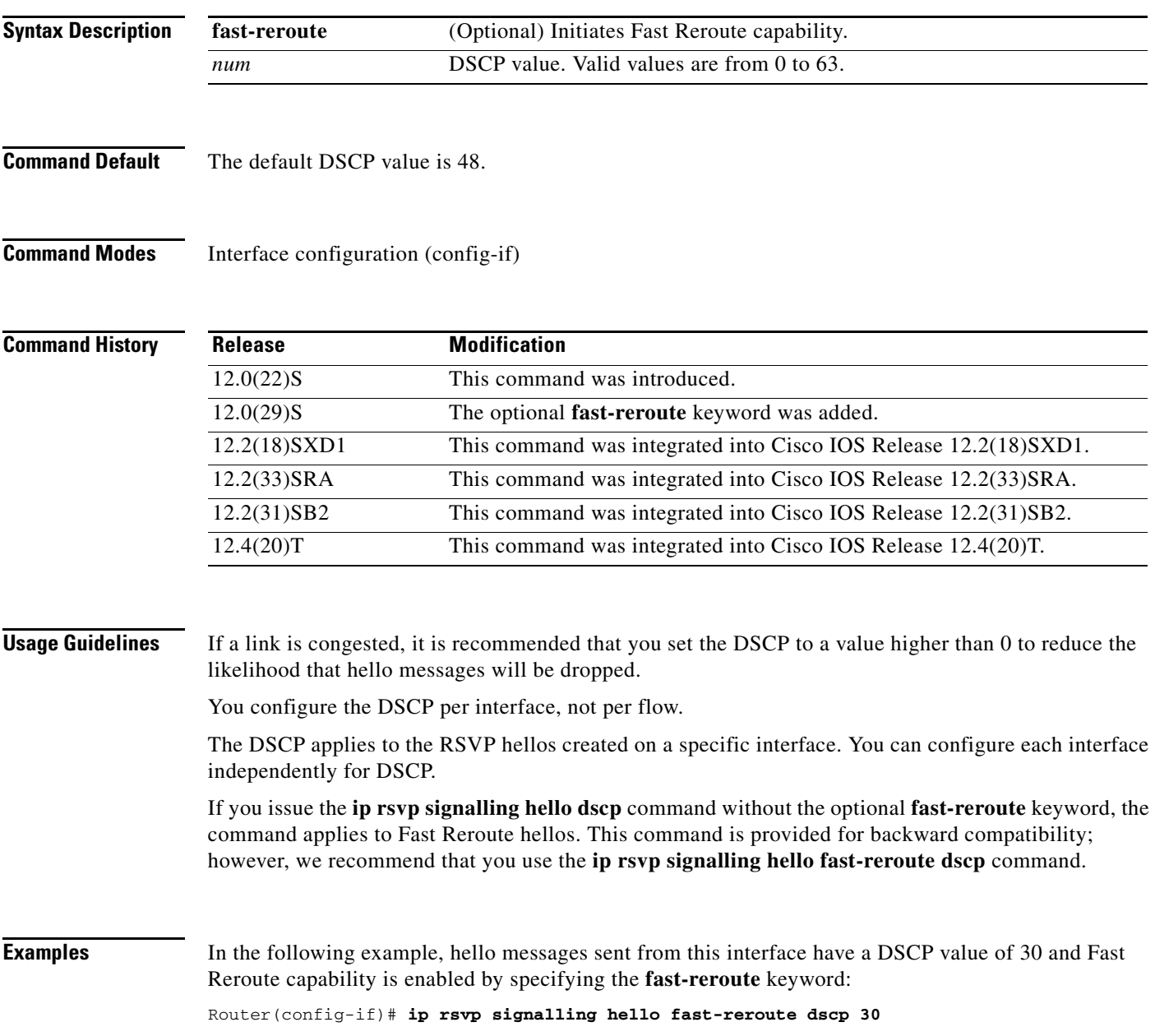

In the following example, hello messages sent from this interface have a DSCP value of 30 and Fast Reroute capability is enabled by default:

Router(config-if)# **ip rsvp signalling hello dscp 30**

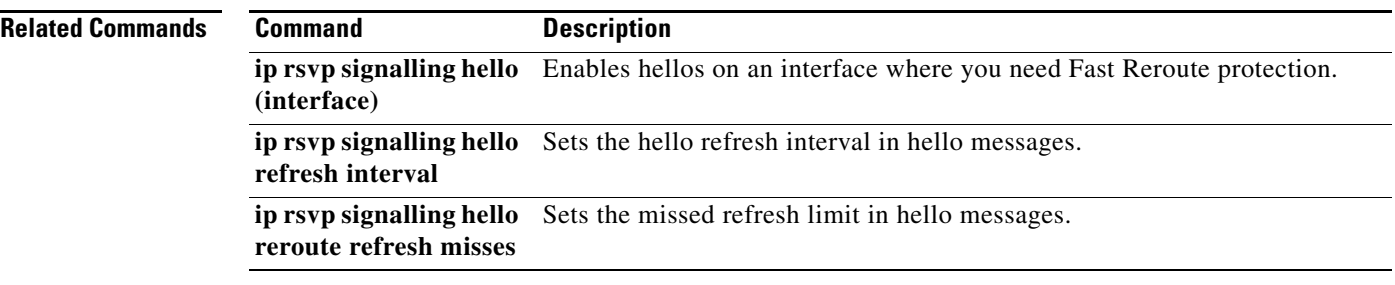

## **ip rsvp signalling hello graceful-restart**

To enable the Resource Reservation protocol (RSVP) traffic engineering (TE) graceful restart capability on a neighboring router, use the **ip rsvp signalling hello graceful-restart** command in interface configuration mode. To disable the graceful restart capability, use the **no** form of this command. **ip rsvp signalling hello graceful-restart no ip rsvp signalling hello graceful-restart Syntax Description** This command has no arguments or keywords. **Command Default** Neighboring routers have only node hello enabled. **Command Modes** Interface configuration (config-if) **Command History Usage Guidelines** Use the **ip rsvp signalling hello graceful-restart** command to enable support for graceful restart on routers helping their neighbors recover TE tunnels following stateful switchover (SSO). **Note** This command is optional. Use it when node hello is not supported. **Examples** The following example configures graceful restart on POS interface 1/0/0 of a neighboring router with the IP address 10.0.0.1: Router# **configure terminal** Enter configuration commands, one per line. End with CTTL/Z. Router(config)# **interface POS1/0/0** Router(config-if)# **ip rsvp signalling hello graceful-restart Related Commands Release Modification** 12.2(33)SRE This command was introduced. **Command** Description **ip rsvp signalling hello graceful-restart mode** Enables RSVP TE graceful restart support capability on an RP, and enables node hello. **show ip rsvp hello graceful-restart** Displays information about RSVP TE graceful restart hello messages.

Ш

## **ip rsvp signalling hello graceful-restart dscp**

To set the differentiated services code point (DSCP) value that is in the IP header of a Resource Reservation Protocol (RSVP) traffic engineering (TE) graceful restart hello message, use the **ip rsvp signalling hello graceful-restart dscp** command in global configuration mode. To set the DSCP valueto its default, use the **no** form of this command.

**ip rsvp signalling hello graceful-restart dscp** *num*

**no ip rsvp signalling hello graceful-restart dscp**

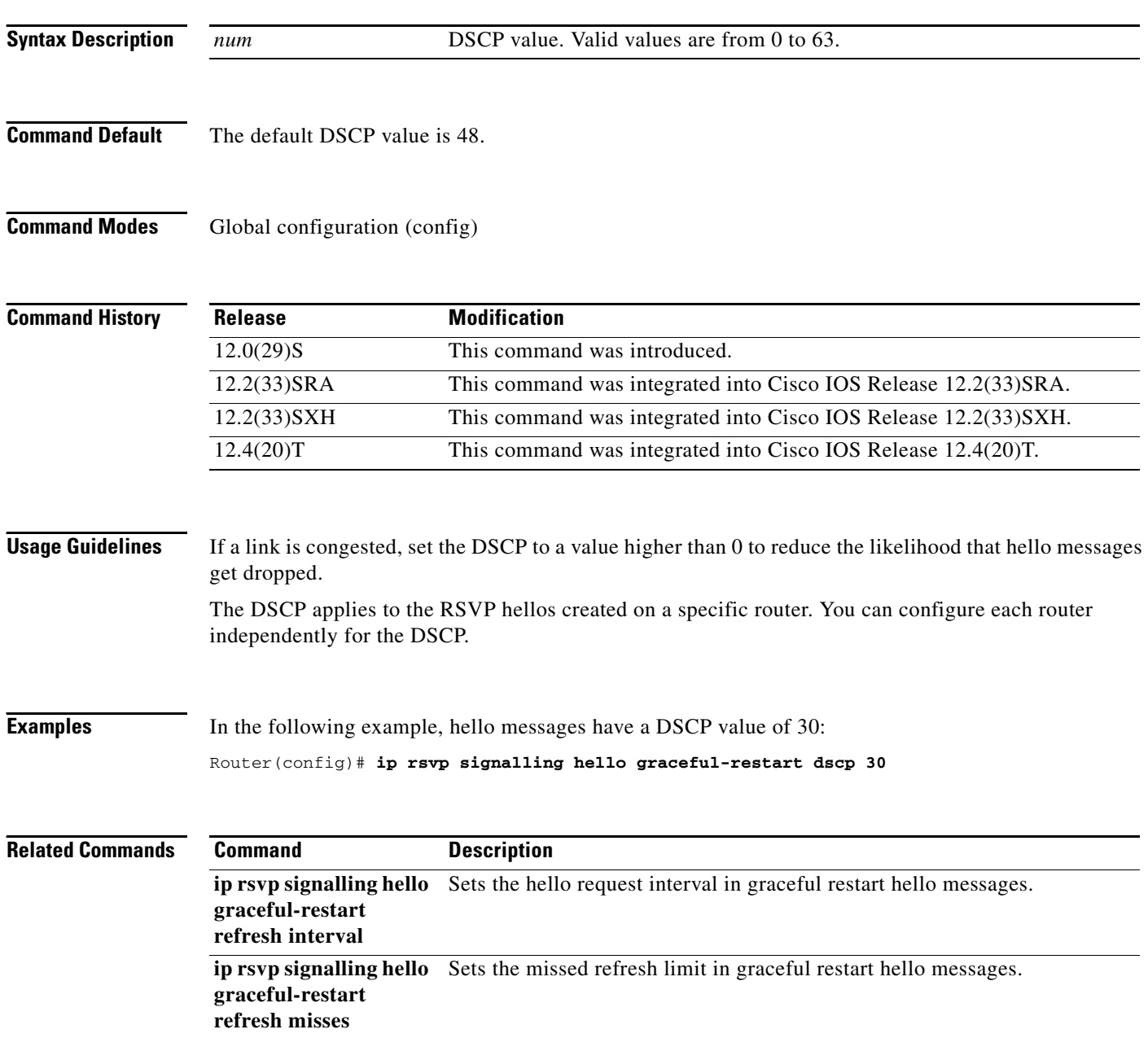

#### **ip rsvp signalling hello graceful-restart mode**

To enable Resource Reservation Protocol (RSVP) traffic engineering (TE) graceful restart capability on a Route Processor (RP), use the **ip rsvp signalling hello graceful-restart mode** command in global configuration mode. To disable graceful restart capability, use the **no** form of this command.

**Cisco IOS 12.0(29)S, 12.2(33)SRA, 12.2(33)SXH, and Later Releases**

**ip rsvp signalling hello graceful-restart mode** {**help-neighbor** | **full**}

**no ip rsvp signalling hello graceful-restart mode**

#### **Cisco IOS T and XE Trains**

**ip rsvp signalling hello graceful-restart mode help-neighbor**

**no ip rsvp signalling hello graceful-restart mode help-neighbor**

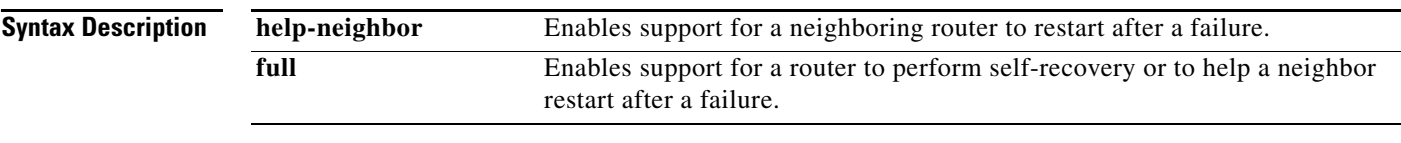

**Command Default** Graceful restart is disabled.

**Command Modes** Global configuration (config)

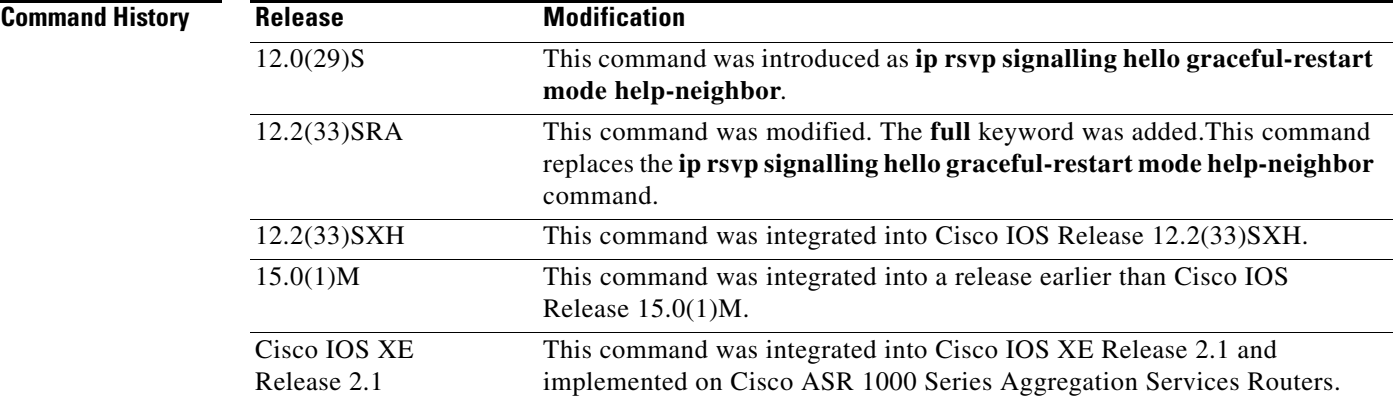

**Usage Guidelines** Use the **ip rsvp signalling hello graceful-restart mode help-neighbor** command to enable support capability for a neighboring router to restart after a failure.

> Use the **ip rsvp signalling hello graceful-restart mode full** command to enable support capability for a router to begin self-recovery or help its neighbor to restart on platforms that support stateful switchover (SSO), such as Cisco 7600 series routers, provided that you have installed and configured a standby RP.

 $\mathbf{r}$ 

**Examples** The following example shows how to configure an RP with support capability to perform self-recovery after a failure:

Router(config)# **ip rsvp signalling hello graceful-restart mode full**

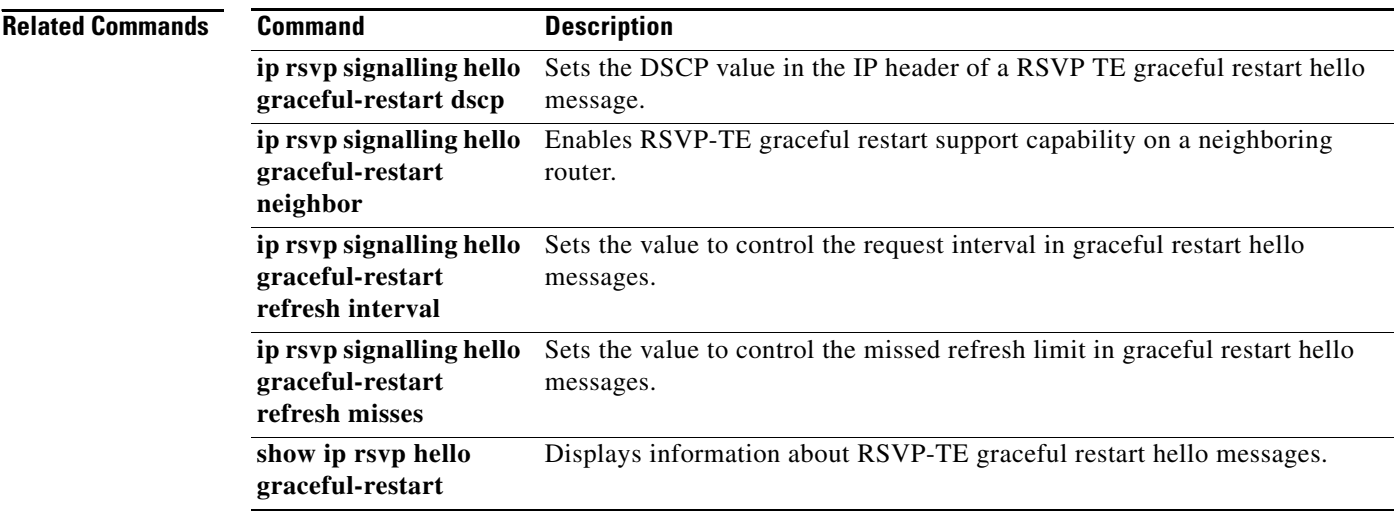

 $\overline{\phantom{a}}$ 

# **ip rsvp signalling hello graceful-restart mode help-neighbor**

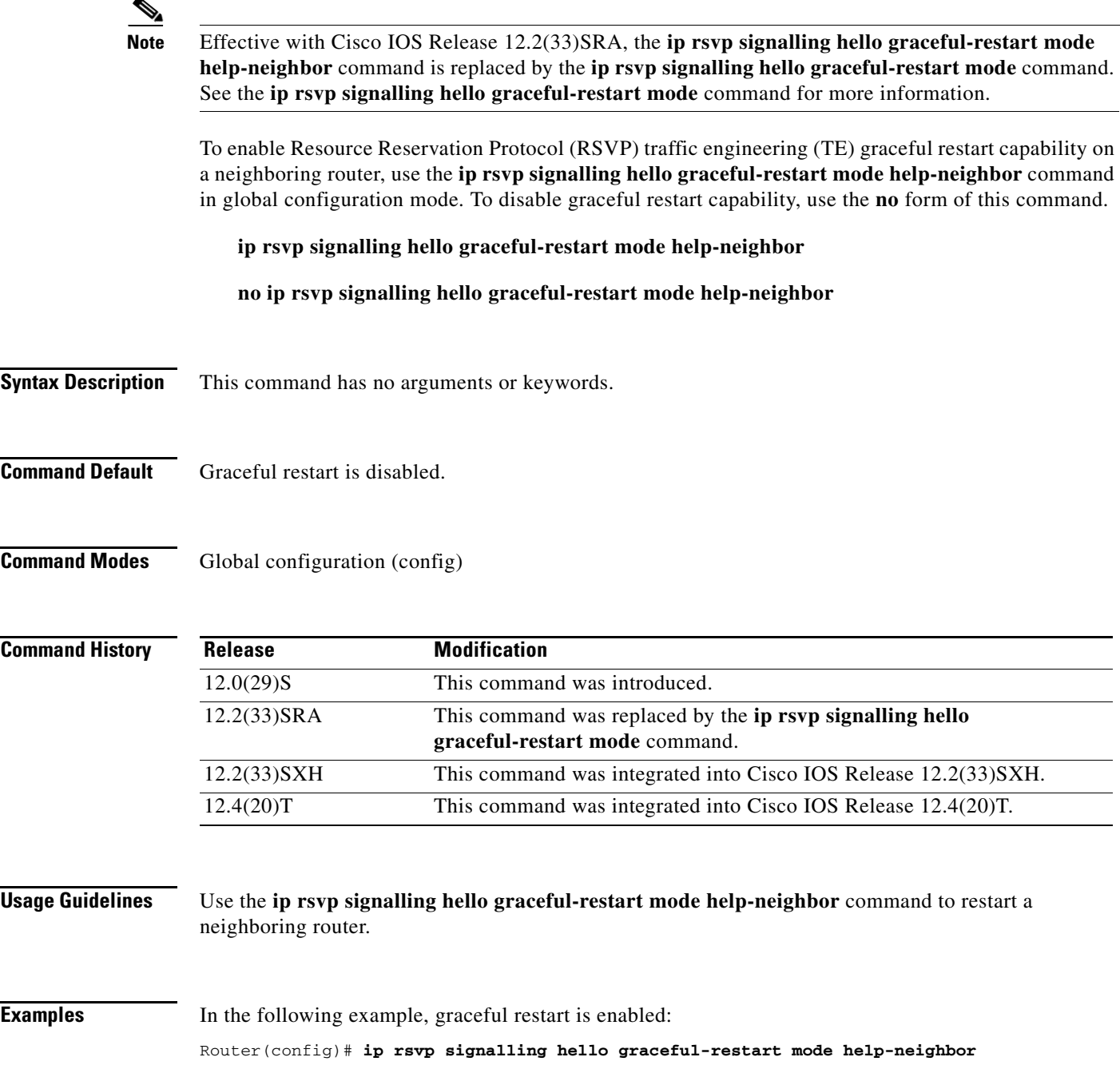

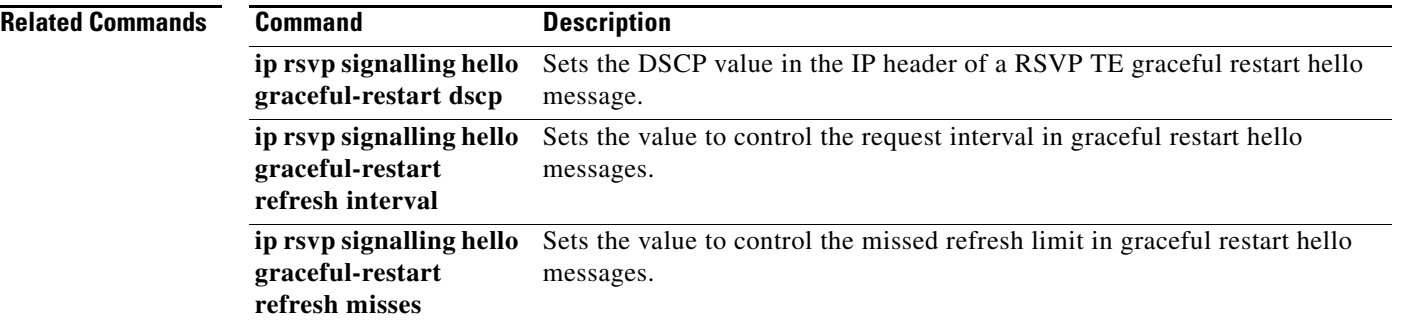

 $\overline{\phantom{a}}$ 

## **ip rsvp signalling hello graceful-restart neighbor**

To enable Resource Reservation Protocol (RSVP) traffic engineering (TE) graceful restart capability on a neighboring router, use the **ip rsvp signalling hello graceful-restart neighbor** command in interface configuration mode. To disable graceful restart capability, use the **no** form of this command.

**ip rsvp signalling hello graceful-restart neighbor** *ip-address*

**no ip rsvp signalling hello graceful-restart neighbor** *ip-address*

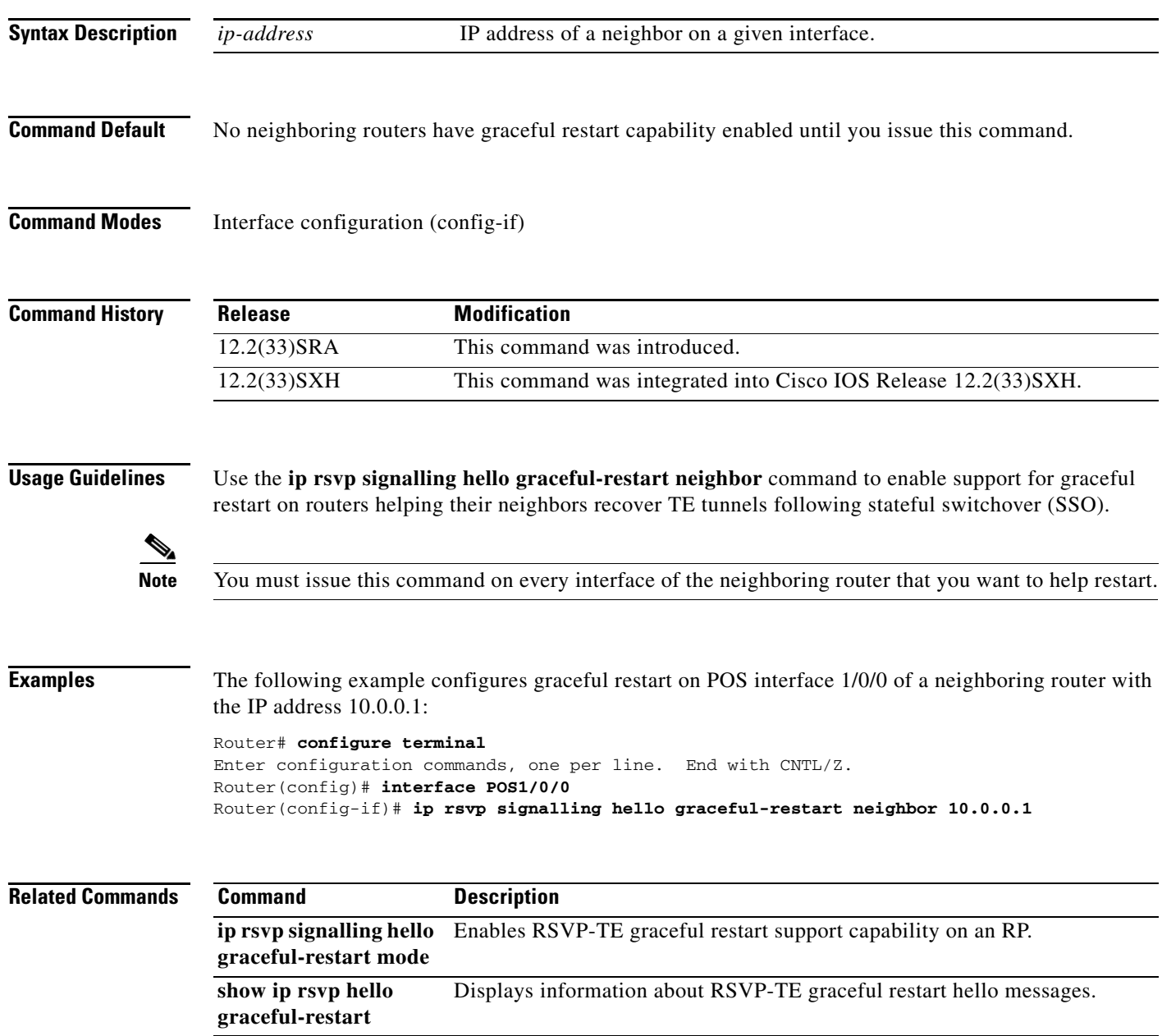

 $\Gamma$ 

### **ip rsvp signalling hello graceful-restart refresh interval**

To configure the Resource Reservation Protocol (RSVP) traffic engineering (TE) refresh interval in graceful restart hello messages, use the **ip rsvp signalling hello grateful-restart refresh interval** command in global configuration mode. To set the interval to its default value, use the **no** form of this command.

**ip rsvp signalling hello graceful-restart refresh interval** *interval-value*

**no ip rsvp signalling hello graceful-restart refresh interval**

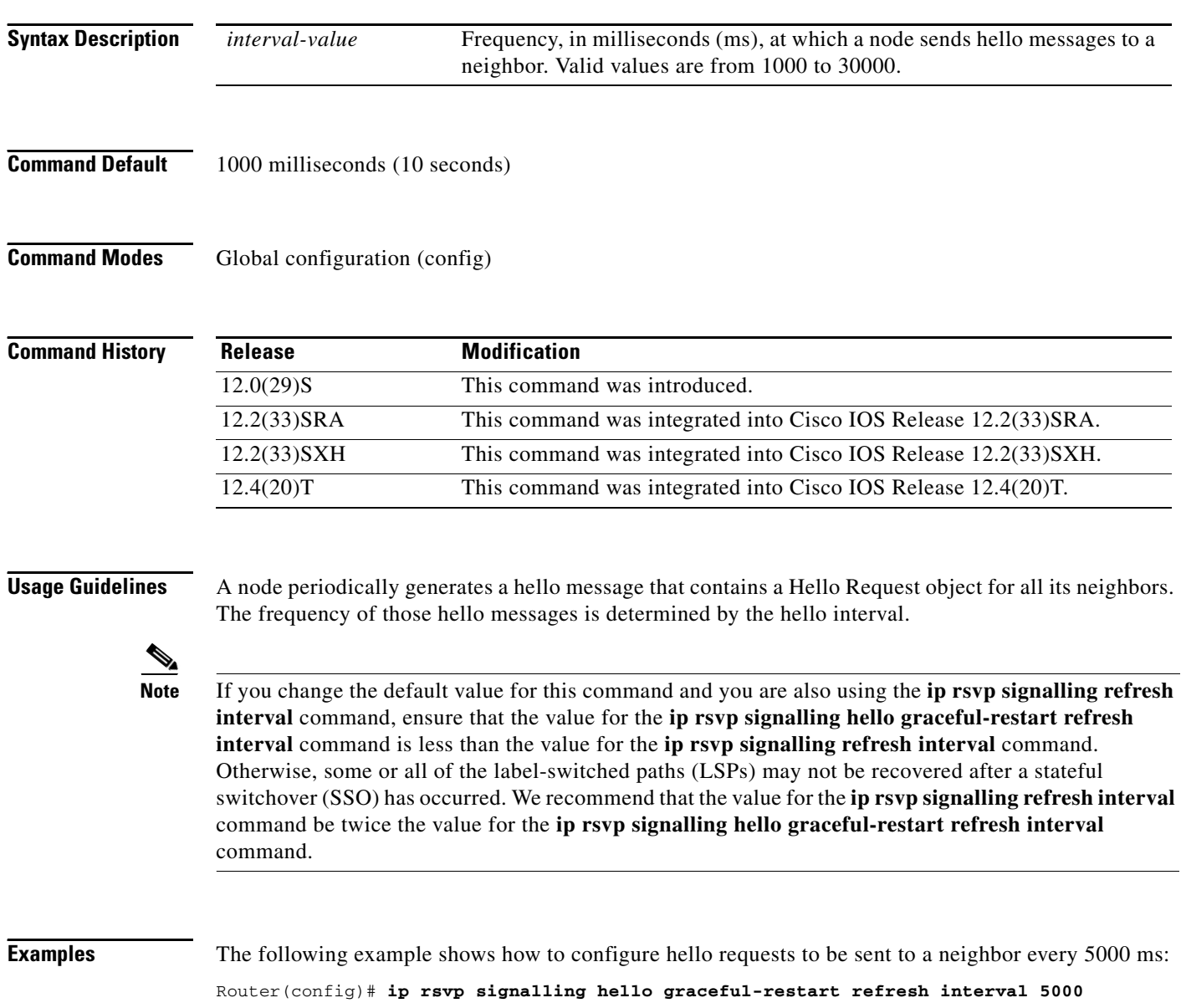

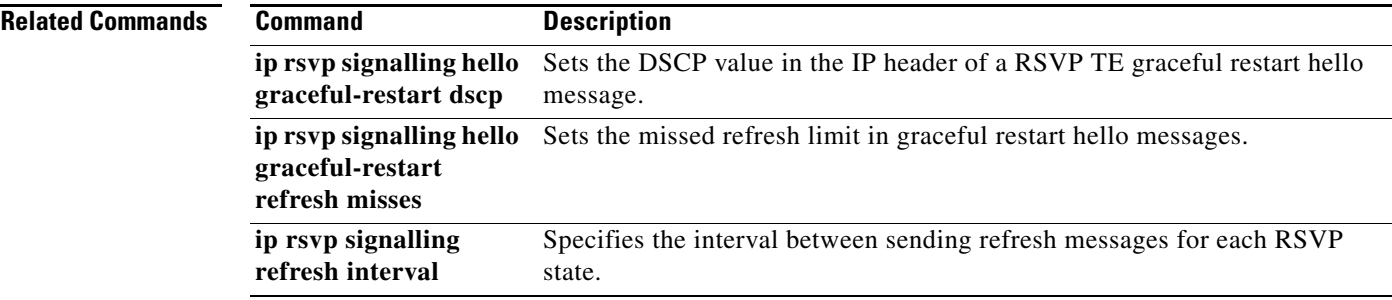

 $\overline{\mathcal{L}}$ 

#### **ip rsvp signalling hello graceful-restart refresh misses**

To specify how many sequential Resource Reservation Protocol (RSVP) traffic engineering (TE) graceful restart hello acknowledgments (ACKs) a node can miss before the node considers communication with its neighbor lost, use the **ip rsvp signalling hello graceful-restart refresh misses** command in global configuration mode. To return the missed refresh limit to its default value, use the **no** form of this command.

**ip rsvp signalling hello graceful-restart refresh misses** *msg-count*

**no ip rsvp signalling hello graceful-restart refresh misses**

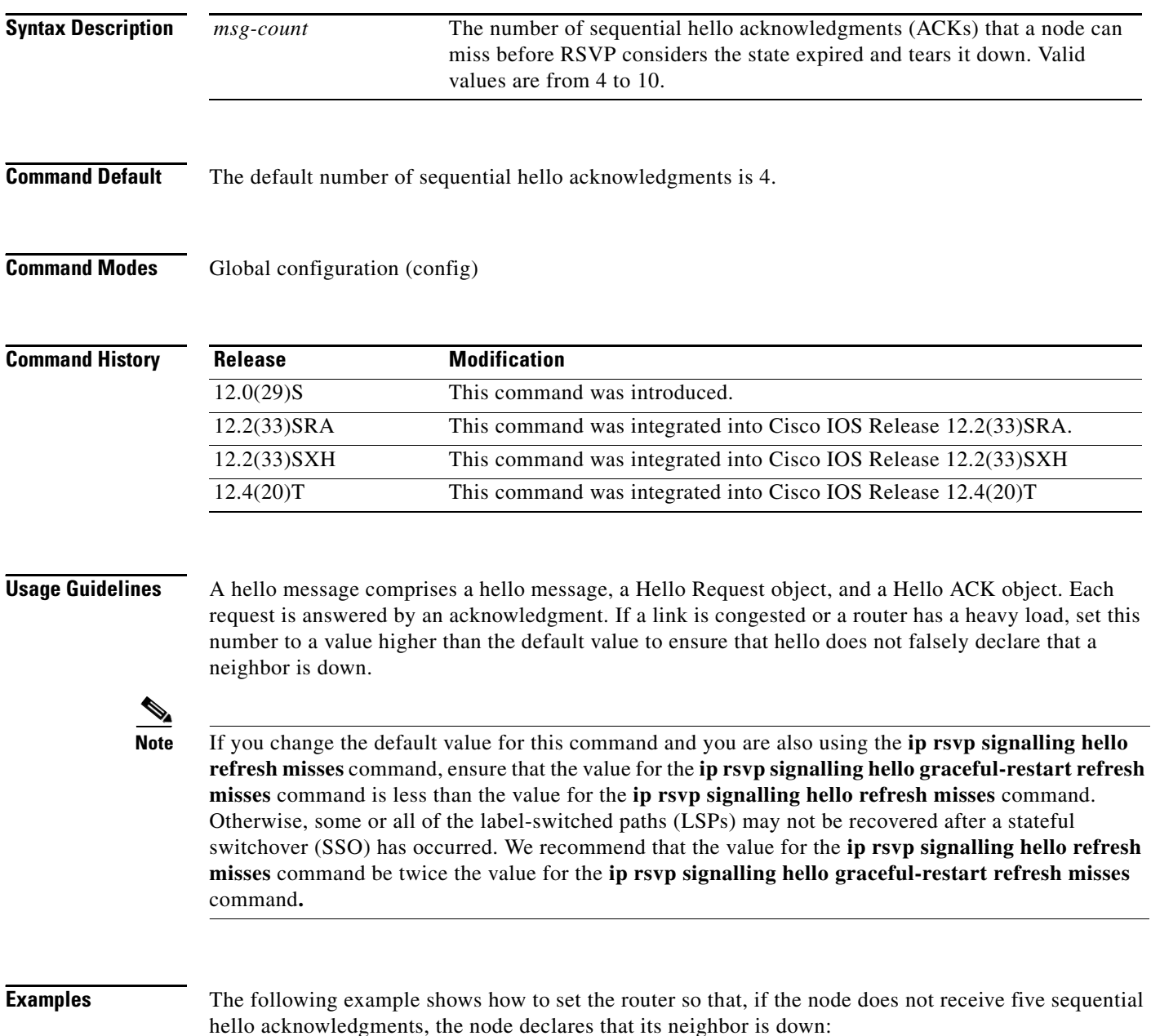
#### Router(config)# **ip rsvp signalling hello graceful-restart refresh misses 5**

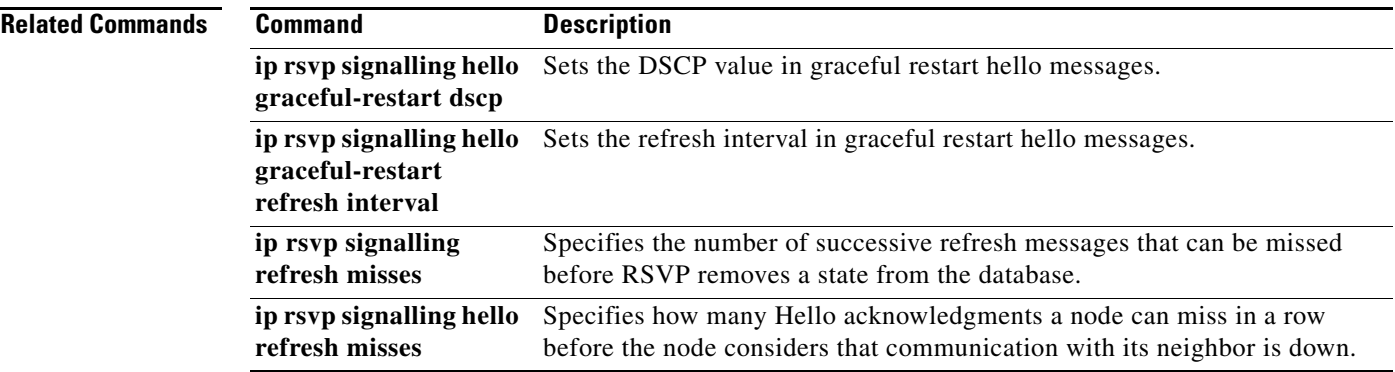

# **ip rsvp signalling hello graceful-restart send**

To configure the time for Resource Reservation Protocol (RSVP) label switched paths (LSPs) in a Multiprotocol Label Switching (MPLS) traffic engineering (TE) network to recover or restart after a stateful switchover (SSO) occurs, use the **ip rsvp signalling hello graceful-restart send** command in global configuration mode. To keep the default recovery and restart times, use the **no** form of this command.

**ip rsvp signalling hello graceful-restart send** {**recovery-time** *ms* | **restart-time** *ms*}

**no ip rsvp signalling hello graceful-restart send** {**recovery-time** *ms* | **restart-time** *ms*}

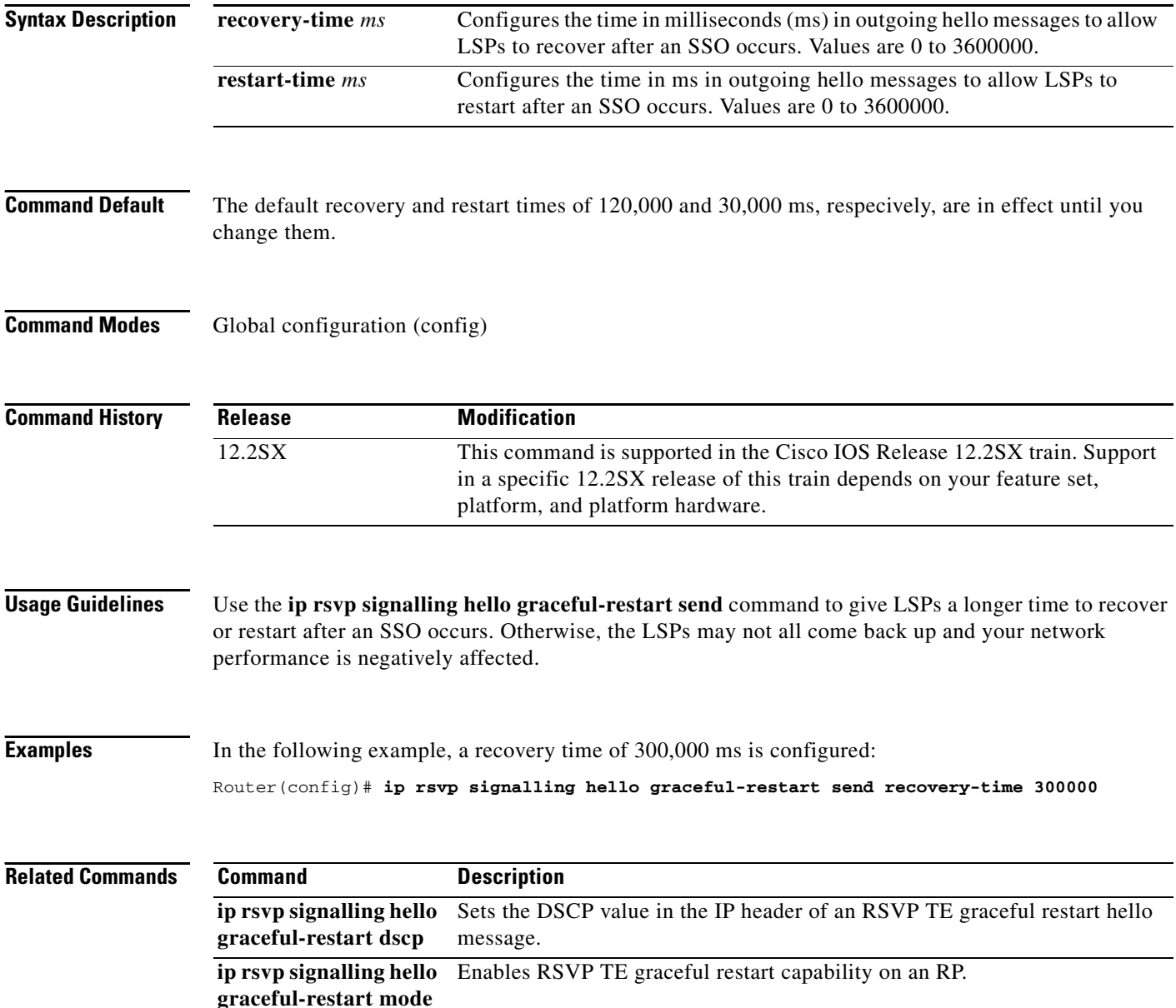

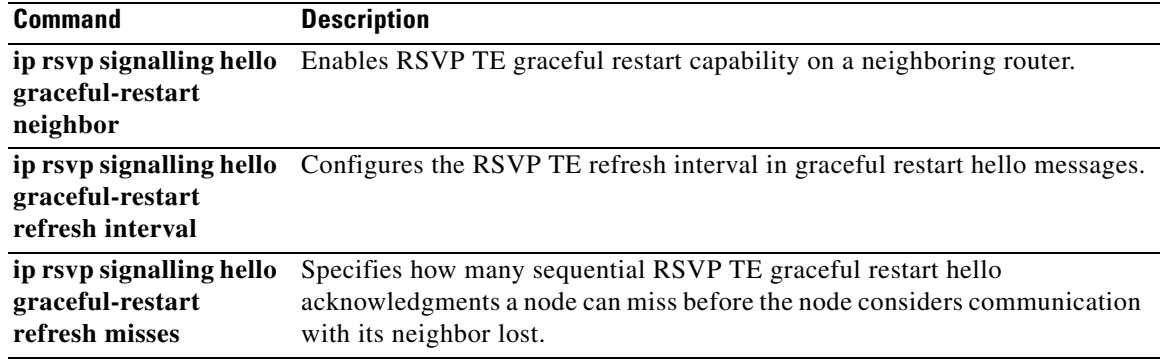

 $\mathcal{L}_{\mathcal{A}}$ 

# **ip rsvp signalling hello refresh interval**

To configure the Resource Reservation Protocol (RSVP) traffic engineering (TE) hello refresh interval, use the **ip rsvp signalling hello refresh interval** command in interface configuration mode. To set the refresh interval to its default value, use the **no** form of this command.

**ip rsvp signalling hello** [**fast-reroute**] **refresh interval** *interval-value*

**no ip rsvp signalling hello** [**fast-reroute**] **refresh interval** 

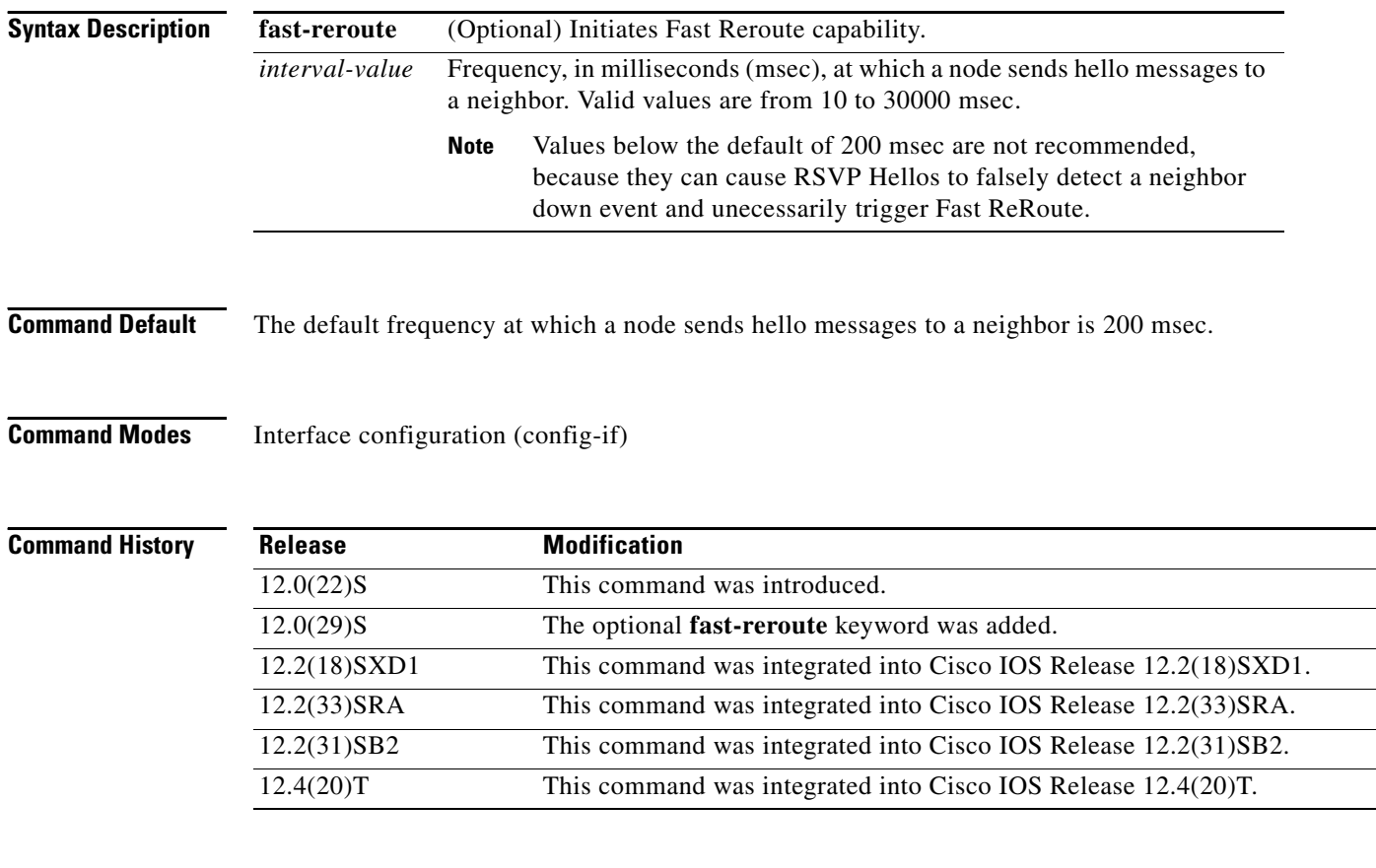

**Usage Guidelines** You can configure the hello request interval on a per-interface basis. A node periodically generates a hello message containing a Hello Request object for each neighbor whose status is being tracked. The frequency of those hello messages is determined by the hello interval.

> If you issue the **ip rsvp signalling hello refresh interval** command without the optional **fast-reroute**  keyword, the command applies to Fast Reroute hellos. This command is provided for backward compatibility; however, we recommend that you use the **ip rsvp signalling hello fast-reroute refresh interval** command.

#### **Examples** In the following example, hello requests are sent to a neighbor every 5000 milliseconds and Fast Reroute capability is enabled by specifying the **fast-reroute** keyword:

Router(config-if)# **ip rsvp signalling hello fast-reroute refresh interval 5000**

In the following example, hello requests are sent to a neighbor every 5000 milliseconds and Fast Reroute capability is enabled by default:

Router(config-if)# **ip rsvp signalling hello refresh interval 5000**

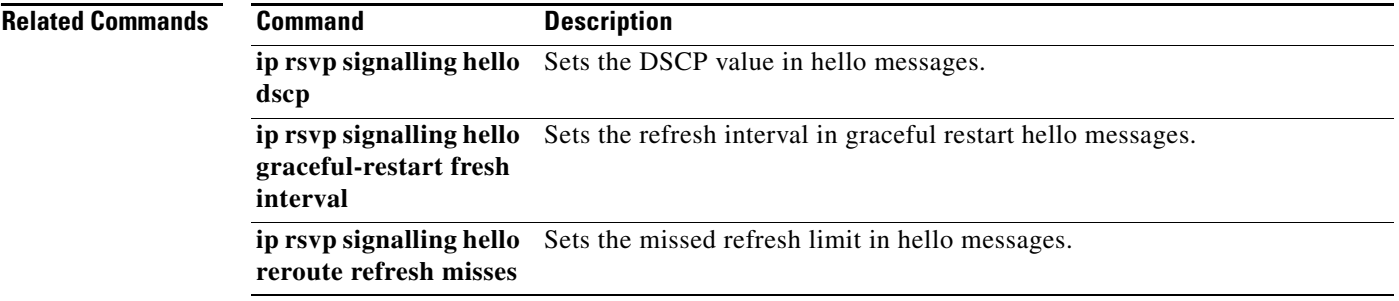

 $\Gamma$ 

# **ip rsvp signalling hello refresh misses**

To specify how many Resource Reservation Protocol (RSVP) traffic engineering (TE) hello acknowledgments a node can miss in a row before the node considers that communication with its neighbor is down, use the **ip rsvp signalling hello refresh misses** command in interface configuration mode. To return the missed refresh limit to its default value, use the **no** form of this command.

**ip rsvp signalling hello** [**fast-reroute**] **refresh misses** *msg-count*

**no ip rsvp signalling hello** [**fast-reroute**] **refresh misses**

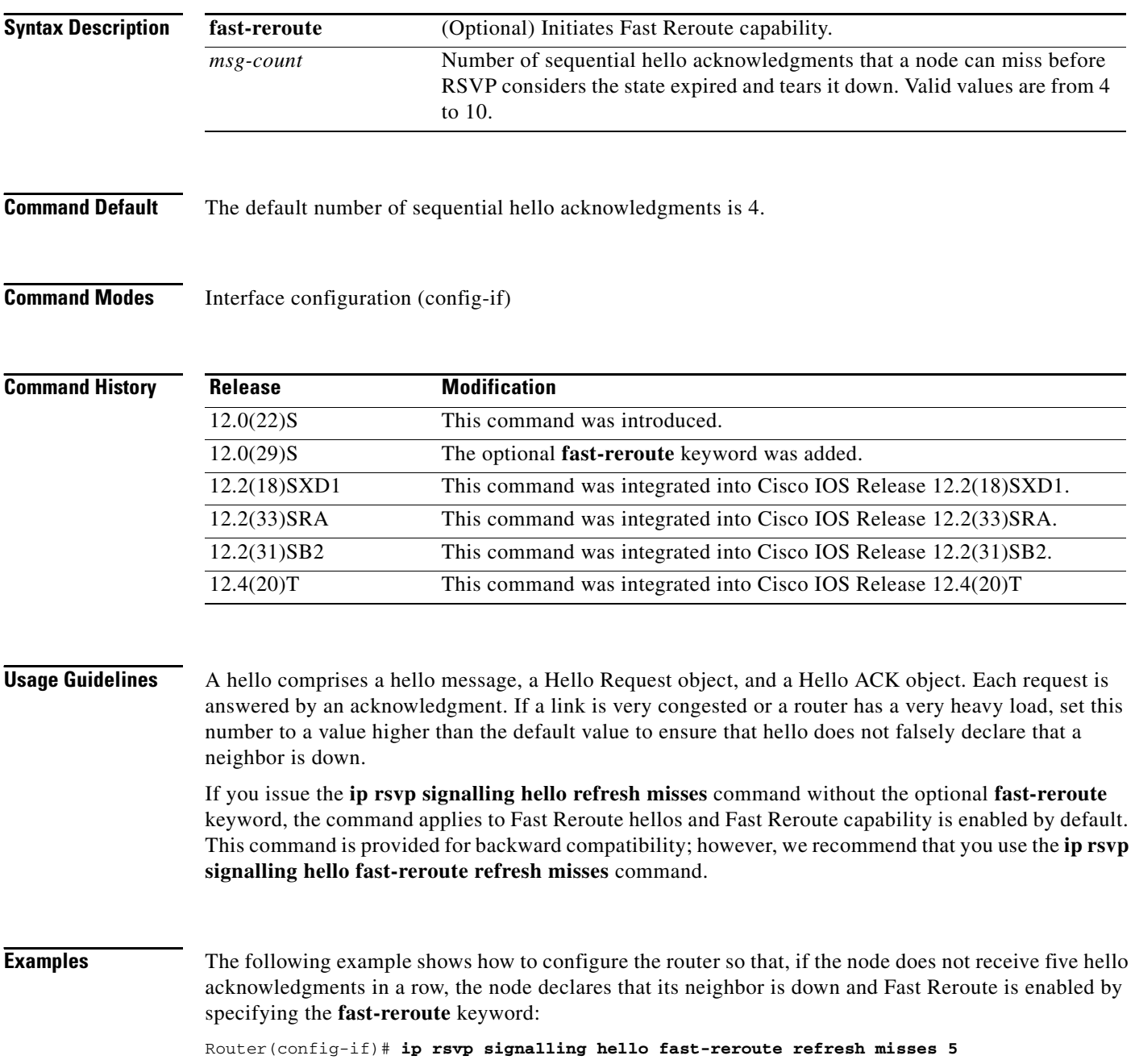

The following example shows how to configure the router so that, if the node does not receive five hello acknowledgments in a row, the node declares that its neighbor is down and Fast Reroute is enabled by default:

Router(config-if)# **ip rsvp signalling hello refresh misses 5**

#### **Related Commands Command Description**

**ip rsvp signalling hello dscp** Sets the DSCP value in hello messages. **ip rsvp signalling hello**  Sets the refresh interval in hello messages.**refresh interval**

 $\Gamma$ 

# **ip rsvp signalling hello reroute dscp**

To set the differentiated services code point (DSCP) value that is in the IP header of a Resource Reservation Protocol (RSVP) traffic engineering (TE) reroute hello (for state timeout) message sent from an interface, use the **ip rsvp signalling hello reroute dscp** command in interface configuration mode. To set the DSCP value to its default, use the **no** form of this command.

**ip rsvp signalling hello reroute dscp** *num*

**no ip rsvp signalling hello reroute dscp**

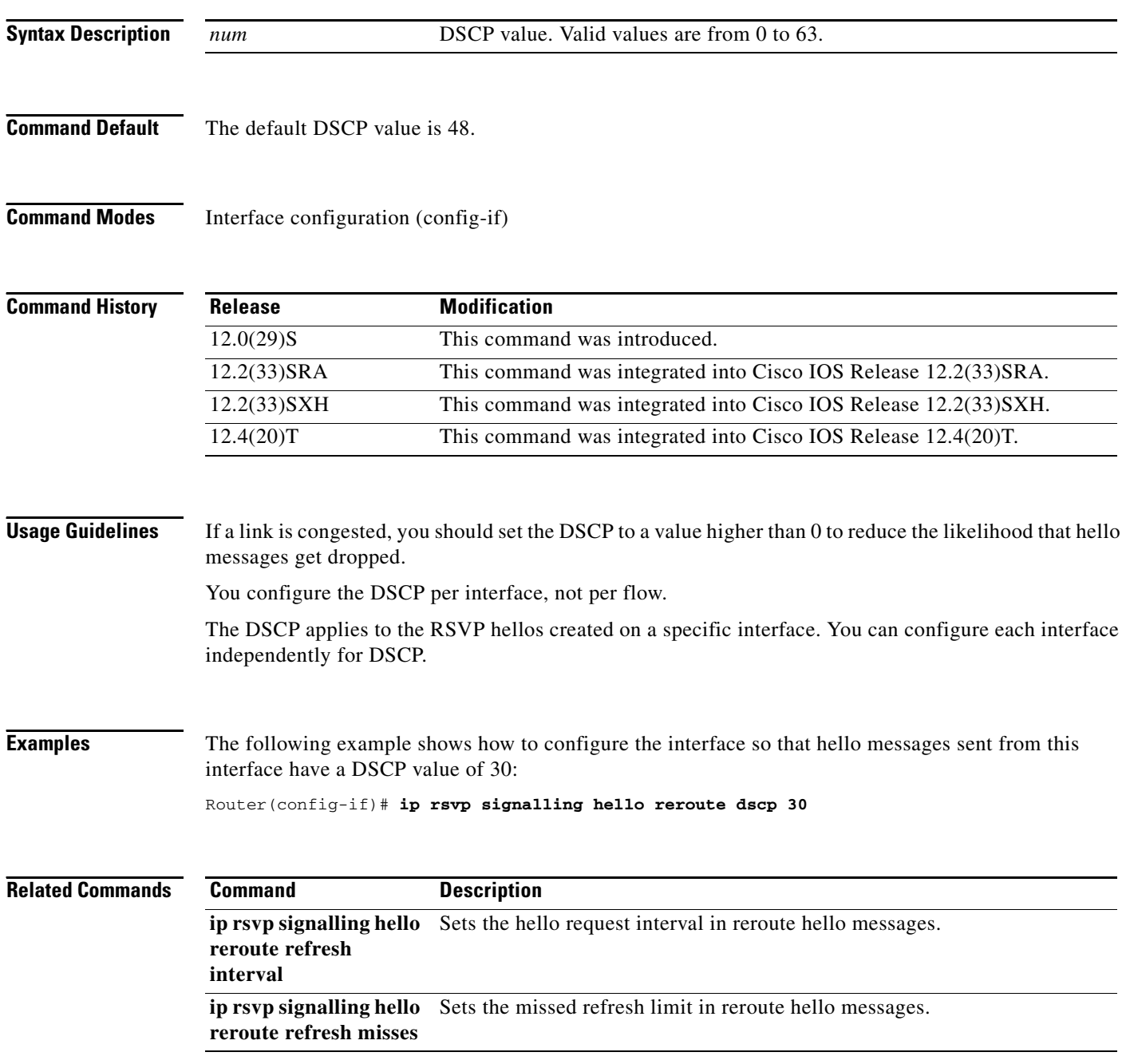

 $\mathcal{L}_{\mathcal{A}}$ 

# **ip rsvp signalling hello reroute refresh interval**

To configure the Resource Reservation Protocol (RSVP) traffic engineering (TE) reroute hello (for state timeout) refresh interval, use the **ip rsvp signalling hello reroute refresh interval** command in interface configuration mode. To set the refresh interval to its default value, use the **no** form of this command.

**ip rsvp signalling hello reroute refresh interval** *interval-value*

**no ip rsvp signalling hello reroute refresh interval**

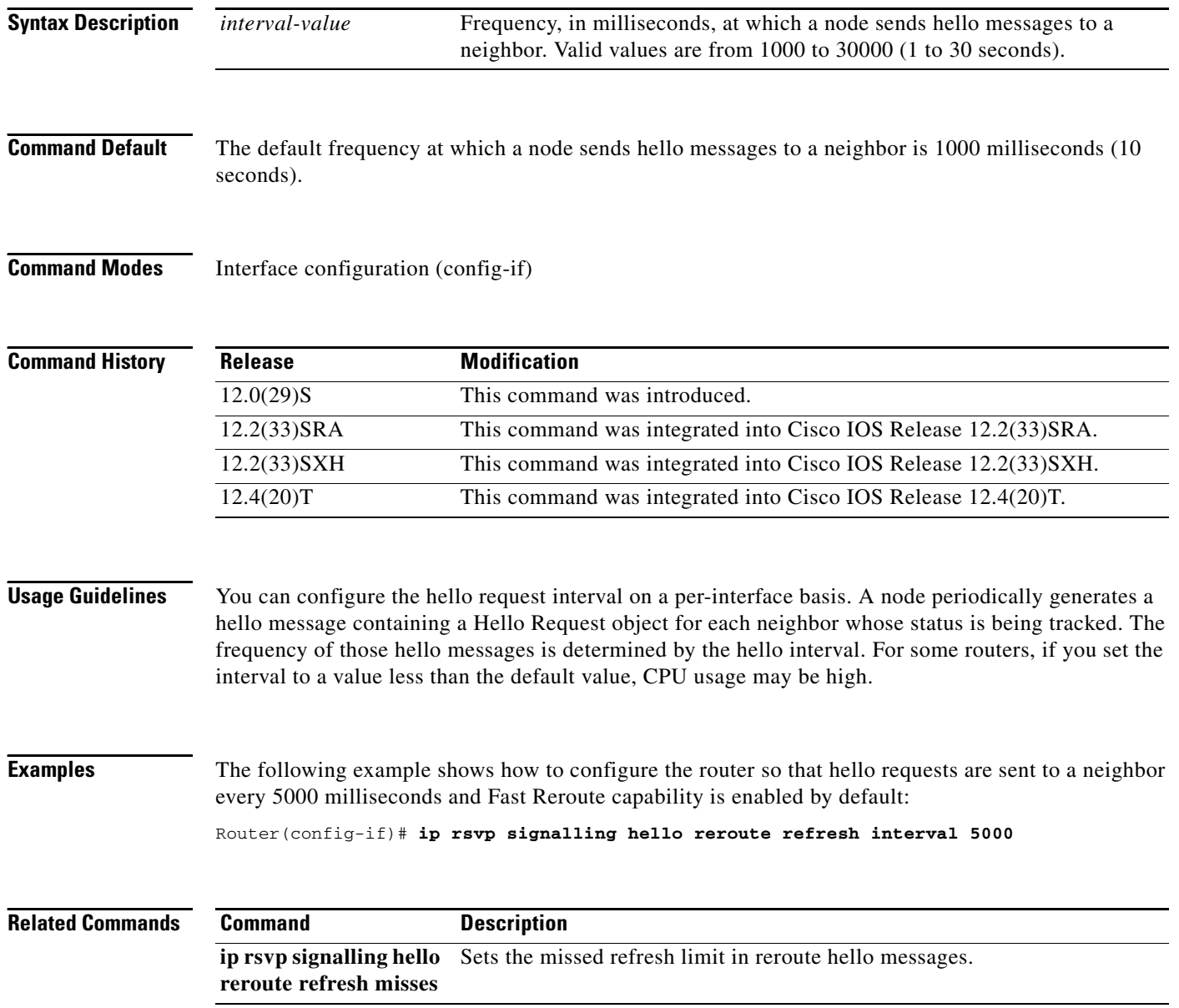

# **ip rsvp signalling hello reroute refresh misses**

To specify how many Resource Reservation Protocol (RSVP) traffic engineering (TE) reroute hello (for state timeout) acknowledgments (ACKs) a node can miss in a row before the node considers communication with its neighbor is down, use the **ip rsvp signalling hello reroute refresh misses**  command in interface configuration mode. To return the missed refresh limit to its default value, use the **no** form of this command.

**ip rsvp signalling hello reroute refresh misses** *msg-count*

**no ip rsvp signalling hello reroute refresh misses**

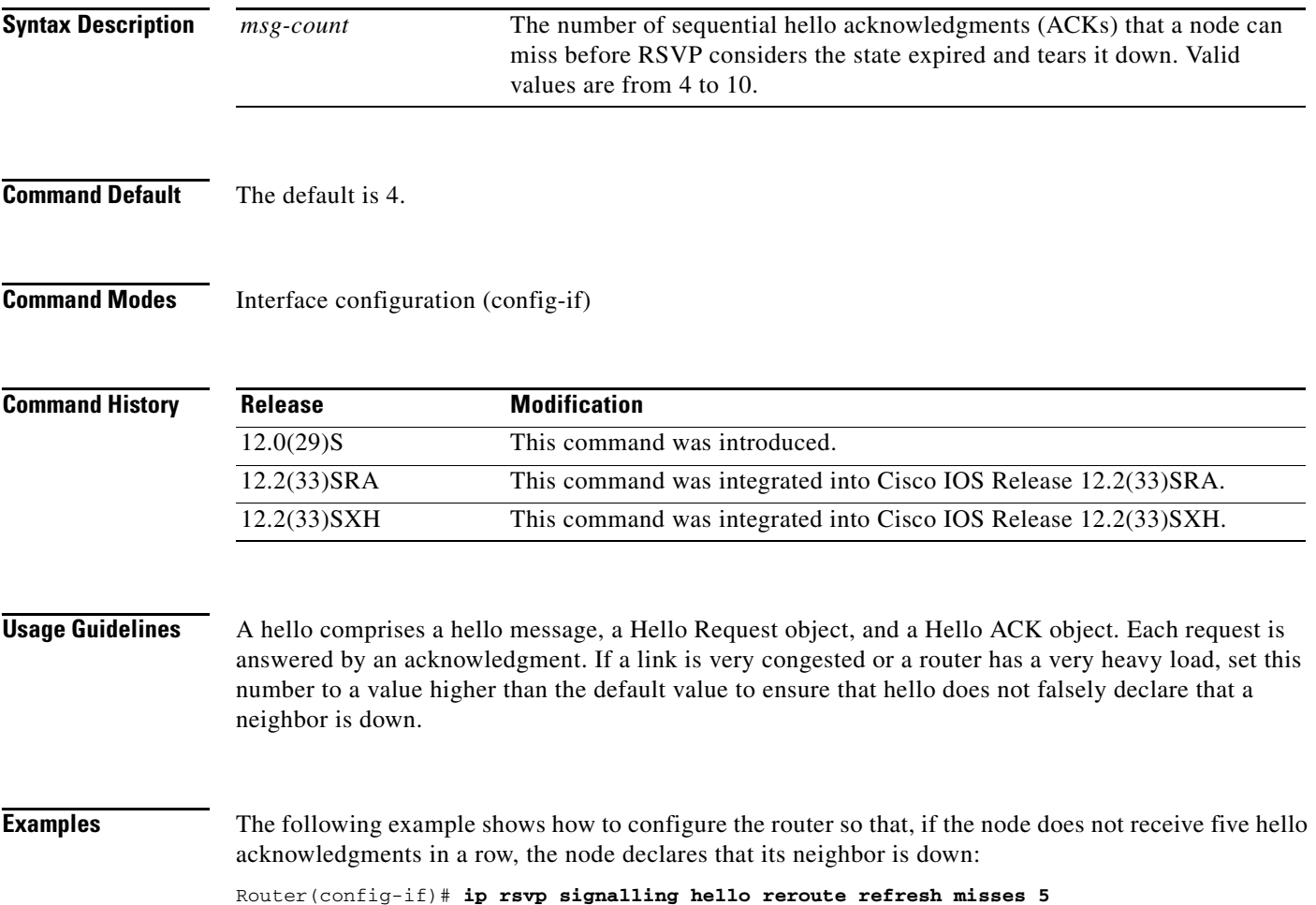

Г

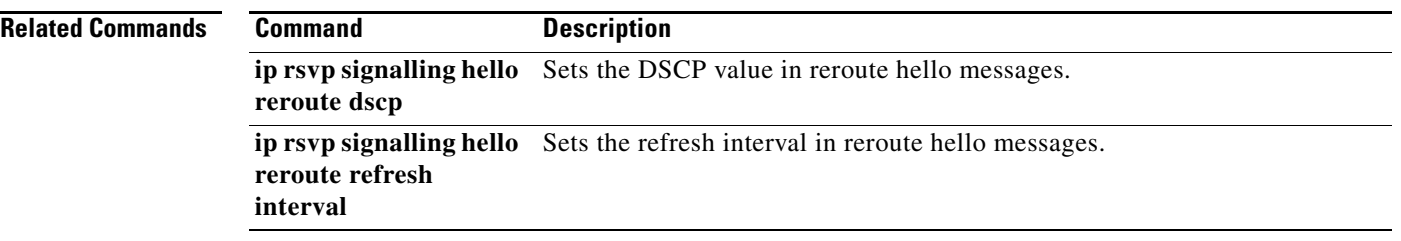

 $\overline{\phantom{a}}$ 

# **ip rsvp signalling hello statistics**

To enable hello statistics on a router, use the **ip rsvp signalling hello statistics** command in global configuration mode. To disable hello statistics on a router, use the **no** form of this command.

**ip rsvp signalling hello statistics** 

**no ip rsvp signalling hello statistics**

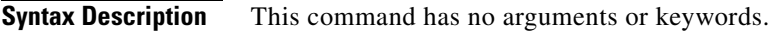

**Command Default** No hello statistics are enabled.

**Command Modes** Global configuration (config)

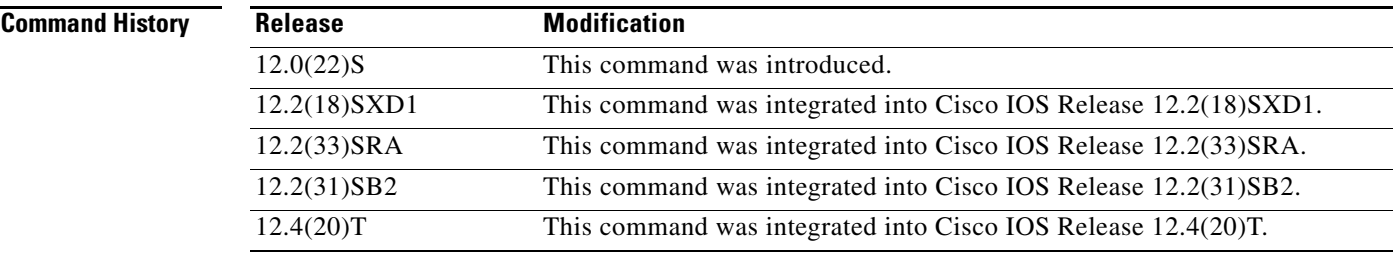

**Examples** In the following example, hello statistics are enabled on a router:

Router(config)# **ip rsvp signalling hello statistics**

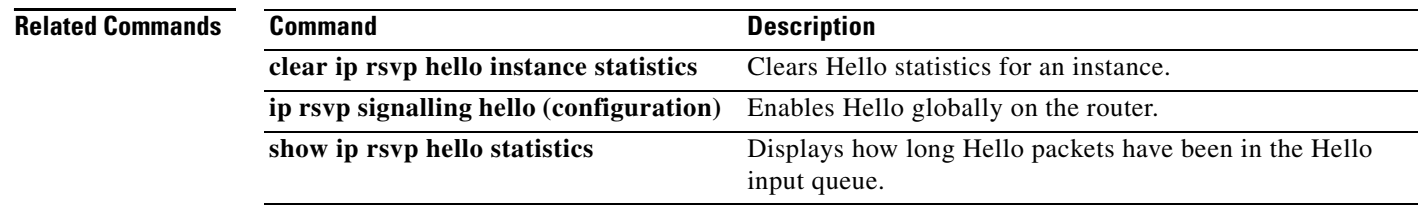

 $\overline{\mathsf{I}}$ 

# **ip rsvp signalling initial-retransmit-delay**

To configure the minimum amount of time that a Resource Reservation Protocol (RSVP)-configured router waits for an acknowledgment (ACK) message before retransmitting the same message, use the **ip rsvp signalling initial-retransmit-delay** command in global configuration mode. To reset the delay value to its default, use the **no** form of this command.

ip rsvp signalling initial-retransmit-delay *delay-value*

no ip rsvp signalling initial-retransmit-delay

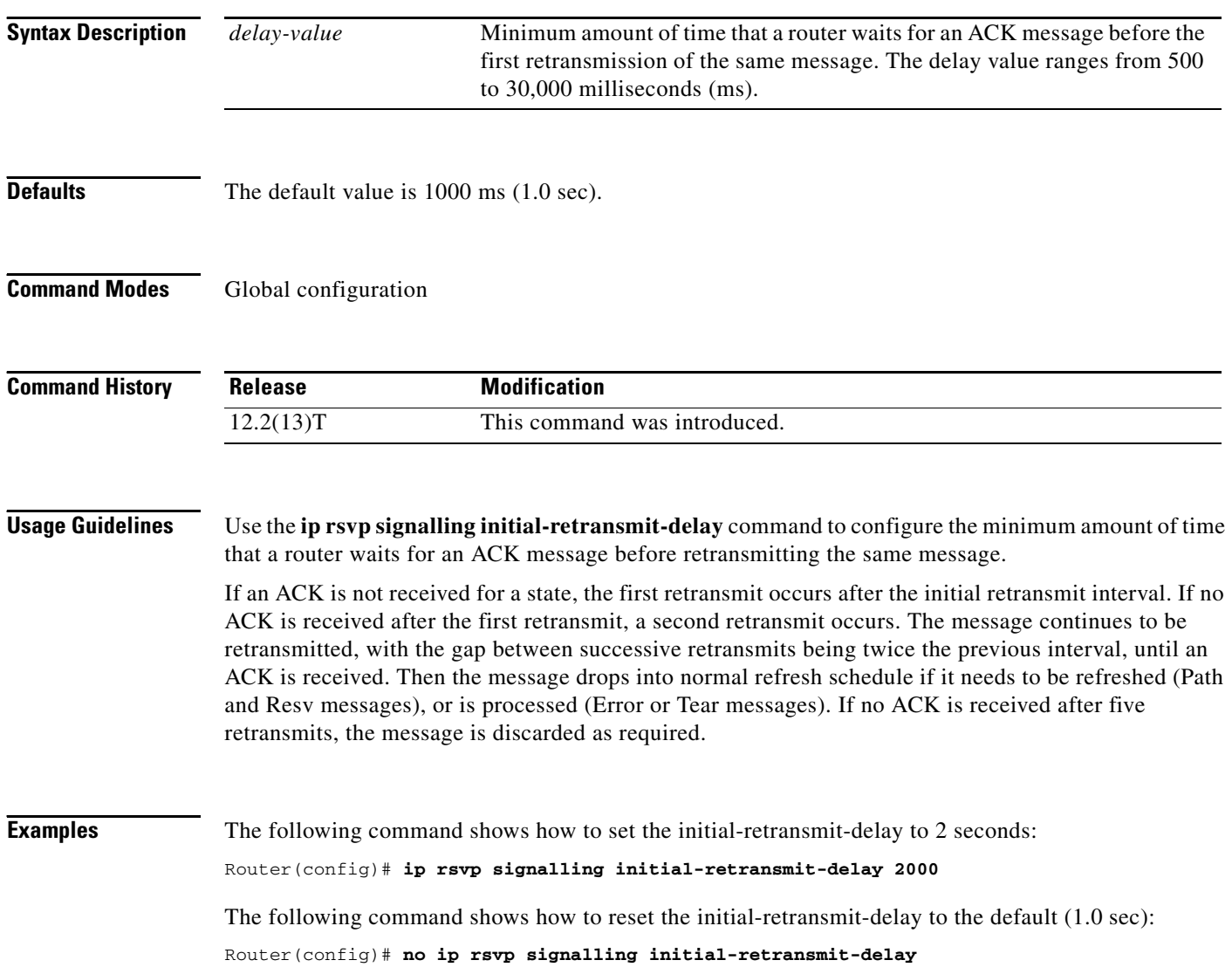

# **ip rsvp signalling patherr state-removal**

To reduce the amount of Resource Reservation Protocol (RSVP) traffic messages in a network, use the **ip rsvp signalling patherr state-removal** command in global configuration mode. To disable this function, use the **no** form of this command.

**ip rsvp signalling patherr state-removal** [**neighbor** *acl*]

**no ip rsvp signalling patherr state-removal**

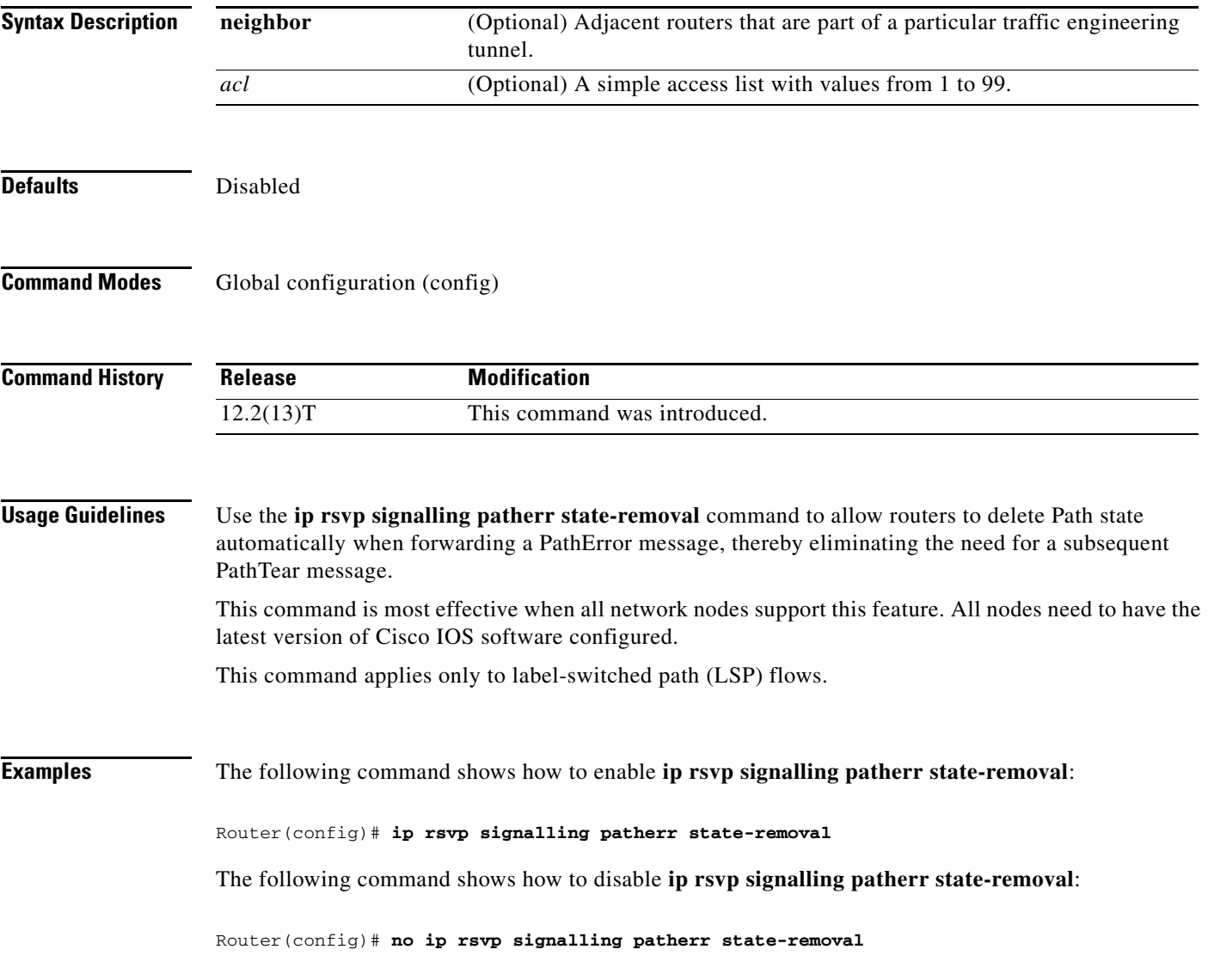

 $\Gamma$ 

The following example shows how to enable **ip rsvp signalling patherr state-removal** based on an access control list (ACL):

Router(config)# **ip rsvp signalling patherr state-removal neighbor 98**

The following example shows how to disable **ip rsvp signalling patherr state-removal** based on an ACL:

Router(config)# **no ip rsvp signalling patherr state-removal neighbor 98**

#### **ip rsvp signalling rate-limit**

To control the transmission rate for Resource Reservation Protocol (RSVP) messages that are sent to a neighboring router during a specified amount of time, use the **ip rsvp signalling rate-limit** command in global configuration mode. To disable this function, use the **no** form of this command.

#### **Releases Before Cisco IOS Release 12.4(20)T**

**ip rsvp signalling rate-limit** [**burst** *number*] [**maxsize** *bytes*] [**period** *ms*]

**no ip rsvp signalling rate-limit**

#### **Cisco IOS 12.0S Releases, 12.2S Releases, XE 2 Releases, Release 12.4(20)T, and Later T Releases**

**ip rsvp signalling rate-limit** [**burst** *number*] [**limit** *number*] [**maxsize** *bytes*] [**period** *ms*]

**no ip rsvp signalling rate-limit**

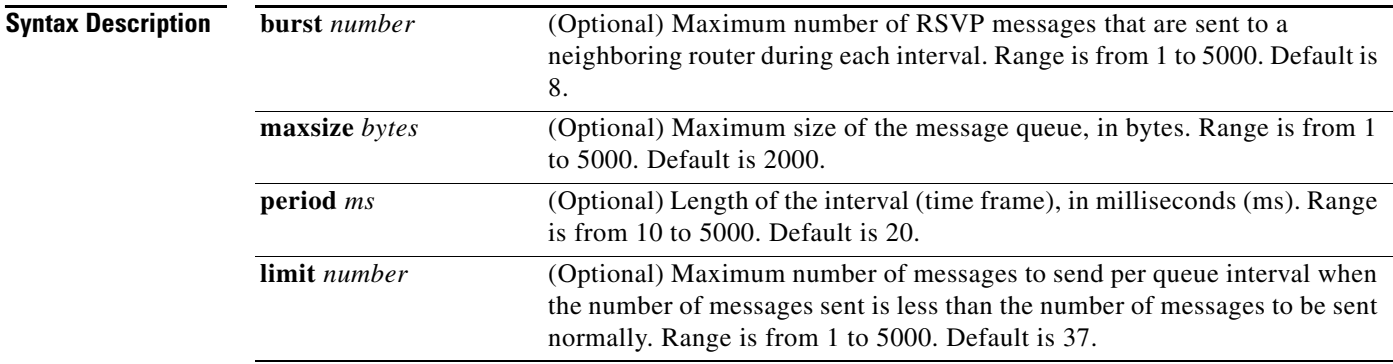

**Command Default** If you do not enter this command, the default values are used.

#### **Command Modes** Global configuration (config)

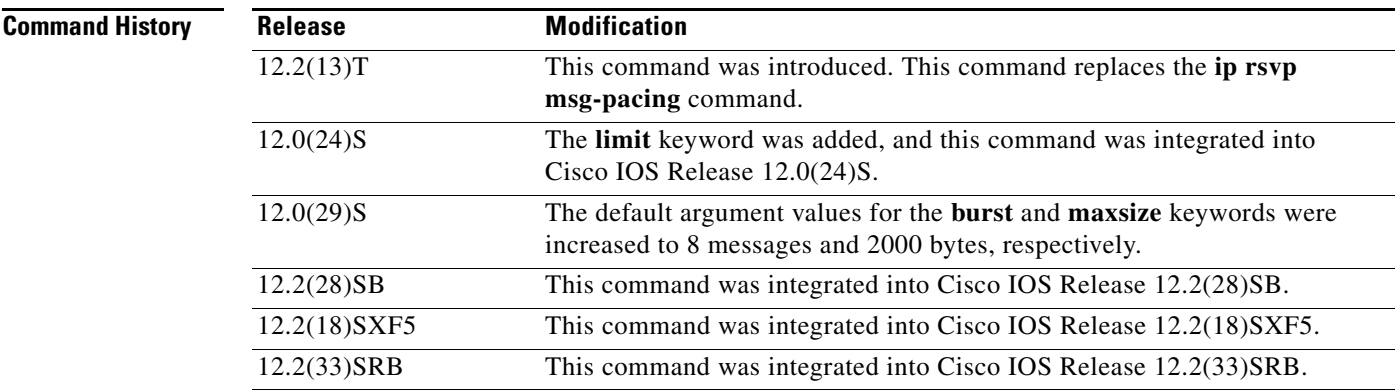

 $\mathbf{r}$ 

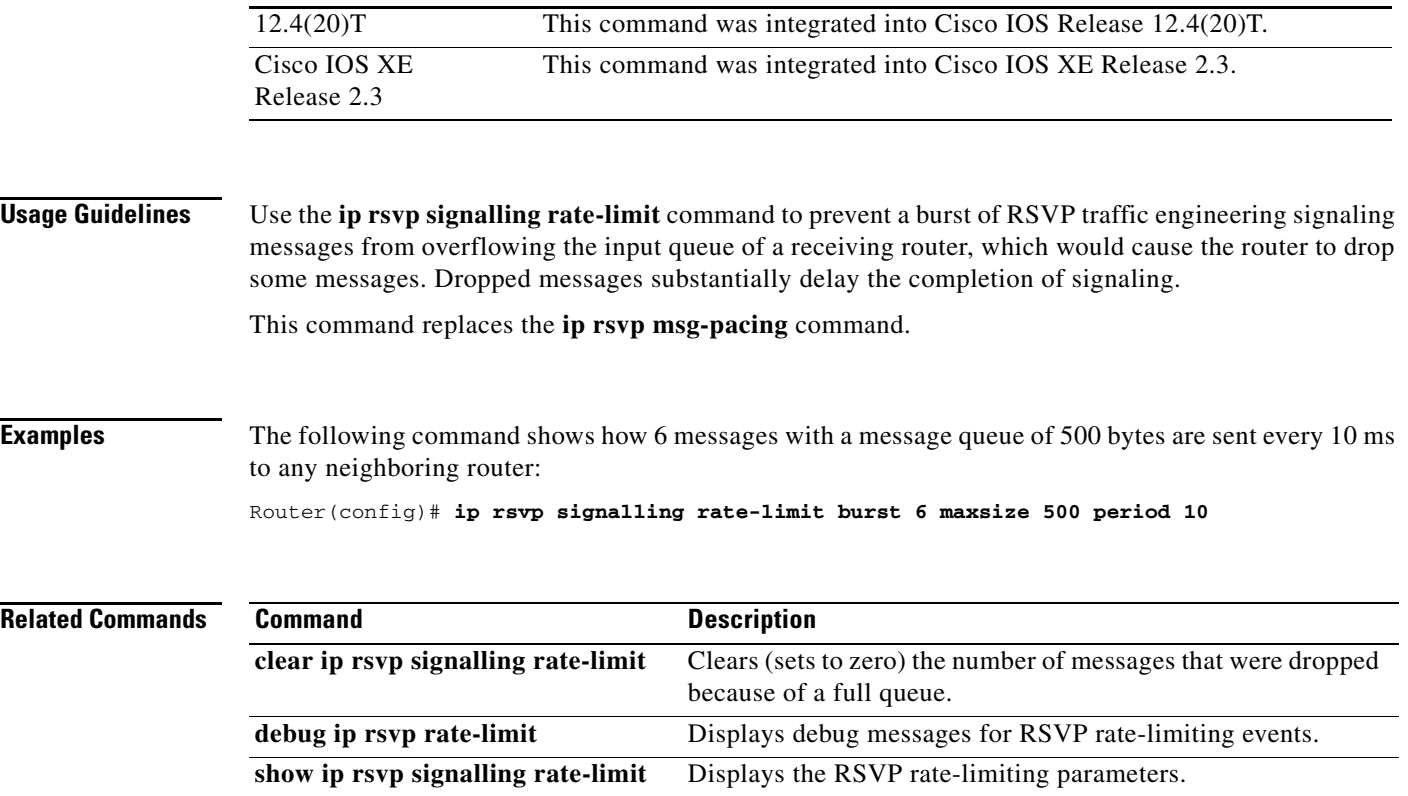

 $\overline{\phantom{a}}$ 

# **ip rsvp signalling refresh interval**

To specify the interval between sending refresh messages for each Resource Reservation Protocol (RSVP) state, use the **ip rsvp signalling refresh interval** command in global configuration mode. To set the interval to its default value, use the **no** form of the command.

ip rsvp signalling refresh interval *interval-value*

no ip rsvp signalling refresh interval

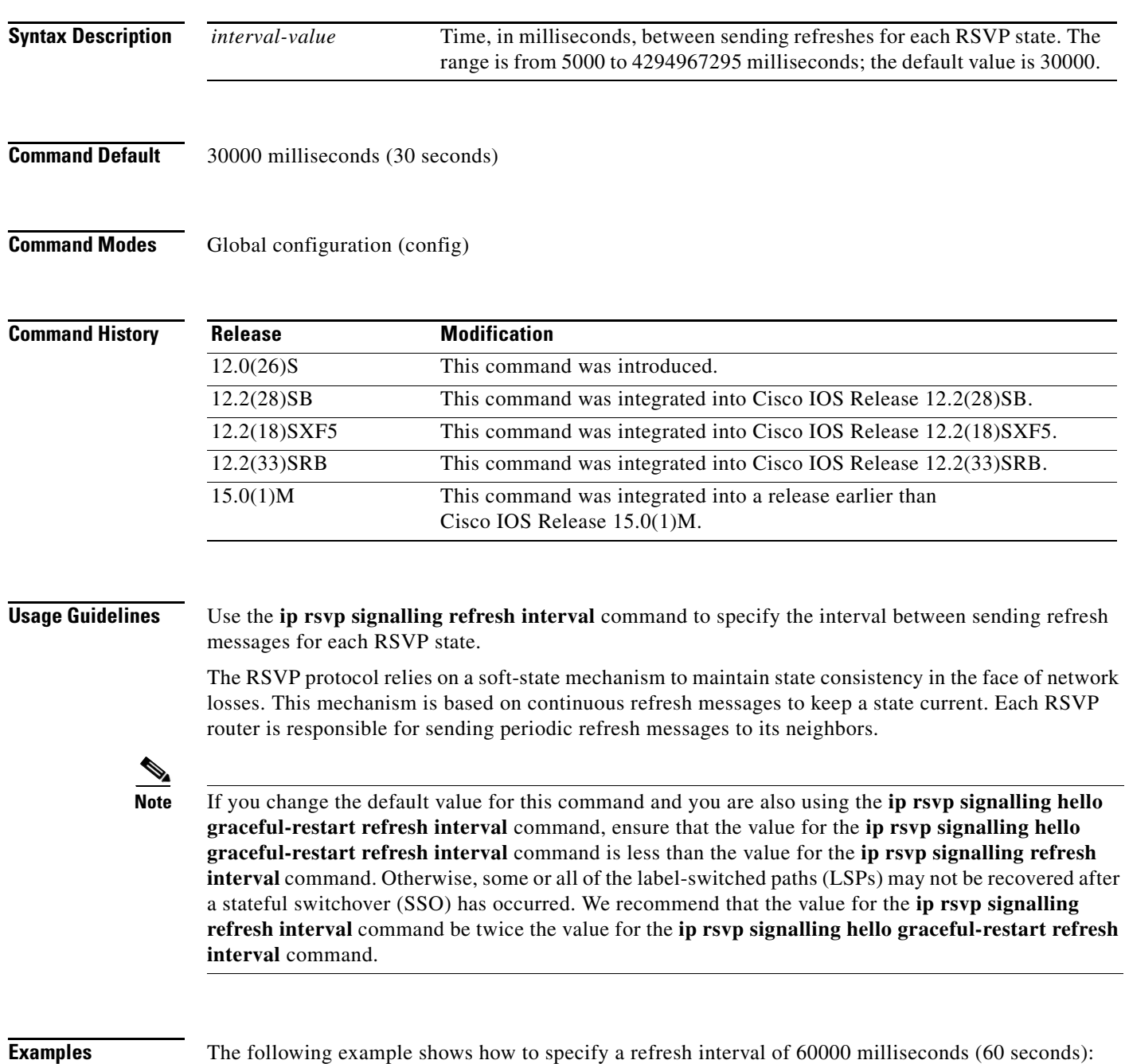

 $\mathbf{r}$ 

**Cisco IOS Quality of Service Solutions Command Reference**

#### Router(config)# **ip rsvp signalling refresh interval 60000**

The following example shows how to return the refresh interval to the default value of 30 seconds: Router(config)# **no ip rsvp signalling refresh interval**

```
Related Commands Command
```
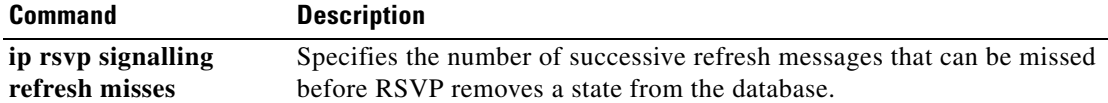

# **ip rsvp signalling refresh misses**

To specify the number of successive refresh messages that can be missed before Resource Reservation Protocol (RSVP) removes a state from the database, use the **ip rsvp signalling refresh misses** command in global configuration mode. To return the missed refresh limit to its default value, use the **no** form of this command.

**ip rsvp signalling refresh misses** *msg-count*

**no ip rsvp signalling refresh misses**

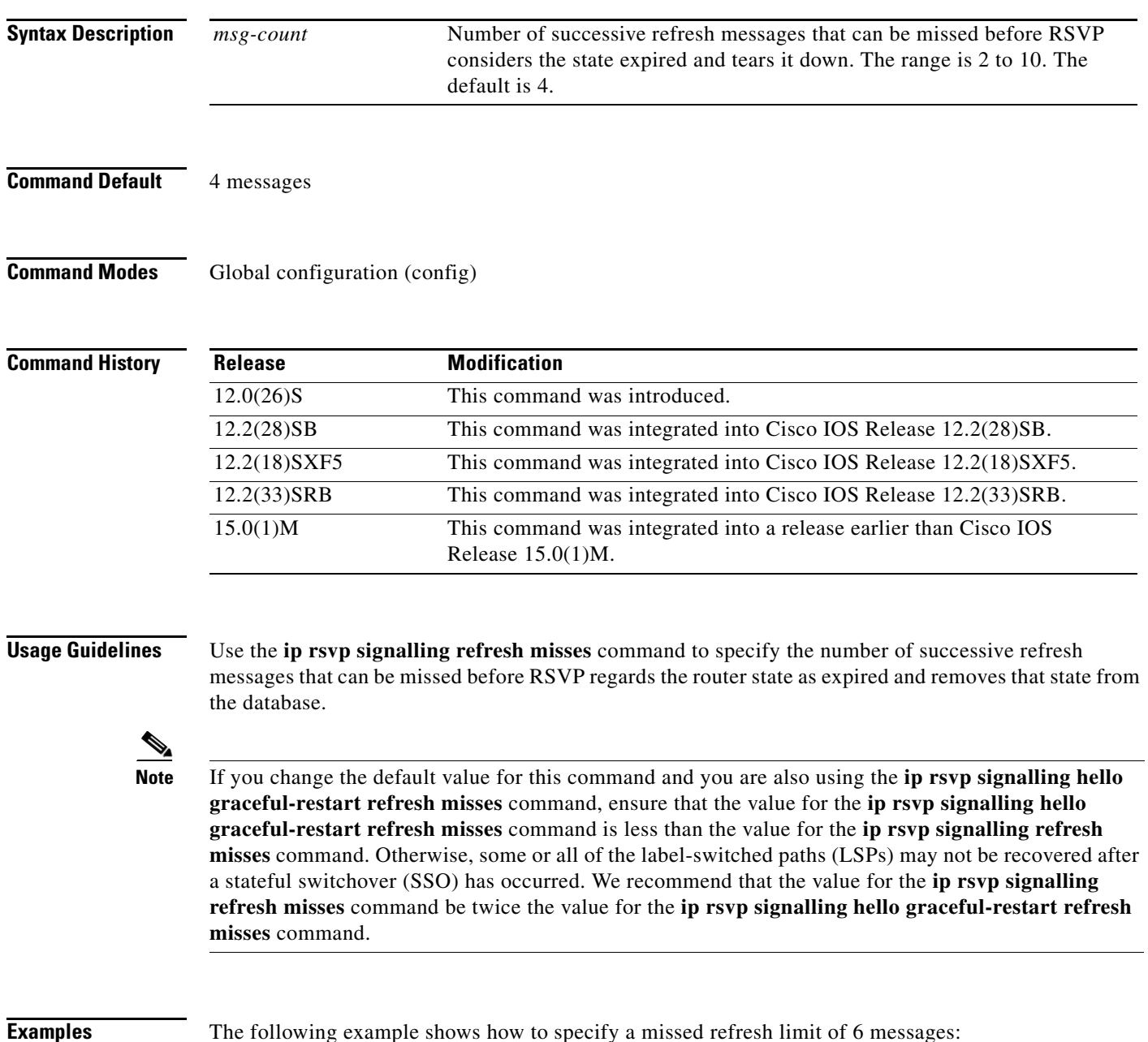

 $\Gamma$ 

Router(config)# **ip rsvp signalling refresh misses 6**

The following example shows how to return the refresh misses limit to the default value of 4: Router(config)# **no ip rsvp signalling refresh misses**

**Related Commands Command Command Command Command Command Command Command Command Command Command Command Command Command Command Command Command Command Command Command Command Command Command Command Command Command Comm** 

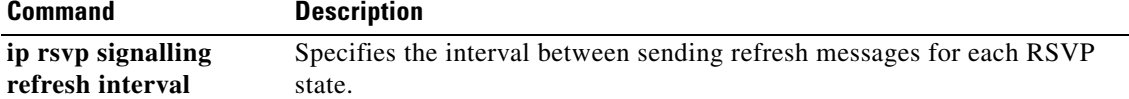

# **ip rsvp signalling refresh reduction**

To enable Resource Reservation Protocol (RSVP) refresh reduction, use the **ip rsvp signalling refresh reduction** command in global configuration mode. To disable refresh reduction, use the **no** form of this command.

**ip rsvp signalling refresh reduction**

**no ip rsvp signalling refresh reduction**

**Syntax Description** This command has no arguments or keywords.

**Defaults** Disabled

**Command Modes** Global configuration (config)

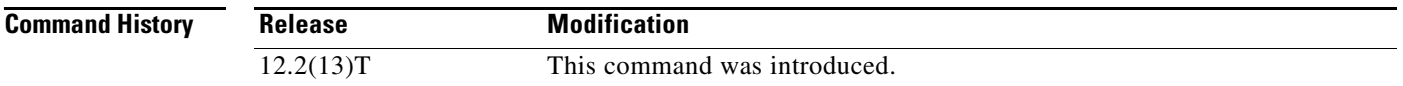

#### **Usage Guidelines** RSVP refresh reduction is a set of extensions to reduce the messaging load imposed by RSVP and to help it scale to support larger numbers of flows.

The following features of the refresh reduction standard (RFC 2961) are supported and will be turned on with this command:

- **•** Setting the refresh-reduction-capable bit in message headers
- **•** Message-Identifier (ID) usage
- **•** Reliable messaging with rapid retransmit, acknowledgement (ACK) messages, and MESSAGE\_ID objects
- **•** Summary refresh extension
- **•** Bundle messages (reception only)

Refresh reduction requires the cooperation of the neighbor to operate; for this purpose, the neighbor must also support the standard. If the router detects that a directly connected neighbor is not supporting the refresh reduction standard (either through observing the refresh-reduction-capable bit in messages received from the next hop, or by sending a MESSAGE\_ID object to the next hop and receiving an error), refresh reduction will not be used on this link irrespective of this command.

```
Examples The following example shows how to enable RSVP refresh reduction:
       Router(config)# ip rsvp signalling refresh reduction
       The following example shows how to disable RSVP refresh reduction:
       Router(config)# no ip rsvp signalling refresh reduction
```
Ш

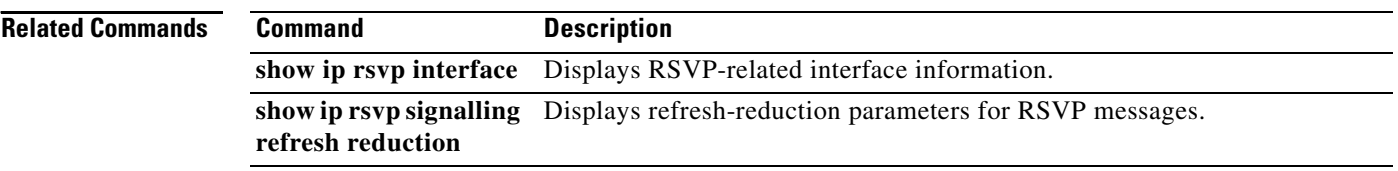

 $\overline{\phantom{a}}$ 

# **ip rsvp signalling refresh reduction ack-delay**

To configure the maximum amount of time that a Resource Reservation Protocol (RSVP)-configured router holds on to an acknowledgment (ACK) message before sending it, use the **ip rsvp signalling refresh reduction ack-delay** command in global configuration mode. To reset the ack-delay value to its default, use the **no** form of this command.

**ip rsvp signalling refresh reduction ack-delay** *delay-value*

**no ip rsvp signalling refresh reduction ack-delay**

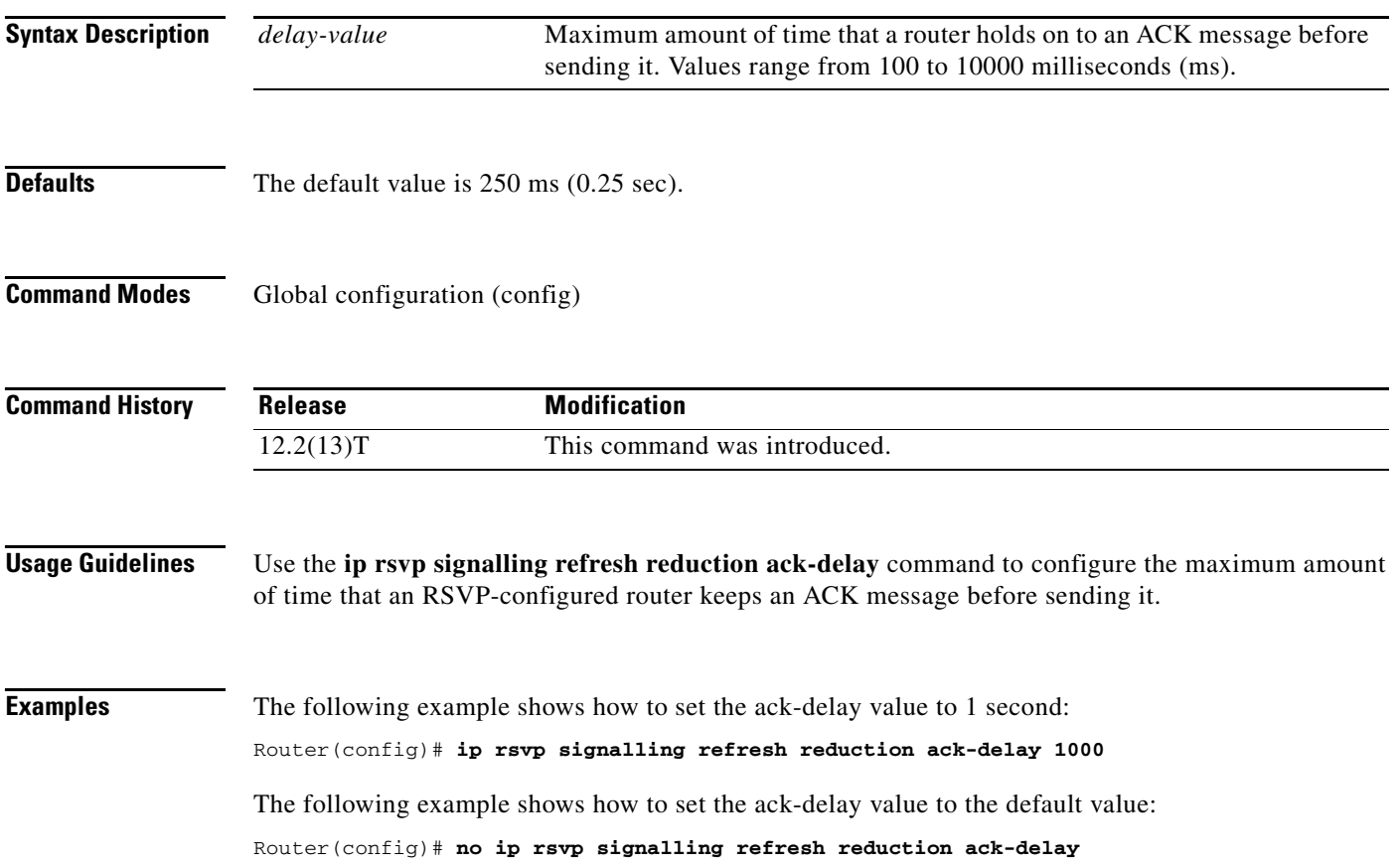

 $\Gamma$ 

#### **ip rsvp source**

To configure a Resource Reservation Protocol (RSVP) router to populate an address other than the native interface address in the previous hop (PHOP) address field of the PHOP object when forwarding a PATH message onto that interface, use the **ip rsvp source** command in interface configuration mode. To keep the native interface address in the PHOP address field, use the **no** form of this command.

**ip rsvp source** {**address** *ip-address* | **interface** *type number*}

**no ip rsvp source**

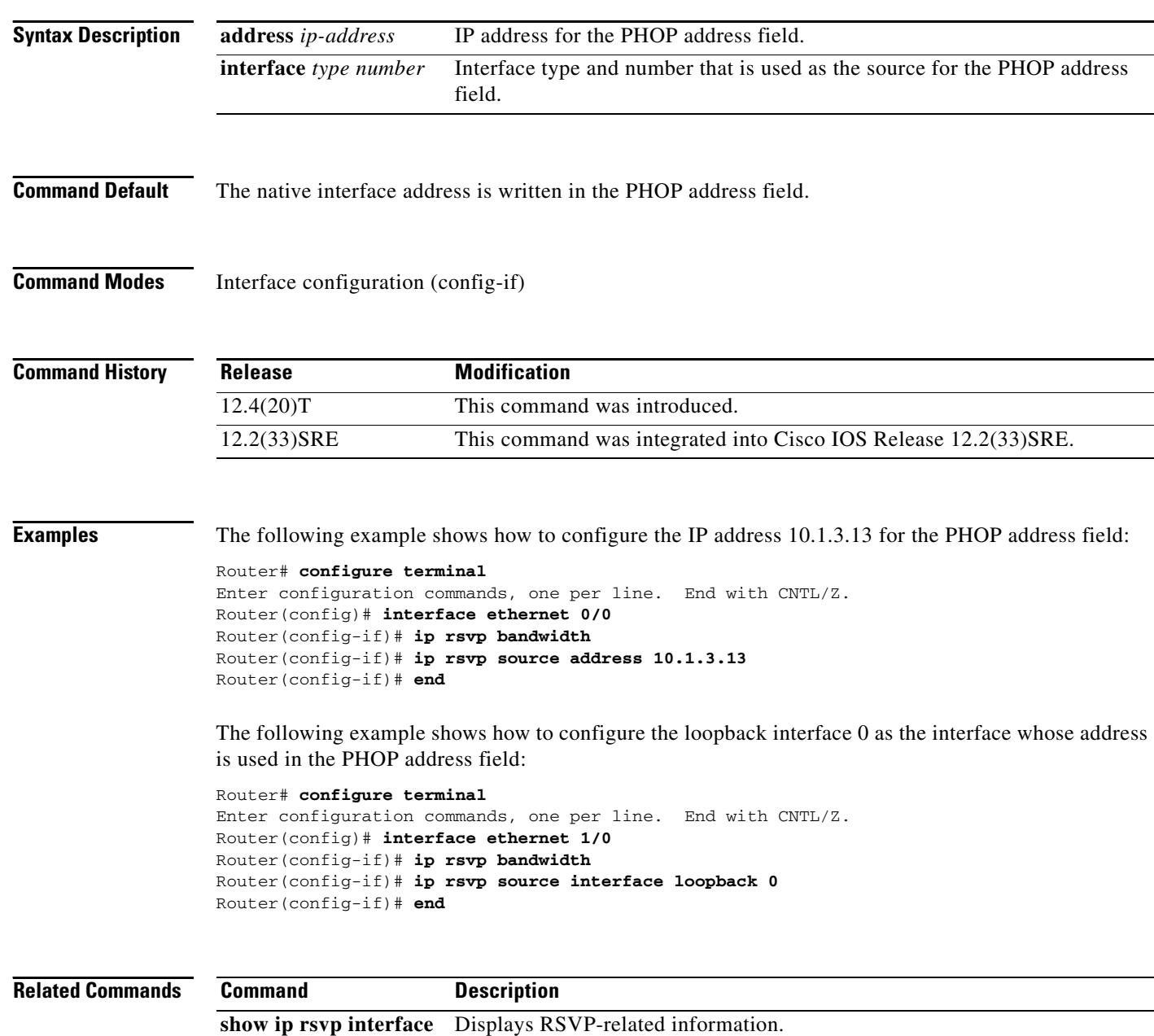

#### **ip rsvp svc-required**

To enable creation of a switched virtual circuit (SVC) to service any new Resource Reservation Protocol (RSVP) reservation made on the interface or subinterface of an Enhanced ATM port adapter (PA-A3), use the **ip rsvp svc-required** command in interface configuration mode. To disable SVC creation for RSVP reservations, use the **no** form of this command.

**ip rsvp svc-required**

**no ip rsvp svc-required**

- **Syntax Description** This command has no arguments or keywords.
- **Command Default** Disabled

**Command Modes** Interface configuration (config-if)

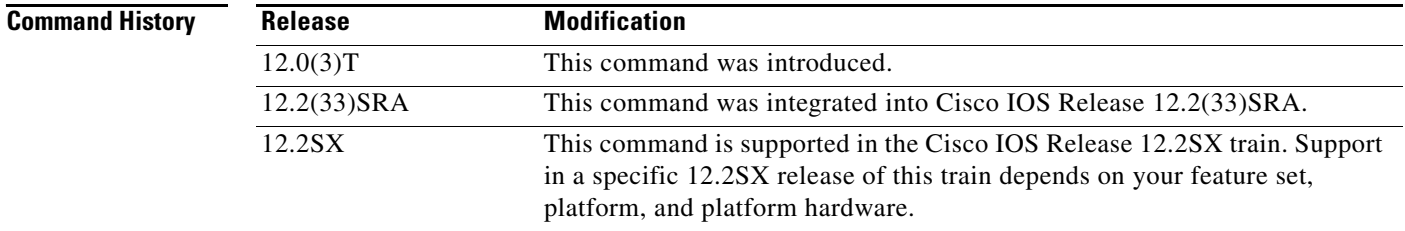

**Usage Guidelines** This command applies exclusively to the RSVP-ATM QoS Interworking feature.

Usually reservations are serviced when RSVP classifies packets and a queueing mechanism schedules them for transmission to manage congestion. Traditionally, RSVP is used with weighted fair queueing (WFQ). When RSVP is coupled with WFQ, all of the packets visible to WFQ are also visible to RSVP, which allows RSVP to identify and take action on packets important to it. In this case, WFO provides bandwidth guarantees.

However, when the **ip rsvp svc-required** command is used to configure an interface or subinterface, a new SVC is established and used to service each new reservation on the interface. ATM SVCs are used to provide bandwidth guarantees and NetFlow is used on input interfaces to make data packets visible to RSVP.

**Note** When RSVP is enabled, all packets are processed by the Route Switch Processor (RSP).

This command must be executed on both ends of an SVC driven by RSVP. This command is supported only for the Enhanced ATM port adapter (PA-A3) and its subinterfaces.

Т

# $\mathscr{P}$

**Note** For this command to take effect, NetFlow must be enabled. Therefore, the **ip route-cache flow** command must precede this command in the configuration.

Use the **show ip rsvp interface** command to determine whether this command is in effect for any interface or subinterface.

**Examples** The following example shows how to signal RSVP that reservations made on ATM interface 2/0/0 will be serviced by creation of an SVC:

> interface atm2/0/0 ip rsvp svc-required

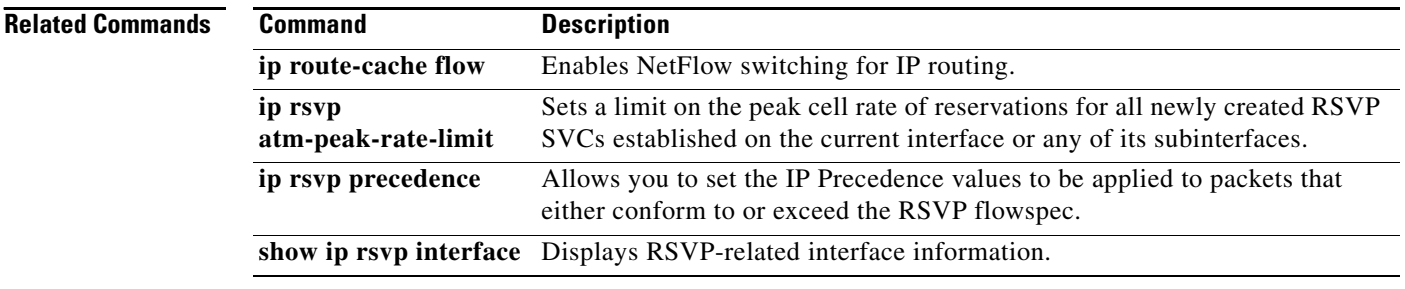

#### **ip rsvp tos**

To enable the router to mark the five low-order type of service (ToS) bits of the IP header ToS byte for packets in a Resource Reservation Protocol (RSVP) reserved path using the specified values for traffic that either conforms to or exceeds the RSVP flowspec, use the **ip rsvp tos** command in interface configuration mode. To remove existing settings for the ToS bits, use the **no** form of this command; if neither the **conform** nor **exceed** keyword is specified, all settings for the ToS bits are removed.

**ip rsvp tos** {**conform** *tos-value*} {**exceed** *tos-value*}

**no ip rsvp tos** [**conform**] [**exceed**]

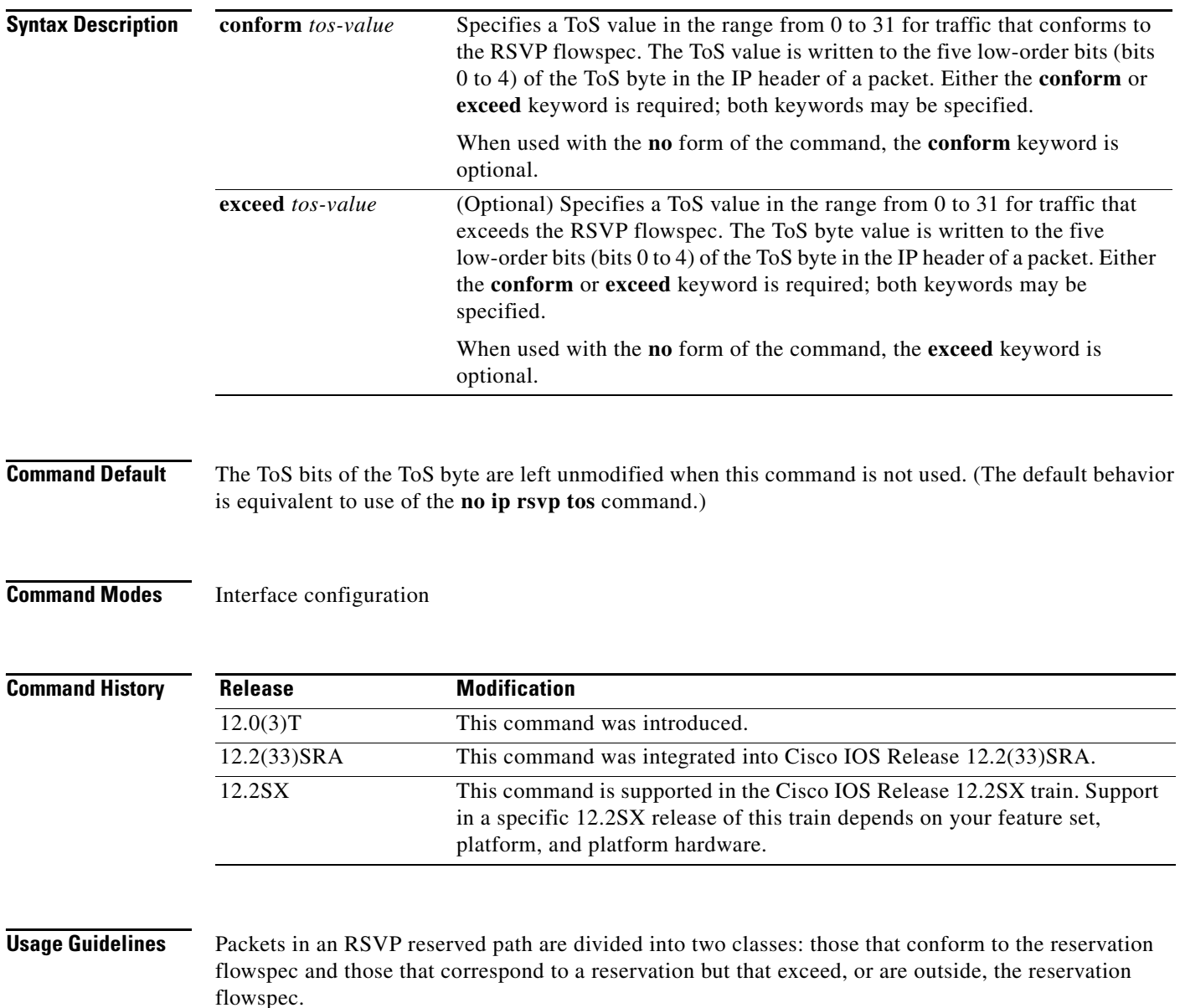

 $\Gamma$ 

The **ip rsvp tos** command allows you to set the ToS values to be applied to packets belonging to these two classes. You must specify the ToS value for at least one class of traffic when you use this command. You can use a single instance of the command to specify values for both classes, in which case you can specify the **conform** and **exceed** keywords in either order.

As part of its input processing, RSVP uses the **ip rsvp tos** command configuration to set the ToS bits of the ToS byte on conforming and nonconforming packets. If per-virtual circuit (VC) VIP-distributed Weighted Random Early Detection (DWRED) is configured, the system uses the ToS bit and IP Precedence bit settings on the output interface in its packet drop process. The ToS bit and IP Precedence bit settings of a packet can also be used by interfaces on downstream routers.

Execution of the **ip rsvp tos** command causes ToS bit values for all preexisting reservations on the interface to be modified.

**Note** RSVP must be enabled on an interface before you can use this command; that is, use of the **ip rsvp bandwidth** command must precede use of the **ip rsvp tos** command. RSVP cannot be configured with VIP-distributed Cisco Express Forwarding (dCEF).

**Note** The **ip rsvp tos** command sets bits 0 to 4 so that in combination with the IP Precedence bit settings every bit in the ToS byte is set. Use of these bits is made with full knowledge of the fact that certain canonical texts that address the ToS byte specify that only bits 1 to 4 are used as the ToS bits.

RSVP receives packets from the underlying forwarding mechanism. Therefore, to use the **ip rsvp tos** command to set the ToS bits, one of the following features is required:

- **•** Weighted fair queueing (WFQ) must be enabled on the interface.
- **•** RSVP switched virtual circuits (SVCs) must be used.
- **•** NetFlow must be configured to assist RSVP.

**Note** Use of the **no** form of this command is not equivalent to giving the **ip rsvp tos 0** command, which sets all precedence on the packets to 0, regardless of previous precedence setting.

**Examples** The following example sets the ToS bits value to 4 for all traffic on ATM interface 1 that conforms to the RSVP flowspec. ToS bits on packets exceeding the flowspec are not altered.

> interface atm1 ip rsvp tos conform 4

#### **Related Commands**

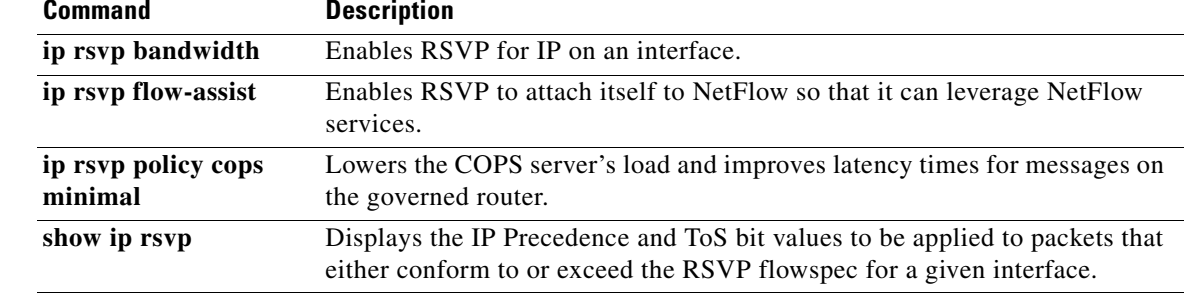

#### **ip rsvp transport**

To create a Resource Reservation Protocol (RSVP) transport session, use the **ip rsvp transport** command in global configuration mode. To disable the RSVP transport session, use the **no** form of this command.

**ip rsvp transport** {**client** *client-id* | **statistics**}

**no ip rsvp transport** {**client** *client-id* | **statistics**}

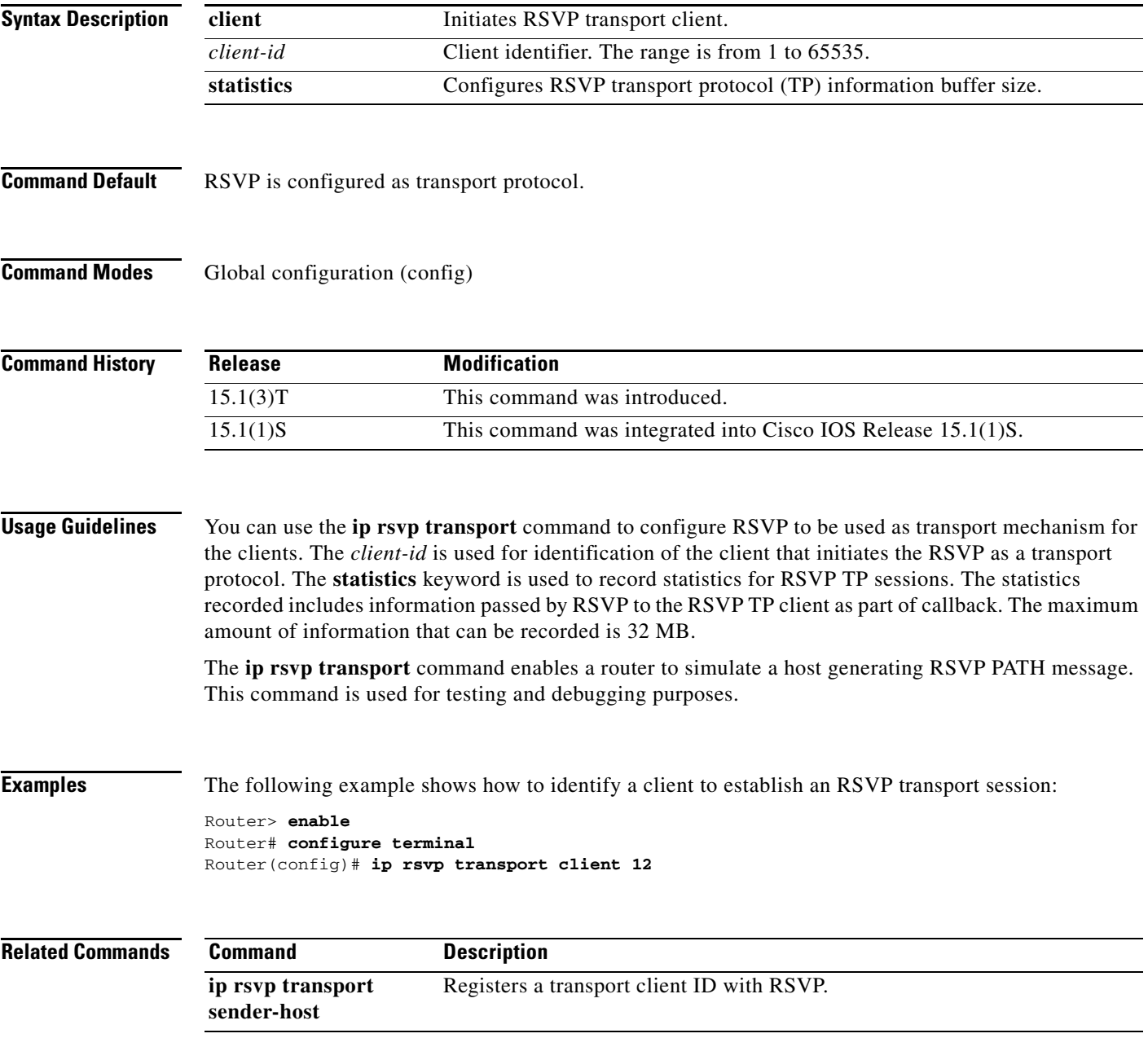

#### **ip rsvp transport sender-host**

To register a transport client ID with Resource Reservation Protocol (RSVP), use the **ip rsvp transport sender-host** command in global configuration mode. To disable the static RSVP host path configuration, use the **no** form of this command.

**ip rsvp transport sender-host** [**tcp** | **udp**] *destination-address source-address ip-protocol dest-port source-port client-id init-id instance-id* [**vrf** *vrf-name*] [**data** *data-value*]

**no ip rsvp transport sender-host** [**tcp** | **udp**] *destination-address source-address ip-protocol dest-port source-port client-id init-id instance-id* [**vrf** *vrf-name*] [**data** *data-value*]

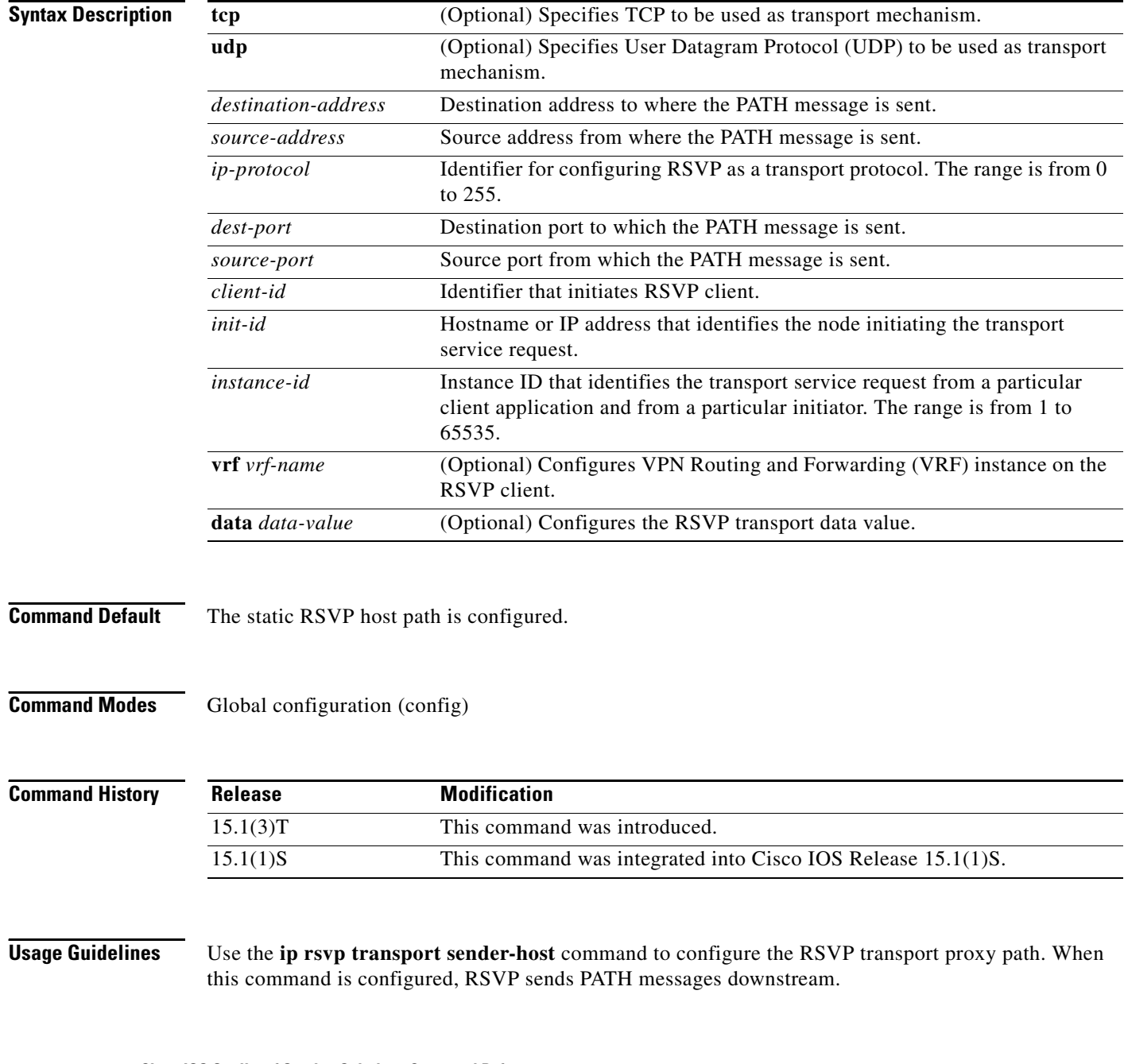

**Examples** The following example shows how to configure an RSVP sender host path:

Router> **enable** Router# **configure terminal** Router(config)# **ip rsvp transport sender-host 10.1.1.1 10.2.1.1 2 3 4 3 192.168.1.2 2 vrf vrf1 data d1**

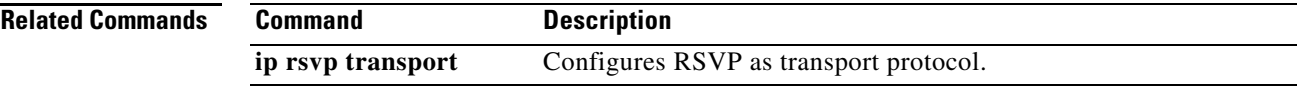

# **ip rsvp tunnel overhead-percent**

To manually override the Resource Reservation Protocol (RSVP) percentage bandwidth, use the **ip rsvp tunnel overhead-percent** command in interface configuration mode. To restore the tunnel overhead percentage to its default values, use the **no** form of this command.

**ip rsvp tunnel overhead-percent** *percentage*

**no ip rsvp tunnel overhead-percent**

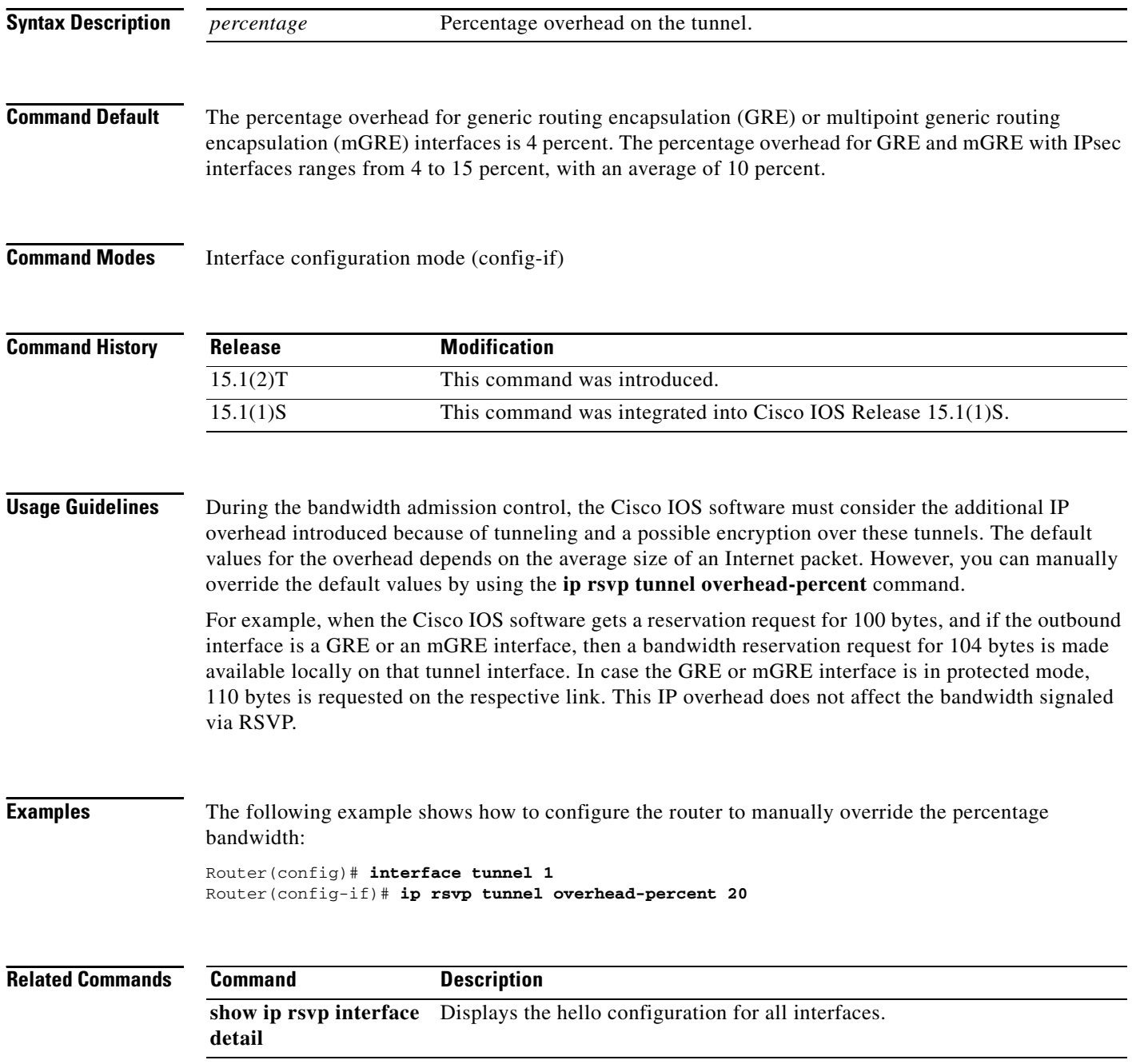

# **ip rsvp udp-multicasts**

To instruct the router to generate User Datagram Protocol (UDP)-encapsulated Resource Reservation Protocol (RSVP) multicasts whenever it generates an IP-encapsulated multicast packet, use the **ip rsvp udp-multicasts** command in interface configuration mode. To disable this function, use the **no** form of this command.

**ip rsvp udp-multicasts** [*multicast-address*]

no **ip rsvp udp-multicasts** [*multicast-address*]

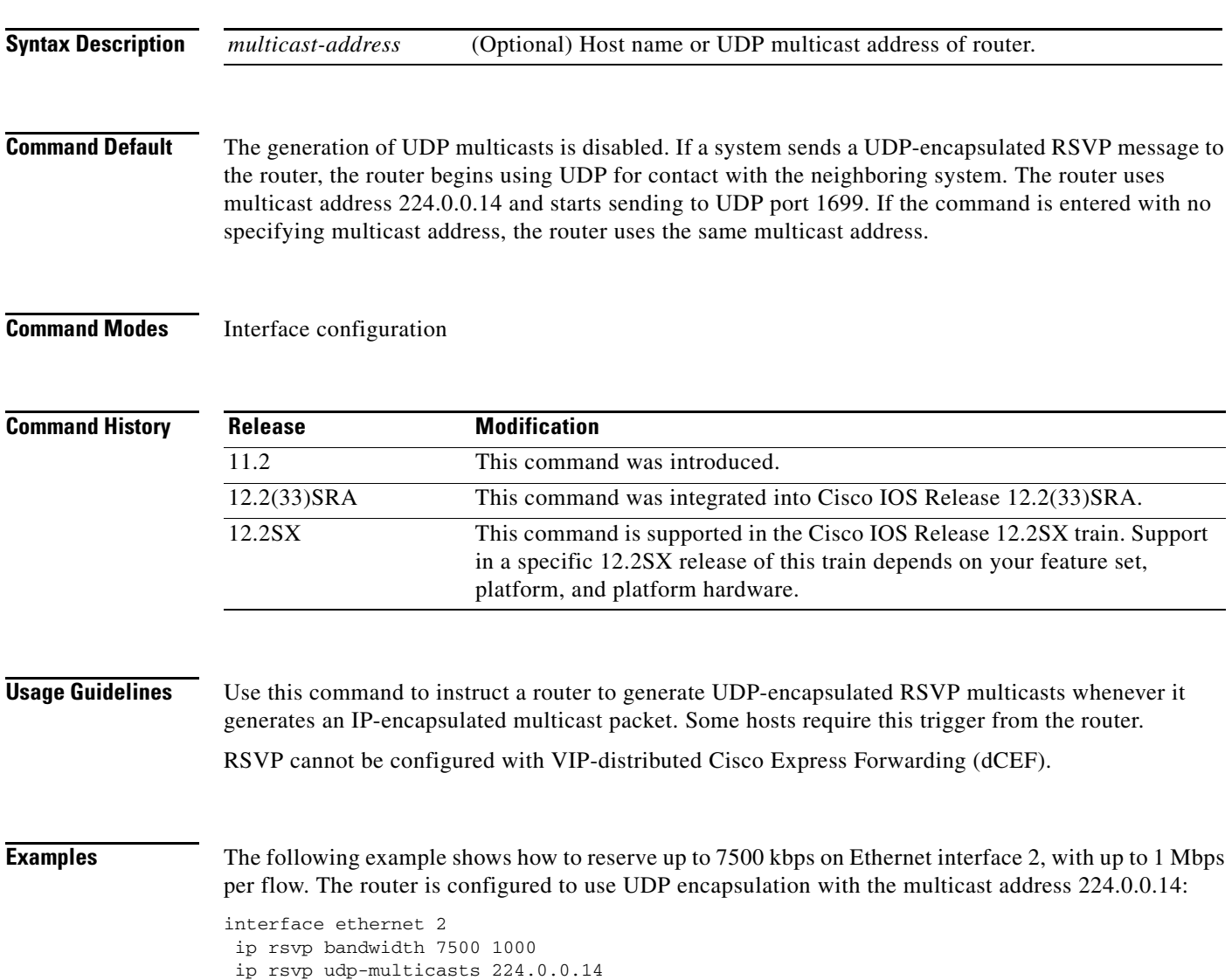

 $\Gamma$ 

#### **Related Con**

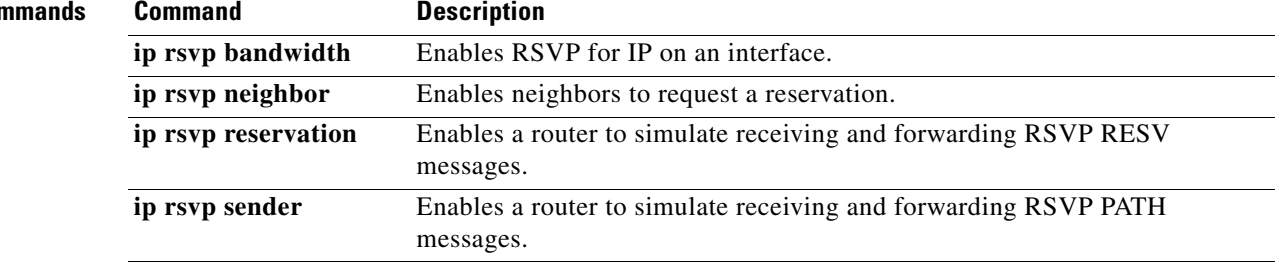
# **ip rtp compression-connections**

To specify the total number of Real-Time Transport Protocol (RTP) header compression connections that can exist on an interface, use the **ip rtp compression-connections** command in interface configuration mode. To restore the default value, use the **no** form of this command.

**ip rtp compression-connections** *number*

**no ip rtp compression-connections**

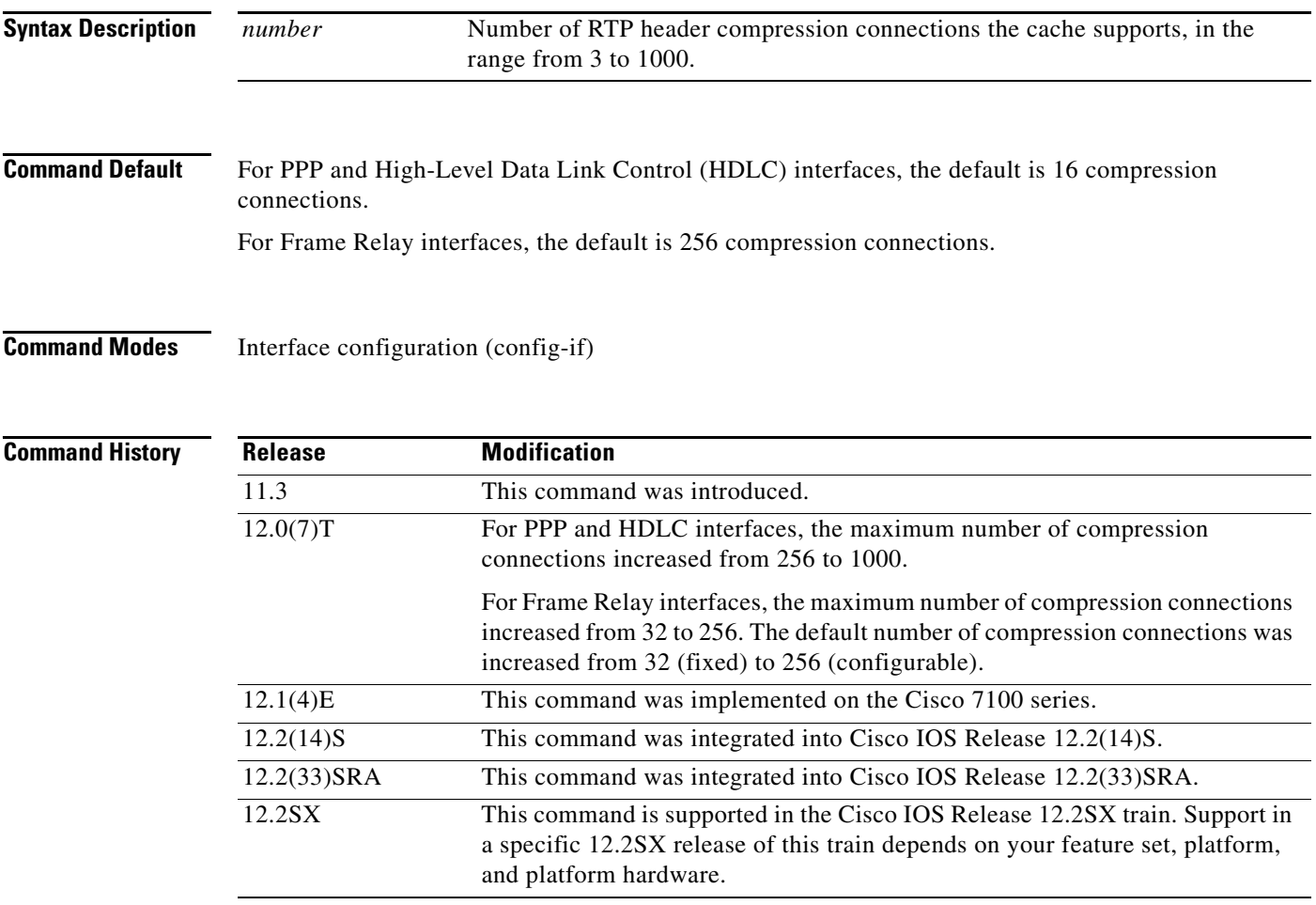

**Usage Guidelines** You should configure one connection for each RTP call through the specified interface.

Each connection sets up a compression cache entry, so you are in effect specifying the maximum number of cache entries and the size of the cache. Too few cache entries for the specified interface can lead to degraded performance, and too many cache entries can lead to wasted memory.

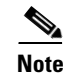

**Note** Both ends of the serial connection must use the same number of cache entries.

 $\mathbf{r}$ 

**Examples** The following example changes the number of RTP header compression connections supported to 150:

Router> **enable** Router# **configure terminal** Router(config)# **interface Serial1/0.0** Router(config-if)# **encapsulation ppp** Router(config-if)# **ip rtp header-compression** Router(config-if)# **ip rtp compression-connections 150** Router(config-if)# **end**

## **Related Commands**

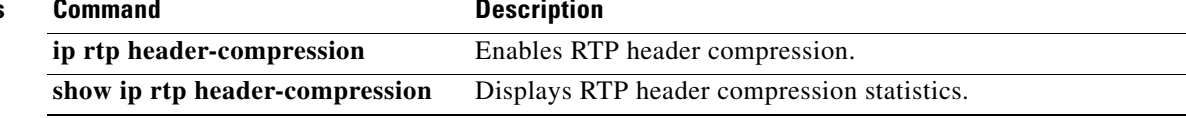

# **ip rtp header-compression**

To enable Real-Time Transport Protocol (RTP) header compression, use the **ip rtp header-compression**  command in interface configuration mode. To disable RTP header compression, use the **no** form of this command.

**ip rtp header-compression** [**passive** | **iphc-format** | **ietf-format**] [**periodic-refresh**]

**no ip rtp header-compression** [**passive** | **iphc-format** | **ietf-format**] [**periodic-refresh**]

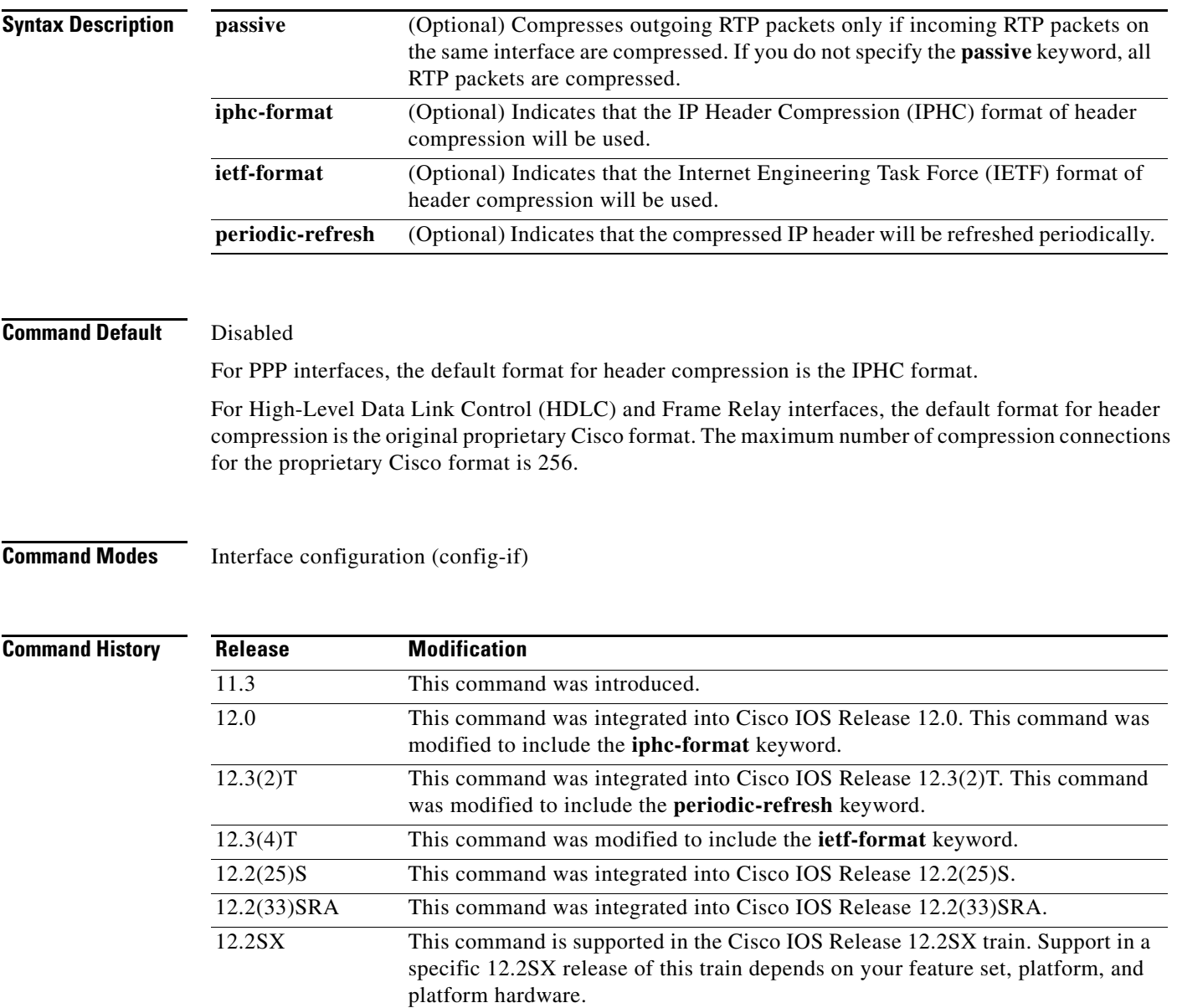

 $\Gamma$ 

**Usage Guidelines** You can compress IP/User Datagram Protocol (UDP)/RTP headers to reduce the size of your packets. Compressing headers is especially useful for RTP because RTP payload size can be as small as 20 bytes, and the uncompressed header is 40 bytes.

## **The passive Keyword**

By default, the **ip rtp header-compression** command compresses outgoing RTP traffic. If you specify the **passive** keyword, outgoing RTP traffic is compressed only if *incoming* RTP traffic on the *same* interface is compressed. If you do not specify the **passive** keyword, *all* outgoing RTP traffic is compressed.

The **passive** keyword is ignored on PPP interfaces. PPP interfaces negotiate the use of header-compression, regardless of whether the **passive** keyword is specified. Therefore, on PPP interfaces, the **passive** keyword is replaced by the IPHC format, the default format for PPP interfaces.

### **The iphc-format Keyword**

The **iphc-format** keyword indicates that the IPHC format of header compression that will be used. For PPP and HDLC interfaces, when the **iphc-format** keyword is specified, TCP header compression is also enabled. For this reason, the **ip tcp header-compression** command appears in the output of the **show running-config** command. Since both RTP header compression and TCP header compression are enabled, both UDP packets and TCP packets are compressed.

The **iphc-format** keyword includes checking whether the destination port number is even and is in the ranges of 16,385 to 32,767 (for Cisco audio) or 49,152 to 65,535 (for Cisco video). Valid RTP packets that meet the criteria (that is, the port number is even and is within the specified range) are compressed using the compressed RTP packet format. Otherwise, packets are compressed using the less-efficient compressed non-TCP packet format.

The **iphc-format** keyword is not available for interfaces that use Frame Relay encapsulation.

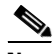

**Note** The header compression format (in this case, IPHC) must be the same at *both* ends of the network. That is, if you specify the **iphc-format** keyword on the local router, you must also specify the **iphc-format**  keyword on the remote router.

## **The ietf-format Keyword**

The **ietf-format** keyword indicates that the IETF format of header compression will be used. For HDLC interfaces, the **ietf-format** keyword compresses only UDP packets. For PPP interfaces, when the **ietf-format** keyword is specified, TCP header compression is also enabled. For this reason, the **ip tcp header-compression** command appears in the output of the **show running-config** command. Since both RTP header compression and TCP header compression are enabled, both UDP packets and TCP packets are compressed.

With the **ietf-format** keyword, any even destination port number higher than 1024 can be used. Valid RTP packets that meet the criteria (that is, the port number is even and is higher than 1024) are compressed using the compressed RTP packet format. Otherwise, packets are compressed using the less-efficient compressed non-TCP packet format.

The **ietf-format** keyword is not available for interfaces that use Frame Relay encapsulation.

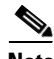

**Note** The header compression format (in this case, IETF) must be the same at *both* ends of the network. That is, if you specify the **ietf-format** keyword on the local router, you must also specify the **ietf-format**  keyword on the remote router.

### **Support for Serial Lines**

RTP header compression is supported on serial lines using Frame Relay, HDLC, or PPP encapsulation. You must enable compression on both ends of a serial connection.

### **Unicast or Multicast RTP Packets**

This command can compress unicast or multicast RTP packets, and, hence, multicast backbone (MBONE) traffic can also be compressed over slow links. The compression scheme is beneficial only when you have small payload sizes, as in audio traffic.

### **Custom or Priority Queueing**

When you use the **ip rtp header-compression** command and configure custom or priority queueing on an encapsulated HDLC or Frame Relay interface, the compressed packets may go to the default queue instead of the user-defined queue, which results in protocol flaps (loss of keepalives). Therefore, we recommend that you use the Modular Quality of Service (QoS) Command-Line Interface (CLI) (MQC) model for configuring QoS features.

**Examples** The following example shows how to enable RTP header compression on the Serial1/0 interface and limits the number of RTP header compression connections to 10. In this example, the optional **iphc-format** keyword of the **ip rtp header-compression** command is specified:

```
Router> enable
Router# configure terminal
Router(config)# interface Serial1/0
Router(config-if)# encapsulation ppp
Router(config-if)# ip rtp header-compression iphc-format
Router(config-if)# ip rtp compression-connections 10
Router(config-if)# end
```
The following example shows how to enable RTP header compression on the Serial2/0 interface and limits the number of RTP header compression connections to 20. In this example, the optional **ietf-format** keyword of the **ip rtp header-compression** command is specified:

```
Router> enable
Router# configure terminal
Router(config)# interface Serial2/0
Router(config-if)# encapsulation ppp
Router(config-if)# ip rtp header-compression ietf-format
Router(config-if)# ip rtp compression-connections 20
Router(config-if)# end
```
The following example shows how to enable RTP header compression on the Serial1/0 interface and the optional **periodic-refresh** keyword of the **ip rtp header-compression** command is specified:

```
Router> enable
Router# configure terminal
Router(config)# interface Serial1/0
Router(config-if)# encapsulation ppp
Router(config-if)# ip rtp header-compression iphc-format periodic-refresh
Router(config-if)# ip rtp compression-connections 10
Router(config-if)# end
```
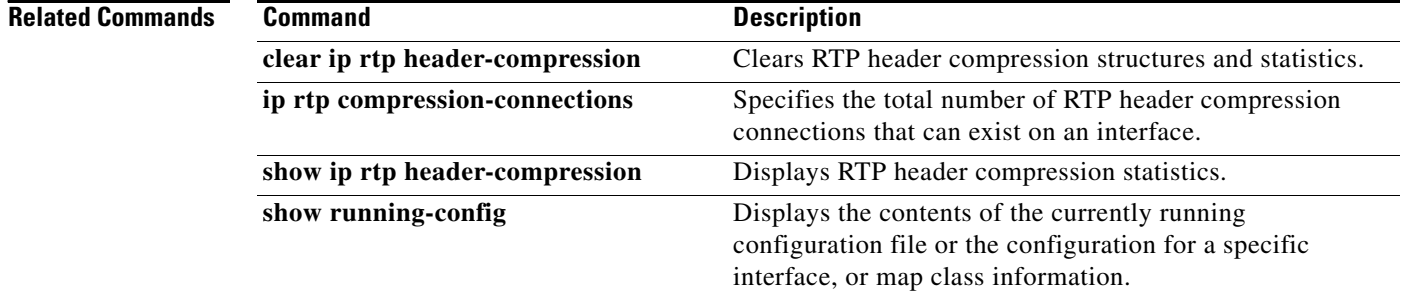

# **ip rtp priority**

**Note** Effective with Cisco IOS XE Release 2.6, Cisco IOS Release 15.0(1)S, and Cisco IOS Release 15.1(3)T, the **ip rtp priority** command is hidden. Although this command is still available in Cisco IOS software, the CLI interactive Help does not display it if you attempt to view it by entering a question mark at the command line.

This command will be completely removed in a future release, which means that you will need to use the appropriate replacement command (or sequence of commands). For more information (including a list of replacement commands), see the *[Legacy QoS Command Deprecation](http://www.cisco.com/en/US/docs/ios/ios_xe/qos/configuration/guide/legacy_qos_cli_deprecation_xe.html)* feature document in the *Cisco IOS XE Quality of Service Solutions Configuration Guide* or the *[Legacy QoS Command](http://www.cisco.com/en/US/docs/ios/qos/configuration/guide/legacy_qos_cli_deprecation.html)  [Deprecation](http://www.cisco.com/en/US/docs/ios/qos/configuration/guide/legacy_qos_cli_deprecation.html)* feature document in the *Cisco IOS Quality of Service Solutions Configuration Guide*.

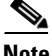

**Note** Effective with Cisco IOS XE Release 3.2S, the **ip rtp priority** command is replaced by a modular QoS CLI (MQC) command (or sequence of MQC commands). For the appropriate replacement command (or sequence of commands), see the *[Legacy QoS Command Deprecation](http://www.cisco.com/en/US/docs/ios/ios_xe/qos/configuration/guide/legacy_qos_cli_deprecation_xe.html)* feature document in the *Cisco IOS XE Quality of Service Solutions Configuration Guide*.

To reserve a strict priority queue for a set of Real-Time Transport Protocol (RTP) packet flows belonging to a range of User Datagram Protocol (UDP) destination ports, use the **ip rtp priority** command in interface configuration mode. To disable the strict priority queue, use the **no** form of this command.

**ip rtp priority** *starting-rtp-port-number port-number-range bandwidth*

## **no ip rtp priority**

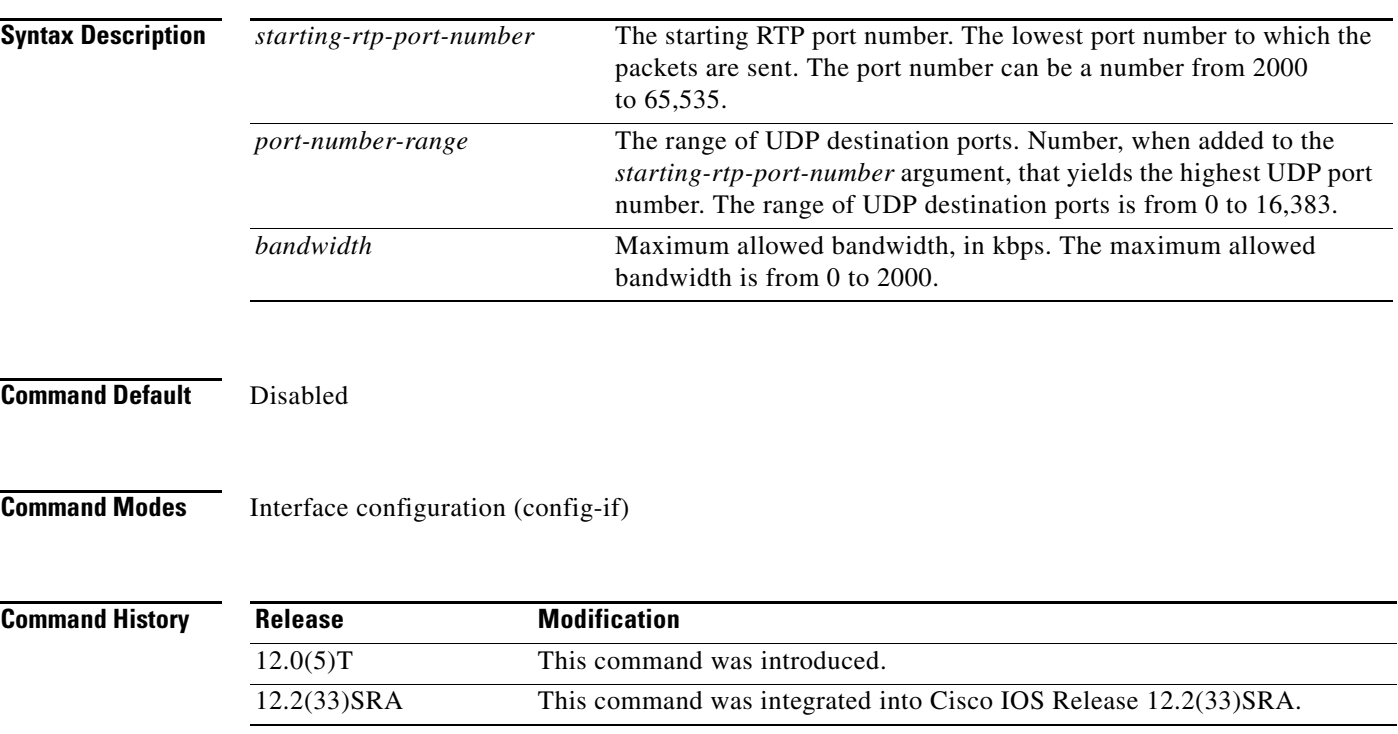

 $\mathbf{r}$ 

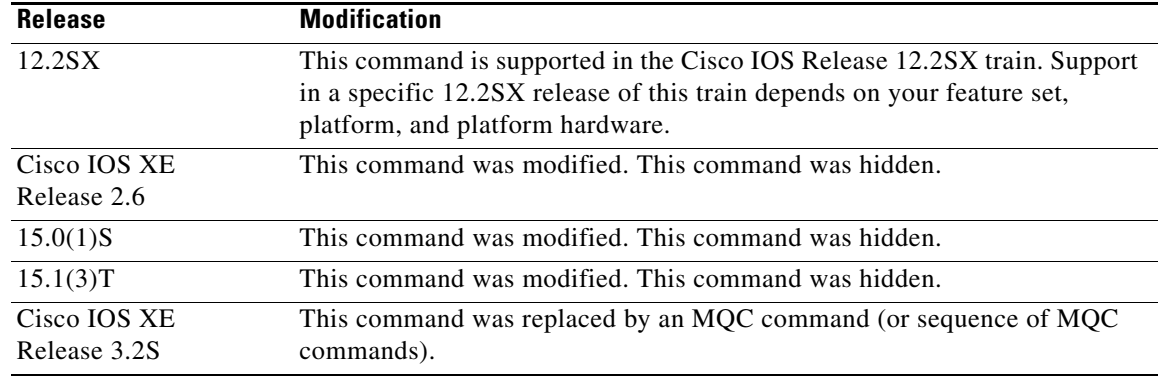

**Usage Guidelines** This command is most useful for voice applications, or other applications that are delay-sensitive.

This command extends and improves on the functionality offered by the **ip rtp reserve** command by allowing you to specify a range of UDP/RTP ports whose voice traffic is guaranteed strict priority service over any other queues or classes using the same output interface. Strict priority means that if packets exist in the priority queue, they are dequeued and sent first—that is, before packets in other queues are dequeued. We recommend that you use the **ip rtp priority** command instead of the **ip rtp reserve** command for voice configurations.

This command can be used in conjunction with either weighted fair queueing (WFQ) or class-based WFQ (CBWFQ) on the same outgoing interface. In either case, traffic matching the range of ports specified for the priority queue is guaranteed strict priority over other CBWFQ classes or WFQ flows; voice packets in the priority queue are always serviced first.

Remember the following guidelines when using the **ip rtp priority** command:

- When used in conjunction with WFQ, the **ip rtp priority** command provides strict priority to voice, and WFQ scheduling is applied to the remaining queues.
- **•** When used in conjunction with CBWFQ, the **ip rtp priority** command provides strict priority to voice. CBWFQ can be used to set up classes for other types of traffic (such as Systems Network Architecture [SNA]) that need dedicated bandwidth and need to be treated better than best effort and not as strict priority; the nonvoice traffic is serviced fairly based on the weights assigned to the enqueued packets. CBWFQ can also support flow-based WFQ within the default CBWFQ class if so configured.

Remember the following guidelines when configuring the *bandwidth* argument:

- It is always safest to allocate to the priority queue slightly more than the known required amount of bandwidth, to allow room for network bursts.
- **•** The IP RTP Priority admission control policy takes RTP header compression into account. Therefore, while configuring the *bandwidth* argument of the **ip rtp priority** command you need to configure only for the bandwidth of the compressed call. Because the *bandwidth* argument is the maximum total bandwidth, you need to allocate enough bandwidth for all calls if there will be more than one call.
- **•** Configure a bandwidth that allows room for Layer 2 headers. The bandwidth allocation takes into account the payload plus the IP, UDP, and RTP headers but does not account for Layer 2 headers. Allowing 25 percent bandwidth for other overhead is conservative and safe.

• The sum of all bandwidth allocation for voice and data flows on an interface cannot exceed 75 percent of the total available bandwidth, unless you change the default maximum reservable bandwidth. To change the maximum reservable bandwidth, use the **max-reserved-bandwidth** command on the interface.

For more information on IP RTP Priority bandwidth allocation, refer to the section "IP RTP Priority" in the chapter "Congestion Management Overview" in the *Cisco IOS Quality of Service Solutions Configuration Guide*.

**Examples** The following example shows how to first define a CBWFQ configuration and then reserve a strict priority queue with the following values: a starting RTP port number of 16384, a range of 16383 UDP ports, and a maximum bandwidth of 40 kbps:

```
! The following commands define a class map:
class-map class1
match access-group 101
 exit
! The following commands create and attach a policy map:
policy-map policy1
class class1
bandwidth 3000
 queue-limit 30
 random-detect
 random-detect precedence 0 32 256 100
 exit
interface Serial1
 service-policy output policy1
```
<sup>!</sup> The following command reserves a strict priority queue: ip rtp priority 16384 16383 40

| <b>Related Commands</b> | <b>Command</b>               | <b>Description</b>                                                                                                    |
|-------------------------|------------------------------|----------------------------------------------------------------------------------------------------|
|                         | bandwidth (policy-map class) | Specifies or modifies the bandwidth allocated for a class<br>belonging to a policy map.                                                  |
|                         | fair queue (WFQ)             | Enables WFQ for an interface.                                                                                                    |
|                         | frame-relay ip rtp priority  | Reserves a strict priority queue on a Frame Relay PVC for a set<br>of RTP packet flows belonging to a range of UDP destination<br>ports. |
|                         | ip rtp reserve               | Reserves a special queue for a set of RTP packet flows<br>belonging to a range of UDP destination ports.                                 |
|                         | max-reserved-bandwidth       | Changes the percent of interface bandwidth allocated for<br>CBWFQ, LLQ, and IP RTP Priority.                                             |
|                         | policy-map                   | Creates or modifies a policy map that can be attached to one or<br>more interfaces to specify a service policy.                          |
|                         | ppp multilink                | Enables MLP on an interface and, optionally, enables dynamic<br>bandwidth allocation.                                                    |
|                         | ppp multilink fragment-delay | Configures a maximum delay allowed for transmission of a<br>packet fragment on an MLP bundle.                                            |
|                         | ppp multilink interleave     | Enables interleaving of RTP packets among the fragments of<br>larger packets on an MLP bundle.                                           |

 $\mathbf{r}$ 

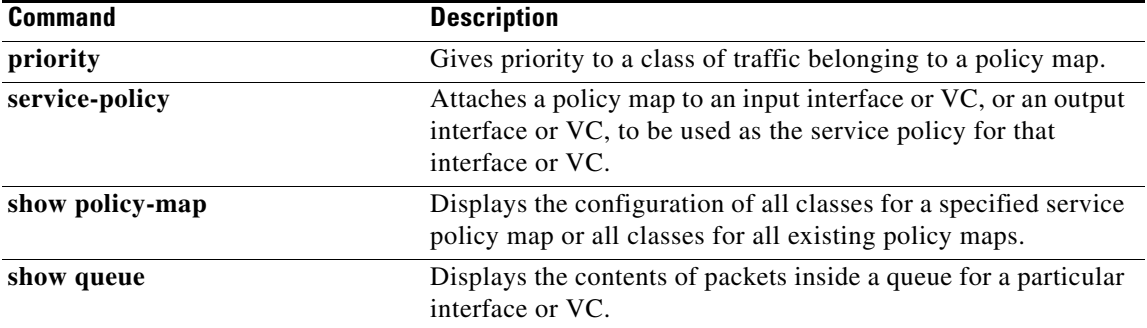

 $\overline{\phantom{a}}$ 

# **ip tcp compression-connections**

To specify the total number of Transmission Control Protocol (TCP) header compression connections that can exist on an interface, use the **ip tcp compression-connections** command in interface configuration mode. To restore the default, use the **no** form of this command.

**ip tcp compression-connections** *number*

**no ip tcp compression-connections**

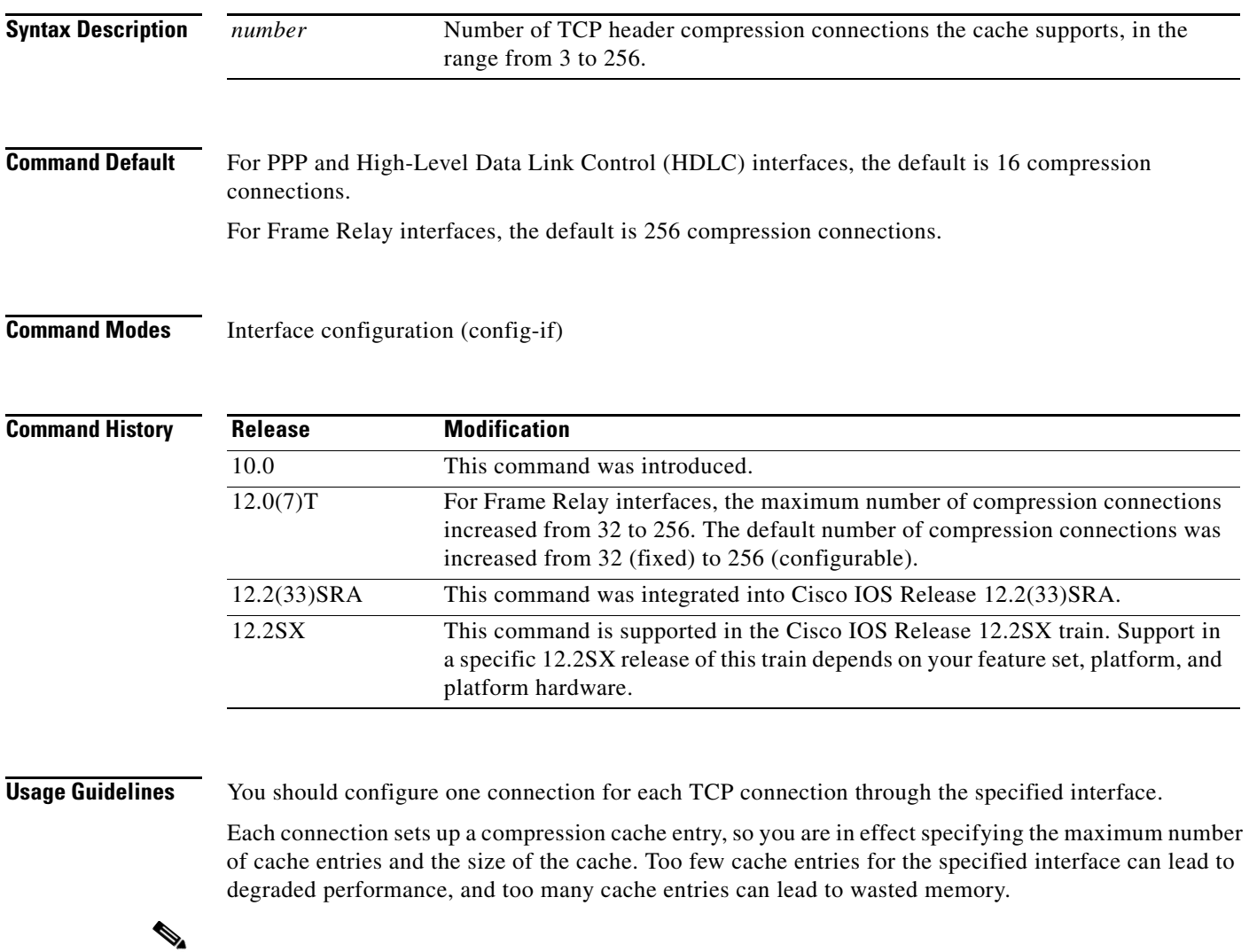

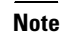

**Note** Both ends of the serial connection must use the same number of cache entries.

 $\Gamma$ 

**Examples** The following example sets the first serial interface for header compression with a maximum of ten cache entries:

```
Router> enable
Router# configure terminal
Router(config)# interface serial 0
Router(config-if)# ip tcp header-compression
Router(config-if)# ip tcp compression-connections 10
Router(config-if)# end
```
## **Related Commands**

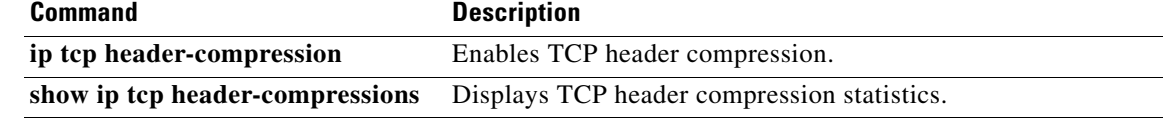

a ka

# **ip tcp header-compression**

To enable Transmission Control Protocol (TCP) header compression, use the **ip tcp header-compression** command in interface configuration mode. To disable compression, use the **no**  form of this command.

**ip tcp header-compression** [**passive** | **iphc-format** | **ietf-format**]

**no ip tcp header-compression** [**passive** | **iphc-format** | **ietf-format**]

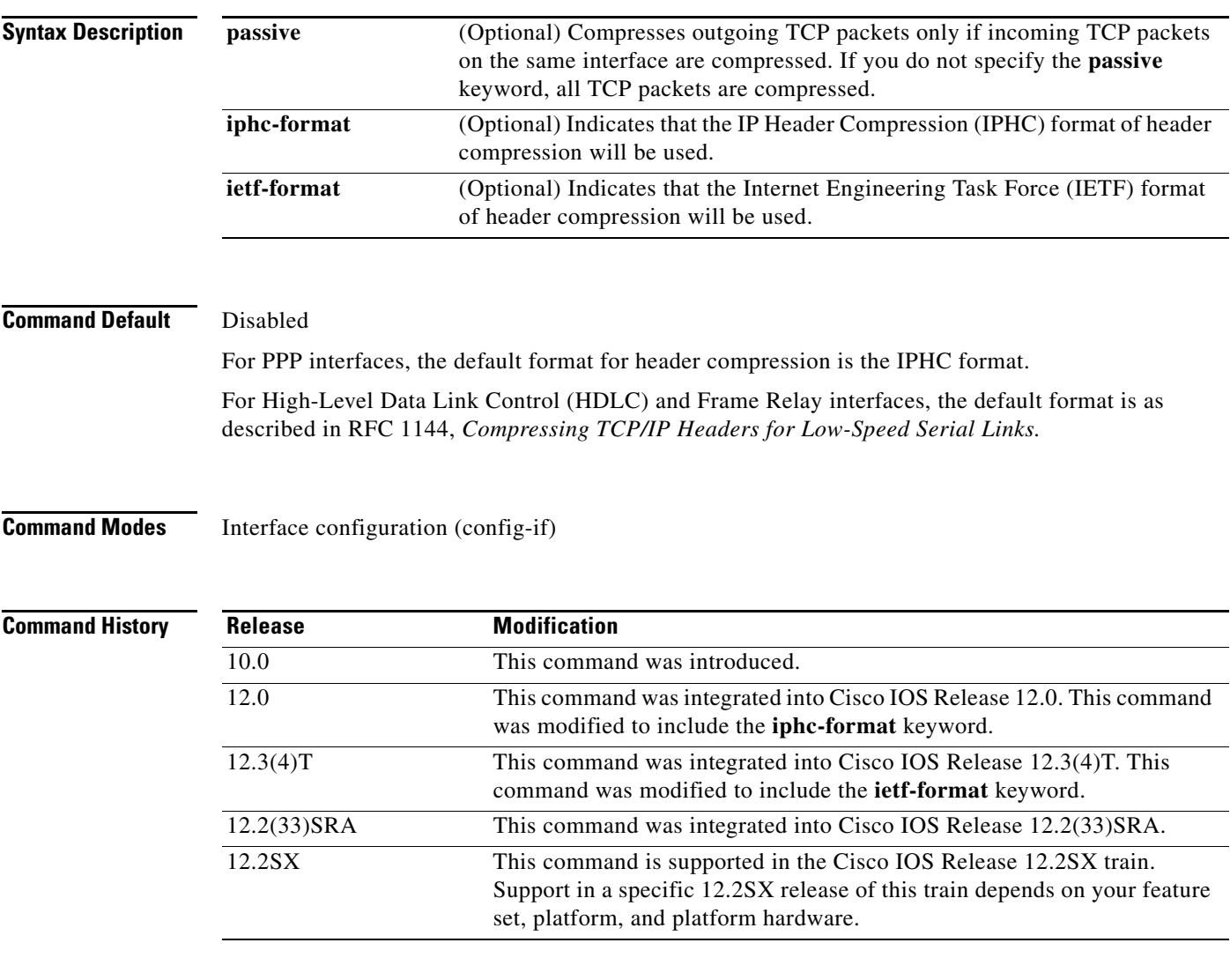

**Usage Guidelines** You can compress the headers of your TCP/IP packets in order to reduce the size of your packets. TCP header compression is supported on serial lines using Frame Relay, HDLC, or PPP encapsulation. You must enable compression on both ends of a serial connection. Compressing the TCP header can speed up Telnet connections dramatically.

Г

In general, TCP header compression is advantageous when your traffic consists of many small packets, not for traffic that consists of large packets. Transaction processing (usually using terminals) tends to use small packets and file transfers use large packets. This feature only compresses the TCP header, so it has no effect on User Datagram Protocol (UDP) packets or other protocol headers.

## **The passive Keyword**

By default, the **ip tcp header-compression** command compresses outgoing TCP traffic. If you specify the **passive** keyword, outgoing TCP traffic is compressed only if *incoming* TCP traffic on the *same* interface is compressed. If you do not specify the **passive** keyword, *all* outgoing TCP traffic is compressed.

For PPP interfaces, the **passive** keyword is ignored. PPP interfaces negotiate the use of header-compression, regardless of whether the **passive** keyword is specified. Therefore, on PPP interfaces, the **passive** keyword is replaced by the IPHC format, the default format for PPP interfaces.

### **The iphc-format Keyword**

The **iphc-format** keyword indicates that the IPHC format of header compression will be used. For PPP and HDLC interfaces, when the **iphc-format** keyword is specified, Real-Time Transport Protocol (RTP) header compression is also enabled. For this reason, the **ip rtp header-compression** command appears in the output of the **show running-config** command. Since both TCP header compression and RTP header compression are enabled, both TCP packets and UDP packets are compressed.

The **iphc-format** keyword is not available for interfaces that use Frame Relay encapsulation.

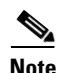

**Note** The header compression format (in this case, IPHC) must be the same at *both* ends of the network. That is, if you specify the **iphc-format** keyword on the local router, you must also specify the **iphc-format**  keyword on the remote router.

## **The ietf-format Keyword**

The **ietf-format** keyword indicates that the IETF format of header compression will be used. For HDLC interfaces, the **ietf-format** keyword compresses only TCP packets. For PPP interfaces, when the **ietf-format** keyword is specified, RTP header compression is also enabled. For this reason, the **ip rtp header-compression** command appears in the output of the **show running-config** command. Since both TCP header compression and RTP header compression are enabled, both TCP packets and UDP packets are compressed.

The **ietf-format** keyword is not available for interfaces that use Frame Relay encapsulation.

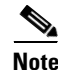

**Note** The header compression format (in this case, IETF) must be the same at *both* ends of the network. That is, if you specify the **ietf-format** keyword on the local router, you must also specify the **ietf-format**  keyword on the remote router.

**Examples** The following example shows how to set the first serial interface for header compression with a maximum of ten cache entries:

```
Router> enable
Router# configure terminal
Router(config)# interface serial 0
Router(config-if)# ip tcp header-compression
Router(config-if)# ip tcp compression-connections 10
Router(config-if)# end
```
The following example shows how to enable RTP header compression on the Serial1/0.0 subinterface and limits the number of RTP header compression connections to 10. In this example, the optional **iphc-format** keyword of the **ip tcp header-compression** command is specified:

```
Router> enable
Router# configure terminal
Router(config)# interface Serial1/0.0
Router(config-if)# encapsulation ppp
Router(config-if)# ip tcp header-compression iphc-format
Router(config-if)# ip tcp compression-connections 10
Router(config-if)# end
```
The following example shows how to enable RTP header compression on the Serial2/0.0 subinterface and limits the number of RTP header compression connections to 20. In this example, the optional **ietf-format** keyword of the **ip tcp header-compression** command is specified:

```
Router> enable
Router# configure terminal
Router(config)# interface Serial2/0.0
Router(config-if)# encapsulation ppp
Router(config-if)# ip tcp header-compression ietf-format
Router(config-if)# ip tcp compression-connections 20
Router(config-if)# end
```
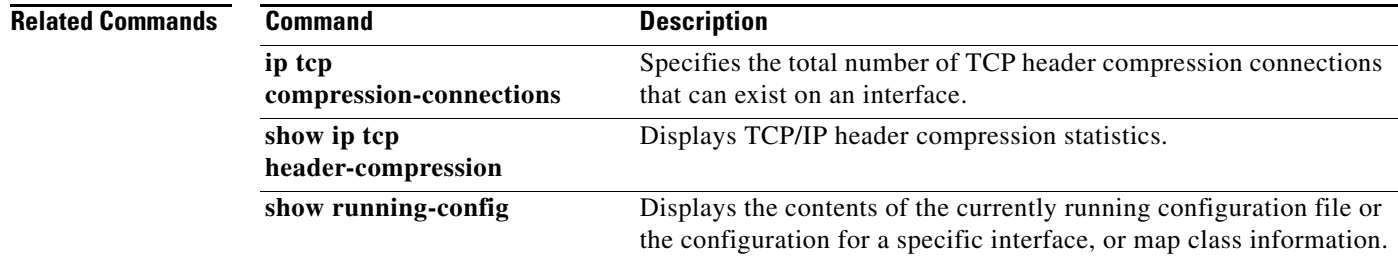

Г

# **iphc-profile**

To create an IP Header Compression (IPHC) profile and to enter IPHC-profile configuration mode, use the **iphc-profile** command in global configuration mode. To attach an existing IPHC profile to an interface or subinterface, use the **iphc-profile** command in interface configuration mode. To delete the IPHC profile, use the **no** form of this command.

**iphc-profile** *profile-name* {**ietf** | **van-jacobson**}

**no iphc-profile** *profile-name*

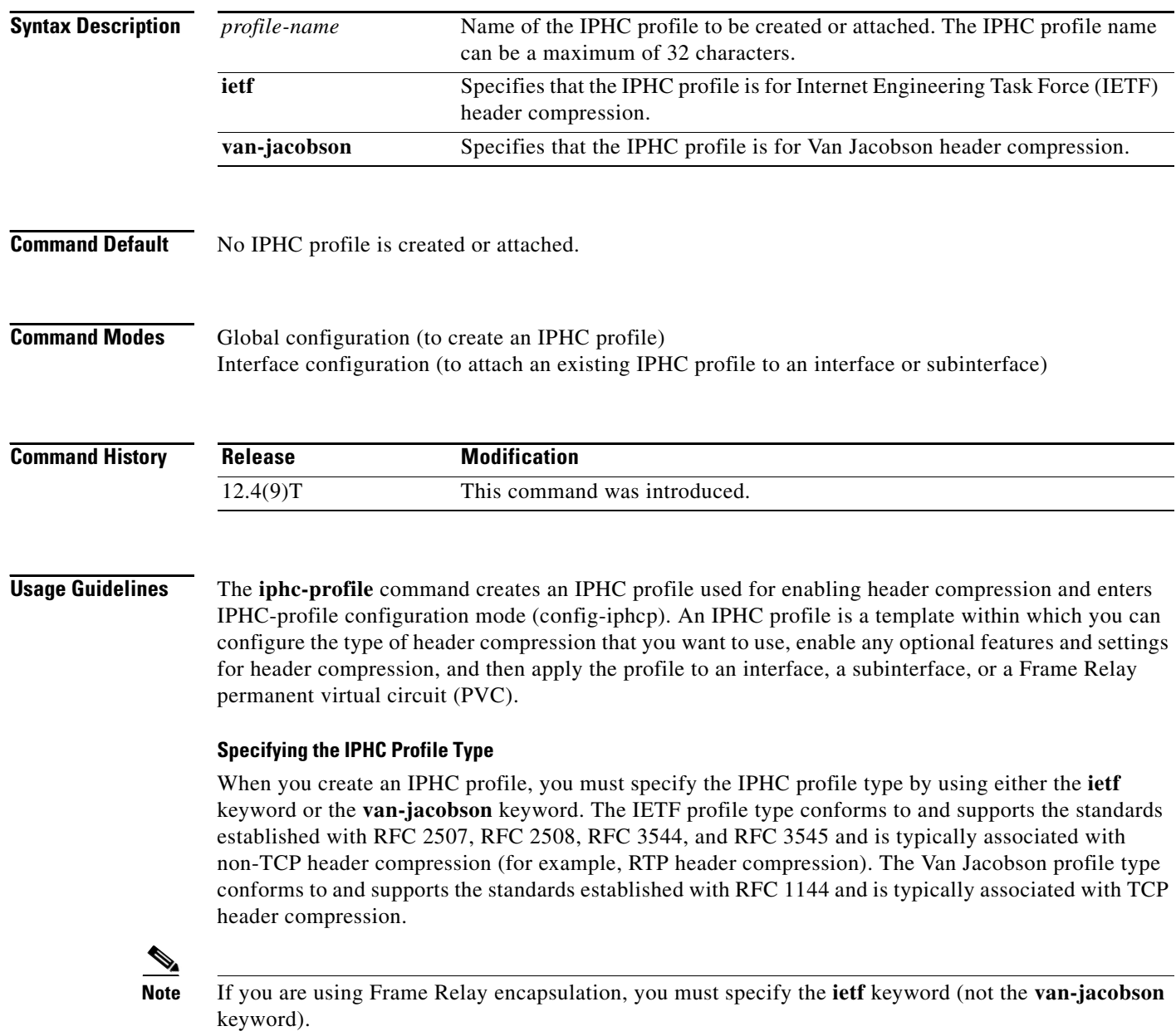

## **Considerations When Specifying the IPHC Profile Type**

When specifying the IPHC profile type, consider whether you are compressing TCP traffic or non-TCP traffic (that is, RTP traffic). Also consider the header compression format capabilities of the remote network link that will receive traffic. The IPHC profile type that you specify directly affects the header compression format used on the remote network links to which the IPHC profile is applied. *Only* TCP traffic is compressed on remote network links using a Van Jacobson IPHC profile, whereas TCP *and/or* non-TCP traffic (for example, RTP traffic) is compressed on remote network links using an IETF IPHC profile.

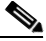

**Note** The header compression format in use on the router that you are configuring and the header compression format in use on the remote network link must match.

## **Configurable Header Compression Features and Settings**

The specific set of header compression features and settings that you can configure (that is, enable or modify) is determined by the IPHC profile type that you specify (either IETF or Van Jacobson) when you create the IPHC profile. Both sets are listed below.

If you specify Van Jacobson as the IPHC profile type, you can enable TCP header compression and set the number of TCP contexts. [Table 7](#page-88-0) lists each available Van Jacobson IPHC profile type header compression feature and setting and the command used to enable it.

*Table 7 Van Jacobson IPHC Profile Type Header Compression Features and Settings* 

<span id="page-88-0"></span>

| <b>Command</b> | <b>Feature or Setting</b>                                         |
|----------------|-------------------------------------------------------------------|
| tcp            | Enables TCP header compression.                                   |
| tcp contexts   | Sets the number of contexts available for TCP header compression. |

If you specify IETF as the IPHC profile type, you can enable non-TCP header compression (that is, RTP header compression), along with a number of additional features and settings. [Table 8](#page-88-1) lists each available IETF IPHC profile type header compression feature and setting and the command or commands used to enable it.

<span id="page-88-1"></span>

| <b>Command</b>                                        | <b>Feature or Setting</b>                                                                                                    |
|-------------------------------------------------------|----------------------------------------------------------------------------------------------------|
| feedback                                              | Enables the context-status feedback messages from the interface or link.                                                         |
| maximum header                                        | Sets the maximum size of the compressed IP header.                                                                               |
| non-tcp                                               | Enables non-TCP header compression.                                                                                              |
| non-tcp contexts                                      | Sets the number of contexts available for non-TCP header compression.                                                            |
| rtp                                                   | Enables RTP header compression.                                                                                                  |
| recoverable-loss                                      | Enables Enhanced Compressed Real-Time Transport Protocol (ECRTP) on<br>an interface.                                             |
| refresh max-period<br>refresh max-time<br>refresh rtp | Sets the context refresh (full-header refresh) options, such as the amount of<br>time to wait before a full header is refreshed. |
| tcp                                                   | Enables TCP header compression.                                                                                                  |
| tcp contexts                                          | Sets the number of contexts available for TCP header compression.                                                                |

*Table 8 IETF IPHC Profile Type Header Compression Features and Settings*

П

### **For More Information About IPHC Profiles**

For more information about using IPHC profiles to configure header compression, see the "Header Compression" module and the "Configuring Header Compression Using IPHC Profiles" module of the *[Cisco IOS Quality of Service Solutions Configuration Guide](http://www.cisco.com/univercd/cc/td/doc/product/software/ios124/124tcg/tqos_c/index.htm)*, Release 12.4T.

**Examples** The following example shows how to create an IPHC profile called profile1, and the Van Jacobson IPHC profile type is specified:

> Router> **enable** Router# **configure terminal** Router(config)# **iphc-profile profile1 van-jacobson** Router(config-iphcp)# **end**

The following example shows how to create a second IPHC profile called profile2. For this IPHC profile, the IETF IPHC profile type is specified:

```
Router> enable
Router# configure terminal
Router(config)# iphc-profile profile2 ietf
Router(config-iphcp)# end
```
The following example shows how to attach an existing IPHC profile called profile2 to serial interface 3/0. For this IPHC profile, the IPHC profile type (in this case, IETF) of profile2 is specified:

```
Router> enable
Router# configure terminal
Router(config)# interface serial 3/0
Router(config-if)# iphc-profile profile2 ietf
Router(config-iphcp)# end
```
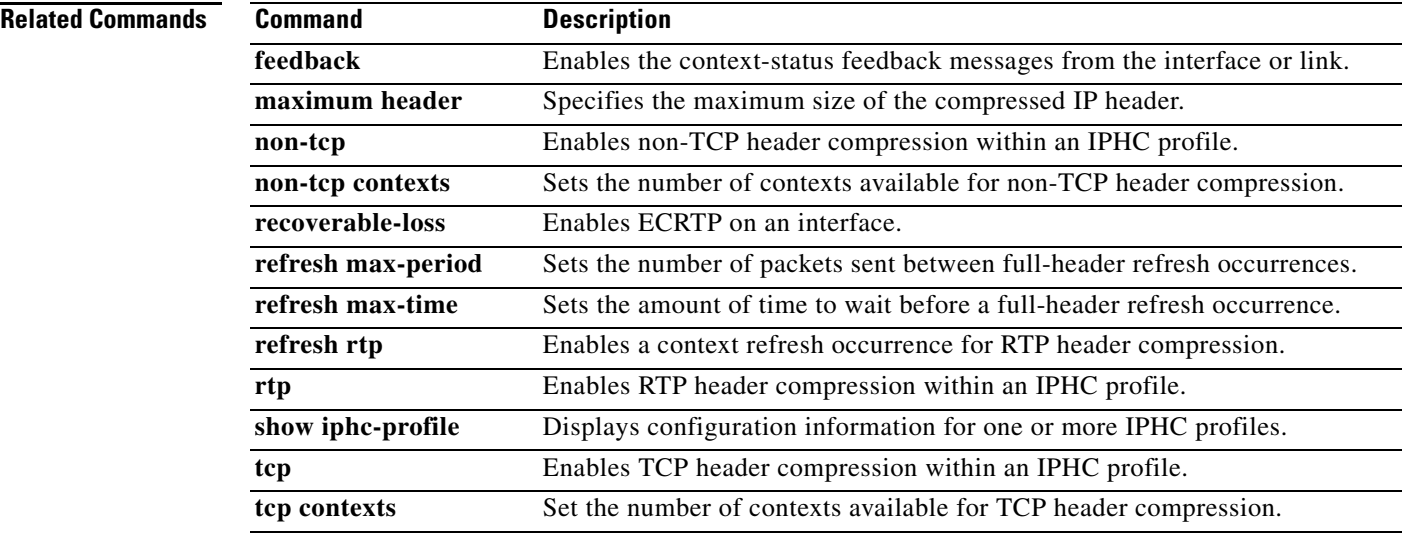

# **lane client qos**

To apply a LAN Emulation (LANE) quality of service (QoS) database to an interface, use the **lane client qos** command in subinterface configuration mode. To remove the QoS over LANE feature from the interface, use the **no** form of this command.

**lane client qos** *database-name*

**no lane client qos** *database-name*

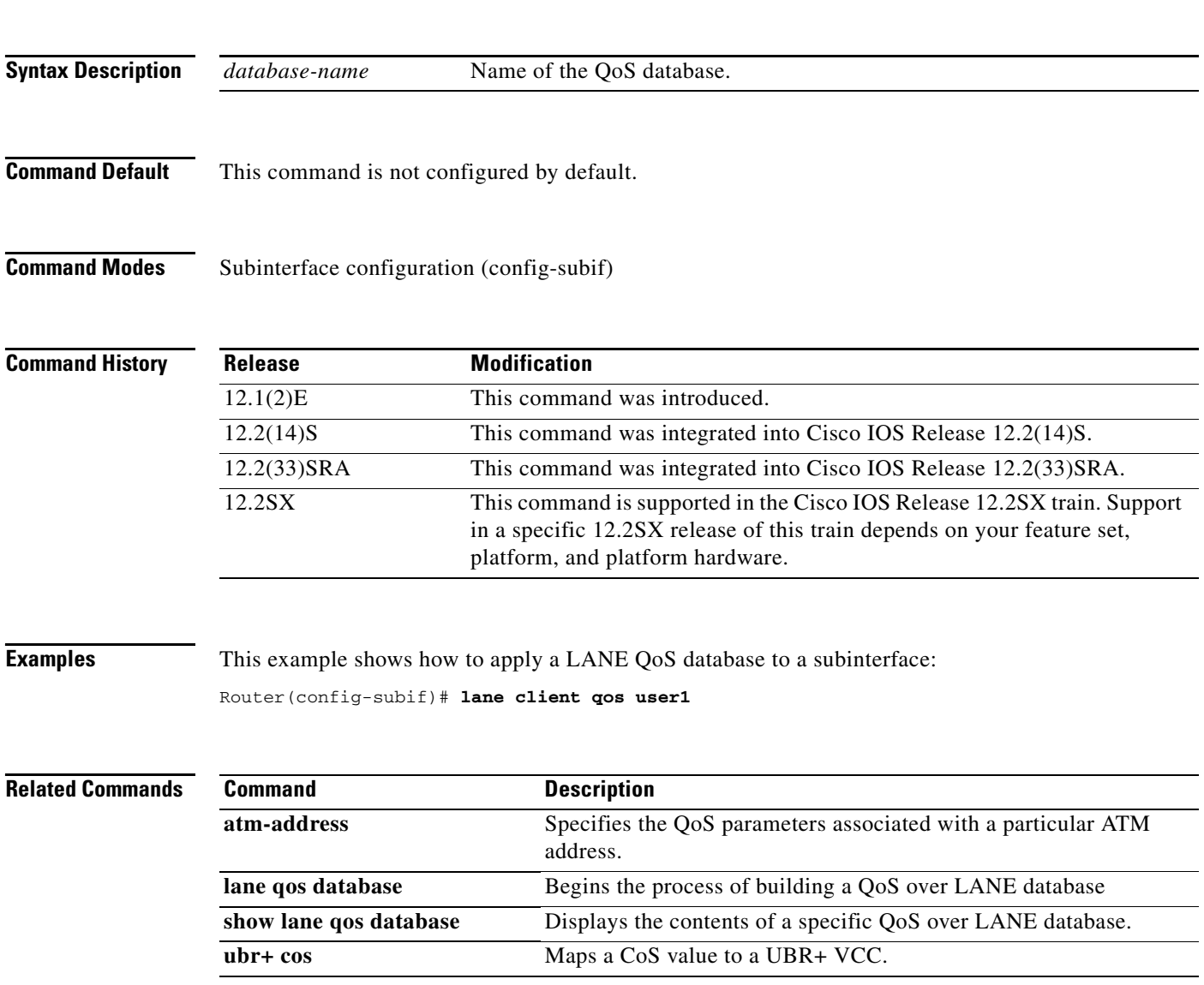

 $\Gamma$ 

# **lane qos database**

To build the LAN Emulation (LANE) quality-of-service database, use the **lane qos database** command in global configuration mode. To remove a LANE QoS database name, use the **no** form of this command.

**lane qos database** *name*

**no lane qos database** *name*

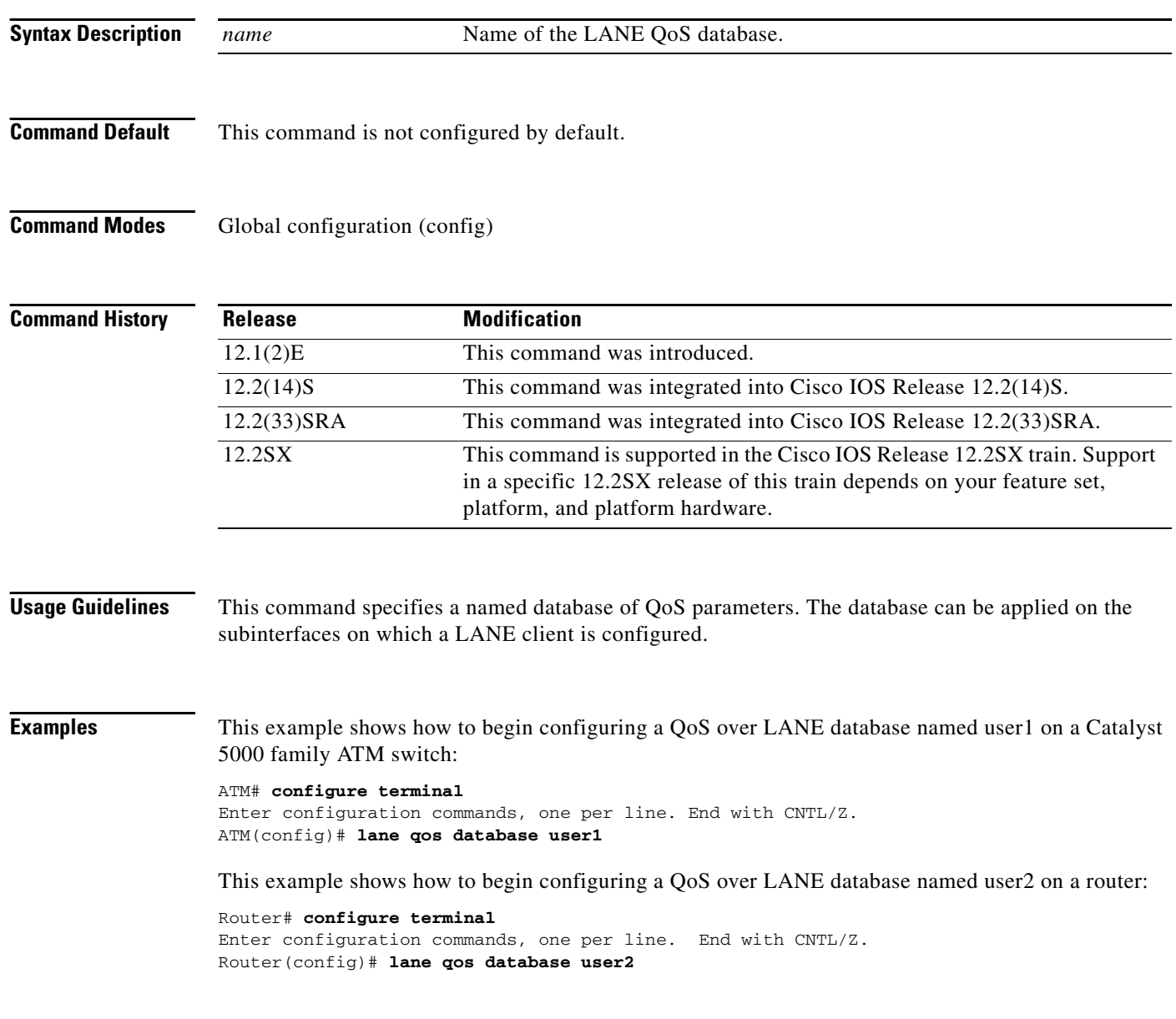

**Related Commands**

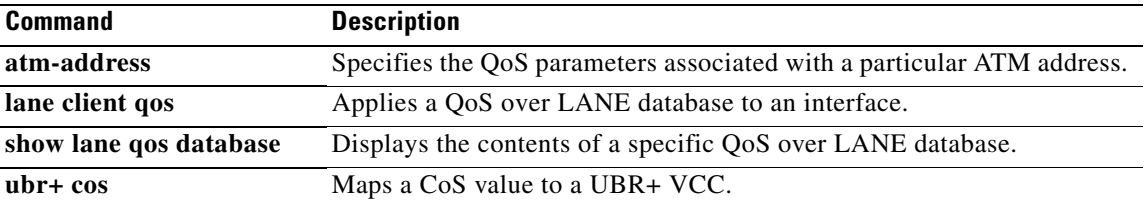

 $\mathcal{L}_{\mathcal{A}}$ 

# **load protocol**

To load a protocol header description file (PHDF) onto a router, use the **load protocol** command in global configuration mode. To unload all protocols from a specified location or a single protocol, use the **no** form of this command.

**load protocol** *location***:***filename*

**no load protocol** {*location***:***filename* | *protocol-name*}

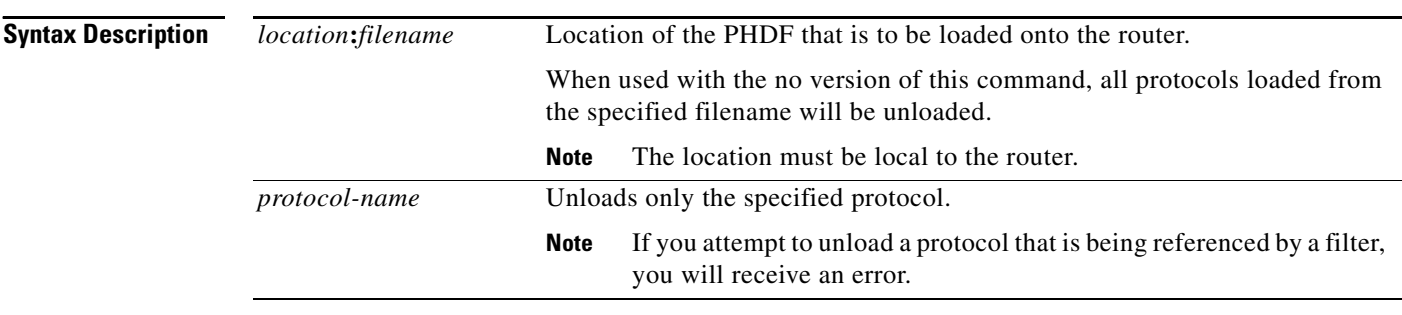

**Command Default** If this command is not issued, no PHDFs will be loaded onto the router.

# **Command Modes** Global configuration

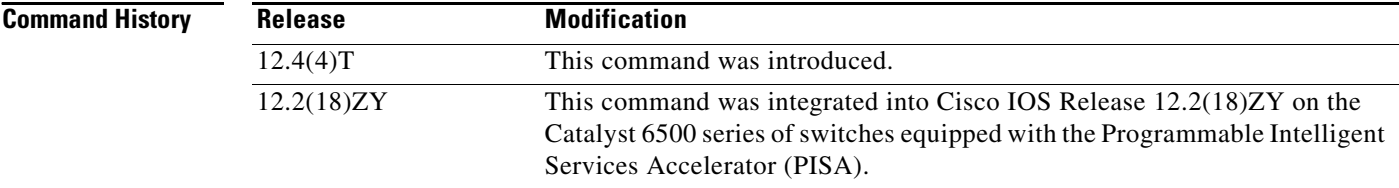

**Usage Guidelines** Flexible packet matching allows users to classify traffic on the basis of any portion of a packet header given the protocol field, length, and pattern. Protocol headers are defined in separate files called PHDFs; the field names that are defined within the PHDFs are used for defining the packet filters. A PHDF is a file that allows the user to leverage the flexibility of extensible markup language (XML) to describe almost any protocol header. The important components of the PHDF are the version, the XML file schema location, and the protocol field definitions. The protocol field definitions name the appropriate field in the protocol header, allow for a comment describing the field, provide the location of the protocol header field in the header (the offset is relative to the start of the protocol header), and provide the length of the field. Users can choose to specify the measurement in bytes or in bits.

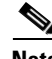

**Note** The total length of the header must be specified at the end of each PHDF.

In case of a redundant setup, users should ensure all PHDFs that are used in the flexible packet matching configuration are present on the corresponding standby disk. If the PHDFs are not on standby disk, all flexible packet matching policies using the PHDFs will be broken.

Users can write their own custom PHDFs via XML. However, the following standard PHDFs can also be loaded onto the router: ip.phdf, ether.phdf, tcp.phdf, and udp.phdf.

Standard PHDFs are available on Cisco.com at the following URL: <http://www.cisco.com/cgi-bin/tablebuild.pl/fpm>

Because PHDFs are defined via XML, they are not shown in a running configuration.

Issue the **load protocol** command to apply filters to a protocol by defining and loading a PHDF for that protocol header.

**Examples** The following example shows how to configure FPM for blaster packets. The class map contains the following match criteria: TCP port 135, 4444 or UDP port 69; and pattern 0x0030 at 3 bytes from start of IP header.

> load protocol disk2:ip.phdf load protocol disk2:tcp.phdf load protocol disk2:udp.phdf class-map type stack match-all ip-tcp match field ip protocol eq 0x6 next tcp class-map type stack match-all ip-udp match field ip protocol eq 0x11 next udp class-map type access-control match-all blaster1 match field tcp dest-port eq 135 match start 13-start offset 3 size 2 eq 0x0030 class-map type access-control match-all blaster2 match field tcp dest-port eq 4444 match start 13-start offset 3 size 2 eq 0x0030 class-map type access-control match-all blaster3 match field udp dest-port eq 69 match start 13-start offset 3 size 2 eq 0x0030 policy-map type access-control fpm-tcp-policy class blaster1 drop class blaster2 drop policy-map type access-control fpm-udp-policy class blaster3 drop policy-map type access-control fpm-policy class ip-tcp service-policy fpm-tcp-policy class ip-udp service-policy fpm-udp-policy

interface gigabitEthernet 0/1 service-policy type access-control input fpm-policy

Ш